# **DG COMPILERS & TOOLS** USER'S GUIDE FOR X86-64 CPUS

Version 2019

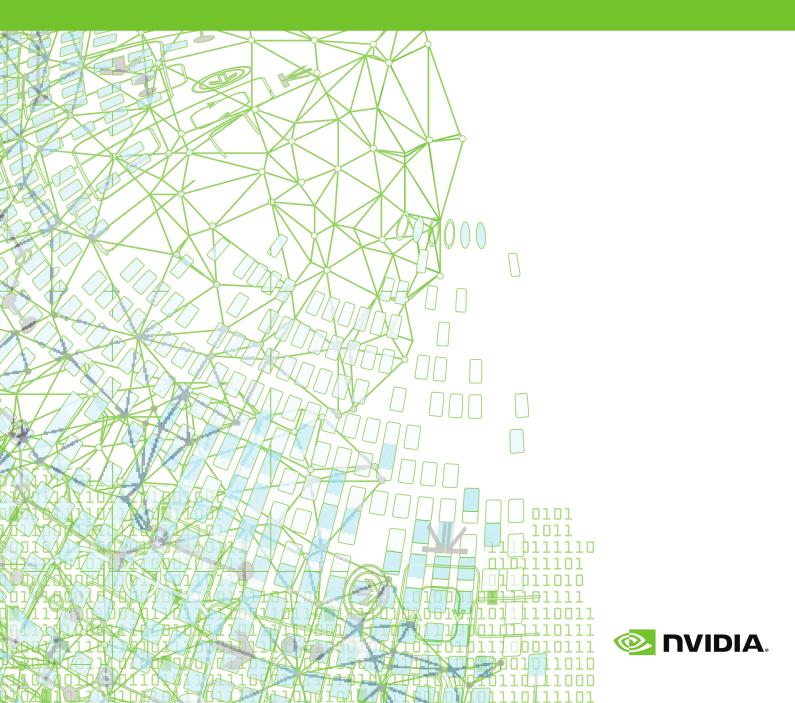

### TABLE OF CONTENTS

| Preface xii                                          |
|------------------------------------------------------|
| Audience Description xii                             |
| Compatibility and Conformance to Standardsxii        |
| Organizationxiii                                     |
| Hardware and Software Constraintsxiv                 |
| Conventionsxiv                                       |
| Termsxv                                              |
| Related Publicationsxvii                             |
| Chapter 1. Getting Started1                          |
| 1.1. Overview                                        |
| 1.2. Creating an Example2                            |
| 1.3. Invoking the Command-level PGI Compilers        |
| 1.3.1. Command-line Syntax2                          |
| 1.3.2. Command-line Options                          |
| 1.3.3. Fortran Directives and C/C++ Pragmas          |
| 1.4. Filename Conventions4                           |
| 1.4.1. Input Files                                   |
| 1.4.2. Output Files                                  |
| 1.5. Fortran, C, and C++ Data Types7                 |
| 1.6. Parallel Programming Using the PGI Compilers7   |
| 1.6.1. Run SMP Parallel Programs8                    |
| 1.7. Platform-specific considerations                |
| 1.7.1. Using the PGI Compilers on Linux9             |
| 1.7.2. Using the PGI Compilers on Windows9           |
| 1.7.3. PGI on the Windows Desktop 11                 |
| 1.7.4. Using the PGI Compilers on macOS12            |
| 1.8. Site-Specific Customization of the Compilers    |
| 1.8.1. Use siterc Files13                            |
| 1.8.2. Using User rc Files13                         |
| 1.9. Common Development Tasks 14                     |
| Chapter 2. Use Command-line Options                  |
| 2.1. Command-line Option Overview16                  |
| 2.1.1. Command-line Options Syntax16                 |
| 2.1.2. Command-line Suboptions17                     |
| 2.1.3. Command-line Conflicting Options17            |
| 2.2. Help with Command-line Options 17               |
| 2.3. Getting Started with Performance18              |
| 2.3.1. Using -fast                                   |
| 2.3.2. Other Performance-Related Options19           |
| 2.4. Targeting Multiple Systems—Using the -tp Option |

|    | 2.5. Frequently-used Options                                           | . 20 |
|----|------------------------------------------------------------------------|------|
| CI | napter 3. Optimizing and Parallelizing                                 | . 23 |
|    | 3.1. Overview of Optimization                                          | 24   |
|    | 3.1.1. Local Optimization                                              | 24   |
|    | 3.1.2. Global Optimization                                             | . 24 |
|    | 3.1.3. Loop Optimization: Unrolling, Vectorization and Parallelization | . 24 |
|    | 3.1.4. Interprocedural Analysis (IPA) and Optimization                 | .25  |
|    | 3.1.5. Function Inlining                                               | . 25 |
|    | 3.1.6. Profile-Feedback Optimization (PFO)                             | . 25 |
|    | 3.2. Getting Started with Optimization                                 | . 25 |
|    | 3.2.1help                                                              | 27   |
|    | 3.2.2Minfo                                                             | . 27 |
|    | 3.2.3Mneginfo                                                          | . 27 |
|    | 3.2.4dryrun                                                            | . 28 |
|    | 3.2.5v                                                                 | 28   |
|    | 3.2.6. PGI Profiler                                                    | 28   |
|    | 3.3. Common Compiler Feedback Format (CCFF)                            | . 28 |
|    | 3.4. Local and Global Optimization                                     | .28  |
|    | 3.4.1Msafeptr                                                          | . 29 |
|    | 3.4.20                                                                 | . 29 |
|    | 3.5. Loop Unrolling using -Munroll                                     | . 31 |
|    | 3.6. Vectorization using -Mvect                                        | 32   |
|    | 3.6.1. Vectorization Sub-options                                       | 33   |
|    | 3.6.2. Vectorization Example Using SIMD Instructions                   | . 35 |
|    | 3.7. Auto-Parallelization using -Mconcur                               | . 37 |
|    | 3.7.1. Auto-Parallelization Sub-options                                | 37   |
|    | 3.7.2. Loops That Fail to Parallelize                                  | . 39 |
|    | 3.8. Processor-Specific Optimization and the Unified Binary            | . 43 |
|    | 3.9. Interprocedural Analysis and Optimization using -Mipa             | . 43 |
|    | 3.9.1. Building a Program Without IPA - Single Step                    | . 44 |
|    | 3.9.2. Building a Program Without IPA - Several Steps                  | . 44 |
|    | 3.9.3. Building a Program Without IPA Using Make                       | . 45 |
|    | 3.9.4. Building a Program with IPA                                     | 45   |
|    | 3.9.5. Building a Program with IPA - Single Step                       | . 46 |
|    | 3.9.6. Building a Program with IPA - Several Steps                     | . 46 |
|    | 3.9.7. Building a Program with IPA Using Make                          | . 47 |
|    | 3.9.8. Questions about IPA                                             | . 47 |
|    | 3.10. Profile-Feedback Optimization using -Mpfi/-Mpfo                  | . 48 |
|    | 3.11. Default Optimization Levels                                      | . 49 |
|    | 3.12. Local Optimization Using Directives and Pragmas                  | . 49 |
|    | 3.13. Execution Timing and Instruction Counting                        |      |
|    | 3.14. Portability of Multi-Threaded Programs on Linux                  | 51   |
|    | 3.14.1. libnuma                                                        | . 51 |
|    |                                                                        |      |

| Chapter 4. Using Function Inlining                     | 52   |
|--------------------------------------------------------|------|
| 4.1. Automatic function inlining in C/C++              | 52   |
| 4.2. Invoking Function Inlining                        | 53   |
| 4.3. Using an Inline Library                           | . 54 |
| 4.4. Creating an Inline Library                        | . 54 |
| 4.4.1. Working with Inline Libraries                   | . 55 |
| 4.4.2. Dependencies                                    | . 56 |
| 4.4.3. Updating Inline Libraries - Makefiles           | . 56 |
| 4.5. Error Detection during Inlining                   | 56   |
| 4.6. Examples                                          | 57   |
| 4.7. Restrictions on Inlining                          | 57   |
| Chapter 5. Using OpenMP                                | . 59 |
| 5.1. OpenMP Overview                                   | . 59 |
| 5.1.1. OpenMP Shared-Memory Parallel Programming Model | . 60 |
| 5.1.2. Terminology                                     | . 61 |
| 5.1.3. OpenMP Example                                  | 62   |
| 5.2. Task Overview                                     | 62   |
| 5.3. Fortran Parallelization Directives                | 63   |
| 5.4. C/C++ Parallelization Pragmas                     | . 64 |
| 5.5. Directive and Pragma Recognition                  | 64   |
| 5.6. Directive and Pragma Summary Table                | . 64 |
| 5.6.1. Directive and Pragma Summary Table              | 65   |
| 5.7. Directive and Pragma Clauses                      | 66   |
| 5.8. Runtime Library Routines                          | . 69 |
| 5.9. Environment Variables                             | 75   |
| Chapter 6. Using MPI                                   | 76   |
| 6.1. MPI Overview                                      | 76   |
| 6.2. Compiling and Linking MPI Applications            | 77   |
| 6.3. Debugging MPI Applications                        | 77   |
| 6.4. Using MPICH on Linux and Apple macOS              | . 78 |
| 6.5. Using MPICH1, MPICH2, and MVAPICH1 on Linux       | 78   |
| 6.6. Using MVAPICH2 on Linux                           | . 78 |
| 6.7. Using MS-MPI on Windows                           | . 79 |
| 6.8. Using Open MPI on Linux                           | . 79 |
| 6.9. Using SGI MPI on Linux                            | 79   |
| 6.10. Using MPI Compiler Wrappers                      | 79   |
| 6.11. Limitations                                      | . 80 |
| 6.12. Testing and Benchmarking                         | 80   |
| Chapter 7. Using an Accelerator                        | . 82 |
| 7.1. Overview                                          | 82   |
| 7.1.1. User-directed Accelerator Programming           | . 82 |
| 7.1.2. Features Not Covered or Implemented             | . 83 |
| 7.2. Terminology                                       | 83   |

| 7.3. Execution Model                                           | . 85 |
|----------------------------------------------------------------|------|
| 7.3.1. Host Functions                                          | 85   |
| 7.3.2. Levels of Parallelism                                   | . 85 |
| 7.4. Memory Model                                              | . 86 |
| 7.4.1. Separate Host and Accelerator Memory Considerations     | . 86 |
| 7.4.2. Accelerator Memory                                      | . 86 |
| 7.4.3. Cache Management                                        | . 86 |
| 7.4.4. CUDA Unified Memory                                     | 87   |
| 7.5. OpenACC Programming Model                                 | 89   |
| 7.5.1. Enable Accelerator Directives                           | . 89 |
| 7.5.2. Support                                                 | . 89 |
| 7.5.3. Extensions                                              | . 89 |
| 7.6. Supported Processors and GPUs                             | . 90 |
| 7.7. CUDA Toolkit Versions                                     | . 90 |
| 7.8. Compute Capability                                        | 92   |
| 7.9. Compiling an Accelerator Program                          | . 93 |
| 7.9.1ta                                                        | . 93 |
| 7.9.2acc                                                       | 95   |
| 7.10. Multicore Support                                        | 96   |
| 7.11. Running an Accelerator Program                           | . 97 |
| 7.12. OpenACC Error Handling                                   | 97   |
| 7.13. Environment Variables                                    | 100  |
| 7.14. Profiling Accelerator Kernels                            | 102  |
| 7.15. OpenACC Runtime Libraries                                | 103  |
| 7.15.1. Runtime Library Definitions                            | 103  |
| 7.15.2. Runtime Library Routines                               | 103  |
| 7.16. Supported Intrinsics                                     | 104  |
| 7.16.1. Supported Fortran Intrinsics Summary Table             | 105  |
| 7.16.2. Supported C Intrinsics Summary Table                   | 106  |
| Chapter 8. PCAST                                               | 108  |
| 8.1. Overview                                                  | .108 |
| 8.2. PCAST with a "Golden" File                                | 109  |
| 8.3. PCAST with OpenACC                                        | 112  |
| 8.4. Limitations                                               | 116  |
| 8.5. Environment Variables                                     | 117  |
| Chapter 9. Using Directives and Pragmas                        | 119  |
| 9.1. PGI Proprietary Fortran Directives                        | 119  |
| 9.2. PGI Proprietary C and C++ Pragmas                         | 120  |
| 9.3. PGI Proprietary Optimization Directive and Pragma Summary | 120  |
| 9.4. Scope of Fortran Directives and Command-Line Options      | 122  |
| 9.5. Scope of C/C++ Pragmas and Command-Line Options           | 123  |
| 9.6. Prefetch Directives and Pragmas                           | 125  |
| 9.6.1. Prefetch Directive Syntax in Fortran                    | 126  |

| 9.6.2. Prefetch Directive Format Requirements              | . 126 |
|------------------------------------------------------------|-------|
| 9.6.3. Sample Usage of Prefetch Directive                  | .126  |
| 9.6.4. Prefetch Pragma Syntax in C/C++                     | 126   |
| 9.6.5. Sample Usage of Prefetch Pragma                     | . 127 |
| 9.7. !\$PRAGMA C                                           | .127  |
| 9.8. IGNORE_TKR Directive                                  | 127   |
| 9.8.1. IGNORE_TKR Directive Syntax                         | . 127 |
| 9.8.2. IGNORE_TKR Directive Format Requirements            | . 128 |
| 9.8.3. Sample Usage of IGNORE_TKR Directive                | . 128 |
| 9.9. IDEC\$ Directives                                     | 128   |
| 9.9.1. !DEC\$ Directive Syntax                             | . 129 |
| 9.9.2. Format Requirements                                 | . 129 |
| 9.9.3. Summary Table                                       | . 129 |
| Chapter 10. Creating and Using Libraries                   | .130  |
| 10.1. Using builtin Math Functions in C/C++                | .130  |
| 10.2. Using System Library Routines                        | 131   |
| 10.3. Creating and Using Shared Object Files on Linux      | . 131 |
| 10.3.1. Procedure to create a use a shared object file     | .131  |
| 10.3.2. ldd Command                                        | . 132 |
| 10.4. Creating and Using Dynamic Libraries on Apple macOS  | .133  |
| 10.5. PGI Runtime Libraries on Windows                     | . 133 |
| 10.6. Creating and Using Static Libraries on Windows       | . 133 |
| 10.6.1. ar command                                         | .133  |
| 10.6.2. ranlib command                                     | . 134 |
| 10.7. Creating and Using Dynamic-Link Libraries on Windows | . 135 |
| 10.7.1. Build a DLL: Fortran                               | . 136 |
| 10.7.2. Build a DLL: C                                     | . 137 |
| 10.7.3. Build DLLs Containing Circular Mutual Imports: C   | . 138 |
| 10.7.4. Build DLLs Containing Mutual Imports: Fortran      | 140   |
| 10.7.5. Import a Fortran module from a DLL                 | . 141 |
| 10.8. Using LIB3F                                          | 142   |
| 10.9. LAPACK, BLAS and FFTs                                | .142  |
| 10.10. Linking with ScaLAPACK                              | . 142 |
| 10.11. The C++ Standard Template Library                   | 143   |
| Chapter 11. Using Environment Variables                    | 144   |
| 11.1. Setting Environment Variables                        | 144   |
| 11.1.1. Setting Environment Variables on Linux             | . 144 |
| 11.1.2. Setting Environment Variables on Windows           | .145  |
| 11.1.3. Setting Environment Variables on Apple macOS       | 145   |
| 11.2. PGI-Related Environment Variables                    | .146  |
| 11.3. PGI Environment Variables                            | . 148 |
| 11.3.1. FLEXLM_BATCH                                       | . 148 |
| 11.3.2. FORTRANOPT                                         | . 148 |

| 11.3.3. GMON_OUT_PREFIX 1                                        | 48 |
|------------------------------------------------------------------|----|
| 11.3.4. LD_LIBRARY_PATH 1                                        | 49 |
| 11.3.5. LM_LICENSE_FILE 1                                        | 49 |
| 11.3.6. MANPATH1                                                 | 49 |
| 11.3.7. MPSTKZ1                                                  | 50 |
| 11.3.8. MP_BIND1                                                 | 50 |
| 11.3.9. MP_BLIST1                                                | 50 |
| 11.3.10. MP_SPIN 1                                               | 50 |
| 11.3.11. MP_WARN1                                                | 51 |
| 11.3.12. NCPUS1                                                  | 51 |
| 11.3.13. NCPUS_MAX 1                                             | 51 |
| 11.3.14. NO_STOP_MESSAGE 1                                       | 51 |
| 11.3.15. PATH1                                                   | 51 |
| 11.3.16. PGI1                                                    | 52 |
| 11.3.17. PGI_CONTINUE1                                           | 52 |
| 11.3.18. PGI_OBJSUFFIX 1                                         | 52 |
| 11.3.19. PGI_STACK_USAGE 1                                       | 52 |
| 11.3.20. PGI_TERM1                                               | 53 |
| 11.3.21. PGI_TERM_DEBUG1                                         | 54 |
| 11.3.22. PGROUPD_LICENSE_FILE 1                                  | 55 |
| 11.3.23. PWD                                                     | 55 |
| 11.3.24. STATIC_RANDOM_SEED1                                     | 55 |
| 11.3.25. TMP1                                                    | 56 |
| 11.3.26. TMPDIR1                                                 | 56 |
| 11.4. Using Environment Modules on Linux 1                       | 56 |
| 11.5. Stack Traceback and JIT Debugging1                         | 57 |
| Chapter 12. Distributing Files - Deployment1                     | 58 |
| 12.1. Deploying Applications on Linux1                           | 58 |
| 12.1.1. Runtime Library Considerations1                          | 58 |
| 12.1.2. 64-bit Linux Considerations 1                            | 59 |
| 12.1.3. Linux Redistributable Files 1                            | 59 |
| 12.1.4. Restrictions on Linux Portability1                       | 59 |
| 12.1.5. Licensing for Redistributable Files1                     | 60 |
| 12.2. Deploying Applications on Windows1                         | 60 |
| 12.2.1. PGI Redistributables 1                                   | 60 |
| 12.2.2. Microsoft Redistributables 1                             | 60 |
| 12.3. Code Generation and Processor Architecture1                | 61 |
| 12.3.1. Generating Generic x86-64 Code1                          | 61 |
| 12.3.2. Generating Code for a Specific Processor1                | 61 |
| 12.4. Generating One Executable for Multiple Types of Processors | 61 |
| 12.4.1. PGI Unified Binary Command-line Switches1                | 62 |
| 12.4.2. PGI Unified Binary Directives and Pragmas1               | 62 |
| Chapter 13. Inter-language Calling 1                             | 63 |

| 13.1. Overview of Calling Conventions                          | 163   |
|----------------------------------------------------------------|-------|
| 13.2. Inter-language Calling Considerations                    | 164   |
| 13.3. Functions and Subroutines                                | 164   |
| 13.4. Upper and Lower Case Conventions, Underscores            | 165   |
| 13.5. Compatible Data Types                                    | 165   |
| 13.5.1. Fortran Named Common Blocks                            | 166   |
| 13.6. Argument Passing and Return Values                       | 167   |
| 13.6.1. Passing by Value (%VAL)                                | 167   |
| 13.6.2. Character Return Values                                | 167   |
| 13.6.3. Complex Return Values                                  | 168   |
| 13.7. Array Indices                                            | 168   |
| 13.8. Examples                                                 | 169   |
| 13.8.1. Example - Fortran Calling C                            | 169   |
| 13.8.2. Example - C Calling Fortran                            | 170   |
| 13.8.3. Example - C++ Calling C                                | 171   |
| 13.8.4. Example - C Calling C ++                               | 171   |
| 13.8.5. Example - Fortran Calling C++                          | 172   |
| 13.8.6. Example - C++ Calling Fortran                          | 173   |
| Chapter 14. Programming Considerations for 64-Bit Environments | . 175 |
| 14.1. Data Types in the 64-Bit Environment                     | 175   |
| 14.1.1. C/C++ Data Types                                       | 175   |
| 14.1.2. Fortran Data Types                                     | 176   |
| 14.2. Large Static Data in Linux                               | 176   |
| 14.3. Large Dynamically Allocated Data                         | 176   |
| 14.4. 64-Bit Array Indexing                                    | 177   |
| 14.5. Compiler Options for 64-bit Programming                  | 177   |
| 14.6. Practical Limitations of Large Array Programming         | 178   |
| 14.7. Medium Memory Model and Large Array in C                 | 179   |
| 14.8. Medium Memory Model and Large Array in Fortran           | 180   |
| 14.9. Large Array and Small Memory Model in Fortran            |       |
| Chapter 15. C/C++ Inline Assembly and Intrinsics               | . 182 |
| 15.1. Inline Assembly                                          |       |
| 15.2. Extended Inline Assembly                                 |       |
| 15.2.1. Output Operands                                        |       |
| 15.2.2. Input Operands                                         |       |
| 15.2.3. Clobber List                                           | 187   |
| 15.2.4. Additional Constraints                                 |       |
| 15.2.5. Simple Constraints                                     |       |
| 15.2.6. Machine Constraints                                    |       |
| 15.2.7. Multiple Alternative Constraints                       |       |
| 15.2.8. Constraint Modifiers                                   |       |
| 15.3. Operand Aliases                                          |       |
| 15.4. Assembly String Modifiers                                | 193   |

| 15.5. Extended Asm Macros       | 195 |
|---------------------------------|-----|
| 15.6. Intrinsics                | 195 |
| Chapter 16. Contact Information | 197 |

### LIST OF TABLES

| Table 1  | PGI Compilers and Commands xvi                        |
|----------|-------------------------------------------------------|
| Table 2  | Option Descriptions                                   |
| Table 3  | Examples of Usine siterc and User rc Files14          |
| Table 4  | Typical -fast Options                                 |
| Table 5  | Additional -fast Options                              |
| Table 6  | Commonly Used Command-Line Options21                  |
| Table 7  | Typical -fast Options                                 |
| Table 8  | Additional -fast Options                              |
| Table 9  | Example of Effect of Code Unrolling32                 |
| Table 10 | -Mvect Suboptions                                     |
| Table 11 | -Mconcur Suboptions                                   |
| Table 12 | Optimization and -O, -g and -M <opt> Options 49</opt> |
| Table 13 | Directive and Pragma Summary Table65                  |
| Table 14 | Directive and Pragma Summary Table                    |
| Table 15 | Runtime Library Routines Summary70                    |
| Table 16 | OpenMP-related Environment Variable Summary Table75   |
| Table 17 | MPI Distribution Options                              |
| Table 18 | Pool Allocator Environment Variables                  |
| Table 19 | Supported Environment Variables                       |
| Table 20 | Accelerator Runtime Library Routines103               |
| Table 21 | Supported Fortran Intrinsics                          |
| Table 22 | Supported C Intrinsic Double Functions106             |
| Table 23 | Supported C Intrinsic Float Functions                 |
| Table 24 | Supported Types for Tolerance Measurements            |

| Table 25 | PGI_COMPARE Options117                                                          |
|----------|---------------------------------------------------------------------------------|
| Table 26 | Proprietary Optimization-Related Fortran Directive and C/C++ Pragma Summary 121 |
| Table 27 | IGNORE_TKR Example 128                                                          |
| Table 28 | !DEC\$ Directives Summary Table                                                 |
| Table 29 | PGI-Related Environment Variable Summary                                        |
| Table 30 | Supported PGI_TERM Values153                                                    |
| Table 31 | Fortran and C/C++ Data Type Compatibility                                       |
| Table 32 | Fortran and C/C++ Representation of the COMPLEX Type166                         |
| Table 33 | 64-bit Compiler Options 177                                                     |
| Table 34 | Effects of Options on Memory and Array Sizes 178                                |
| Table 35 | 64-Bit Limitations                                                              |
| Table 36 | Simple Constraints                                                              |
| Table 37 | x86_64 Machine Constraints190                                                   |
| Table 38 | Multiple Alternative Constraints                                                |
| Table 39 | Constraint Modifier Characters 192                                              |
| Table 40 | Assembly String Modifier Characters                                             |
| Table 41 | Intrinsic Header File Organization                                              |

# PREFACE

This guide is part of a set of manuals that describe how to use the PGI Fortran, C, and C++ compilers and program development tools. These compilers and tools include the *PGF77*, *PGFORTRAN*, *PGC*++, and *PGCC* compilers, the PGI profiler, and the PGI debugger. They work in conjunction with an x86-64 assembler and linker. You can use the PGI compilers and tools to compile, debug, optimize, and profile serial and parallel applications for x86 processor-based systems.

The *PGI Compiler User's Guide* provides operating instructions for the PGI commandlevel development environment. The PGI Compiler Reference Manual contains details concerning the PGI compilers' interpretation of the Fortran language, implementation of Fortran language extensions, and command-level compilation. Users are expected to have previous experience with or knowledge of the Fortran programming language. Neither guide teaches the Fortran programming language.

### **Audience Description**

This manual is intended for scientists and engineers using the PGI compilers. To use these compilers, you should be aware of the role of high-level languages, such as Fortran, C, and C++, as well as assembly-language in the software development process; and you should have some level of understanding of programming. The PGI compilers are available on a variety of x86-64/x64 hardware platforms and operating systems. You need to be familiar with the basic commands available on your system.

### Compatibility and Conformance to Standards

Your system needs to be running a properly installed and configured version of this PGI product. For information on installing PGI compilers and tools, refer to the Release Notes and Installation Guide included with your software.

For further information, refer to the following:

- American National Standard Programming Language FORTRAN, ANSI X3. -1978 (1978).
- ISO/IEC 1539-1 : 1991, Information technology Programming Languages Fortran, Geneva, 1991 (Fortran 90).

- ISO/IEC 1539-1 : 1997, Information technology Programming Languages Fortran, Geneva, 1997 (Fortran 95).
- ISO/IEC 1539-1 : 2004, Information technology Programming Languages Fortran, Geneva, 2004 (Fortran 2003).
- ISO/IEC 1539-1 : 2010, Information technology Programming Languages Fortran, Geneva, 2010 (Fortran 2008).
- Fortran 95 Handbook Complete ISO/ANSI Reference, Adams et al, The MIT Press, Cambridge, Mass, 1997.
- The Fortran 2003 Handbook, Adams et al, Springer, 2009.
- OpenMP Application Program Interface, Version 3.1, July 2011, http:// www.openmp.org.
- Programming in VAX Fortran, Version 4.0, Digital Equipment Corporation (September, 1984).
- ► *IBM VS Fortran*, IBM Corporation, Rev. GC26-4119.
- Military Standard, Fortran, DOD Supplement to American National Standard Programming Language Fortran, ANSI x.3-1978, MIL-STD-1753 (November 9, 1978).
- American National Standard Programming Language C, ANSI X3.159-1989.
- ISO/IEC 9899:1999, Information technology Programming Languages C, Geneva, 1999 (C99).
- ISO/IEC 9899:2011, Information Technology Programming Languages C, Geneva, 2011 (C11).
- ISO/IEC 14882:2011, Information Technology Programming Languages C++, Geneva, 2011 (C++11).

# Organization

Users typically begin by wanting to know how to use a product and often then find that they need more information and facts about specific areas of the product. Knowing *how* as well as *why* you might use certain options or perform certain tasks is key to using the PGI compilers and tools effectively and efficiently. However, once you have this knowledge and understanding, you very likely might find yourself wanting to know much more about specific areas or specific topics.

This guide contains the essential information on how to use the compiler and is divided into these sections:

Getting Started provides an introduction to the PGI compilers and describes their use and overall features.

Use Command-line Options provides an overview of the command-line options as well as task-related lists of options.

Optimizing and Parallelizing describes standard optimization techniques that, with little effort, allow users to significantly improve the performance of programs.

Using Function Inlining describes how to use function inlining and shows how to create an inline library.

Using OpenMP provides a description of the OpenMP Fortran parallelization directives and of the OpenMP C and C++ parallelization pragmas, and shows examples of their use.

Using MPI describes how to use MPI with PGI products.

Using an Accelerator describes how to use the PGI Accelerator compilers.

Using Directives and Pragmas provides a description of each Fortran optimization directive and C/C++ optimization pragma, and shows examples of their use.

Creating and Using Libraries discusses PGI support libraries, shared object files, and environment variables that affect the behavior of the PGI compilers.

Using Environment Variables describes the environment variables that affect the behavior of the PGI compilers.

Distributing Files – Deployment describes the deployment of your files once you have built, debugged and compiled them successfully.

Inter-language Calling provides examples showing how to place C language calls in a Fortran program and Fortran language calls in a C program.

Programming Considerations for 64-Bit Environments discusses issues of which programmers should be aware when targeting 64-bit processors.

C/C++ Inline Assembly and Intrinsics describes how to use inline assembly code in C and C++ programs, as well as how to use intrinsic functions that map directly to x86-64 machine instructions.

### Hardware and Software Constraints

This guide describes versions of the PGI compilers that produce assembly code for x64 processor-based systems. Details concerning environment-specific values and defaults and system-specific features or limitations are presented in the release notes delivered with the PGI compilers.

### Conventions

This guide uses the following conventions:

italic

is used for emphasis.

#### Constant Width

is used for filenames, directories, arguments, options, examples, and for language statements in the text, including assembly language statements.

#### Bold

is used for commands.

#### [item1]

in general, square brackets indicate optional items. In this case item1 is optional. In the context of p/t-sets, square brackets are required to specify a p/t-set.

### { item2 | item 3 }

braces indicate that a selection is required. In this case, you must select either item2 or item3.

### filename ...

ellipsis indicate a repetition. Zero or more of the preceding item may occur. In this example, multiple filenames are allowed.

### FORTRAN

Fortran language statements are shown in the text of this guide using a reduced fixed point size.

C/C++

C/C++ language statements are shown in the test of this guide using a reduced fixed point size.

The PGI compilers and tools are supported on a wide variety of Linux, macOS and Windows operating systems running on 64-bit x86-compatible processors, and on Linux running on OpenPOWER processors. (Currently, the PGI debugger is supported on x86-64/x64 only.) See the Compatibility and Installation section on the PGI website at https://www.pgroup.com/products/index.htm?tab=compat for a comprehensive listing of supported platforms.

Support for 32-bit development was deprecated in PGI 2016 and is no longer available as of the PGI 2017 release. PGI 2017 is only available for 64-bit operating systems and does not include the ability to compile 32-bit applications for execution on either 32-or 64-bit operating systems.

### Terms

A number of terms related to systems, processors, compilers and tools are used throughout this guide. For example:

| accelerator     | FMA                 | -mcmodel=medium | shared library |
|-----------------|---------------------|-----------------|----------------|
| AVX             | host                | -mcmodel=small  | SIMD           |
| CUDA            | hyperthreading (HT) | MPI             | SSE            |
| device          | large arrays        | MPICH           | static linking |
| DLL             | license keys        | multicore       | Win64          |
| driver          | linux86-64          | NUMA            | x64            |
| DWARF           | LLVM                | OpenPOWER       | s86            |
| dynamic library | manycore            | osx86-64        | x87            |

For a complete definition of these terms and other terms in this guide with which you may be unfamiliar, please refer to the PGI online glossary at pgicompilers.com/ definitions.

The following table lists the PGI compilers and tools and their corresponding commands:

| Compiler or Tool | Language or Function                  | Command                  |
|------------------|---------------------------------------|--------------------------|
| PGF77            | ANSI FORTRAN 77                       | pgf77                    |
| PGFORTRAN        | ISO/ANSI Fortran 2003                 | pgfortran                |
| PGCC             | ISO/ANSI C11 and K&R C                | рдсс                     |
| PGC++            | ISO/ANSI C++17 with GNU compatibility | pgc++ on Linux and macOS |
| PGI Debugger     | Source code debugger                  | pgdbg                    |
| PGI Profiler     | Performance profiler                  | pgprof                   |

| Table 1 | PGI Compilers | and Commands |
|---------|---------------|--------------|
|---------|---------------|--------------|

In general, the designation *PGI Fortran* is used to refer to the PGI Fortran 2003 compiler, and *pgfortran* is used to refer to the command that invokes the compiler. A similar convention is used for each of the PGI compilers and tools.

For simplicity, examples of command-line invocation of the compilers generally reference the pgfortran command, and most source code examples are written in Fortran. Usage of the *PGF77* compiler, whose features are a subset of *PGFORTRAN*, is similar. Usage of *PGC++* and *PGCC* is consistent with *PGFORTRAN* and *PGF77*, though there are command-line options and features of these compilers that do not apply to *PGFORTRAN* and *PGF77*, and vice versa.

There are a wide variety of 64-bit x86-compatible processors in use. All are supported by the PGI compilers and tools. Most of these processors are forward-compatible, but not backward-compatible, meaning that code compiled to target a given processor will not necessarily execute correctly on a previous-generation processor.

A table listing the processor options that PGI supports is available in the Release Notes. The table also includes the features utilized by the PGI compilers that distinguish them from a compatibility standpoint.

In this manual, the convention is to use "x86" to specify the group of processors that are "32-bit" but not "64-bit". The convention is to use "x64" to specify the group of processors that are both "32-bit" and "64-bit". x86 processor-based systems can run only 32-bit operating systems. x64 processor-based systems can run either 32-bit or 64-bit operating systems, and can execute all 32-bit x86 binaries in either case. x64 processors have additional registers and 64-bit addressing capabilities that are utilized by the PGI compilers and tools when running on a 64-bit operating system. The prefetch, SSE1, SSE2, SSE3, and AVX processor features further distinguish the various processors. Where such distinctions are important with respect to a given compiler option or feature, it is explicitly noted in this manual.

The default for performing scalar floating-point arithmetic is to use SSE instructions on targets that support SSE1 and SSE2.

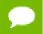

Support for 32-bit development was deprecated in PGI 2016 and is no longer available as of the PGI 2017 release. PGI 2017 is only available for 64-bit operating systems and

does not include the ability to compile 32-bit applications for execution on either 32bit or 64-bit operating systems.

# **Related Publications**

The following documents contain additional information related to the x86-64 and x64 architectures, and the compilers and tools available from The Portland Group.

- PGI Fortran Reference Manual, www.pgroup.com/resources/docs/19.5/pdf/ pgi19fortref-x86.pdf describes the FORTRAN 77, Fortran 90/95, Fortran 2003 statements, data types, input/output format specifiers, and additional reference material related to use of the PGI Fortran compilers.
- System V Application Binary Interface Processor Supplement by AT&T UNIX System Laboratories, Inc. (Prentice Hall, Inc.).
- System V Application Binary Interface X86-64 Architecture Processor Supplement.
- Fortran 95 Handbook Complete ISO/ANSI Reference, Adams et al, The MIT Press, Cambridge, Mass, 1997.
- Programming in VAX Fortran, Version 4.0, Digital Equipment Corporation (September, 1984).
- *IBM VS Fortran,* IBM Corporation, Rev. GC26-4119.
- *The C Programming Language* by Kernighan and Ritchie (Prentice Hall).
- *C: A Reference Manual* by Samuel P. Harbison and Guy L. Steele Jr. (Prentice Hall, 1987).
- The Annotated C++ Reference Manual by Margaret Ellis and Bjarne Stroustrup, AT&T Bell Laboratories, Inc. (Addison-Wesley Publishing Co., 1990).

Preface

# Chapter 1. GETTING STARTED

This section describes how to use the PGI compilers.

### 1.1. Overview

The command used to invoke a compiler, such as the pgfortran command, is called a *compiler driver*. The compiler driver controls the following phases of compilation: preprocessing, compiling, assembling, and linking. Once a file is compiled and an executable file is produced, you can execute, debug, or profile the program on your system. Executables produced by the PGI compilers are unconstrained, meaning they can be executed on any compatible x86-64 processor-based system, regardless of whether the PGI compilers are installed on that system.

In general, using a PGI compiler involves three steps:

- 1. Produce program source code in a file containing a .f extension or another appropriate extension, as described in Input Files. This program may be one that you have written or one that you are modifying.
- 2. Compile the program using the appropriate compiler command.
- 3. Execute, debug, or profile the executable file on your system.

You might also want to deploy your application, though this is not a required step.

The PGI compilers allow many variations on these general program development steps. These variations include the following:

- Stop the compilation after preprocessing, compiling or assembling to save and examine intermediate results.
- Provide options to the driver that control compiler optimization or that specify various features or limitations.
- Include as input intermediate files such as preprocessor output, compiler output, or assembler output.

# 1.2. Creating an Example

Let's look at a simple example of using the PGI compiler to create, compile, and execute a program that prints:

hello

**1.** Create your program.

For this example, suppose you enter the following simple Fortran program in the file hello.f:

print \*, "hello"
end

2. Compile the program.

When you created your program, you called it hello.f. In this example, we compile it from a shell command prompt using the default pgfortran driver option. Use the following syntax:

```
$ pgfortran hello.f
```

By default, the executable output is placed in the file a.out, or, on Windows platforms, in a filename based on the name of the first source or object file on the command line. However, you can specify an output file name by using the -o option.

To place the executable output in the file hello, use this command:

```
$ pgfortran -o hello hello.f
```

3. Execute the program.

To execute the resulting hello program, simply type the filename at the command prompt and press the **Return** or **Enter** key on your keyboard:

\$ hello

Below is the expected output: hello

### 1.3. Invoking the Command-level PGI Compilers

To translate and link a Fortran, C, or C++ program, the pgf77, pgf95, pgfortran, pgcc and pgc++ commands do the following:

- 1. Preprocess the source text file.
- 2. Check the syntax of the source text.
- 3. Generate an assembly language file.
- 4. Pass control to the subsequent assembly and linking steps.

### 1.3.1. Command-line Syntax

The compiler command-line syntax, using pgfortran as an example, is: pgfortran [options] [path]filename [...]

User's Guide for x86-64 CPUs

### Where:

options

is one or more command-line options, all of which are described in detail in Use Command-line Options.

### path

is the pathname to the directory containing the file named by filename. If you do not specify the path for a filename, the compiler uses the current directory. You must specify the path separately for each filename not in the current directory.

### filename

is the name of a source file, preprocessed source file, assembly-language file, object file, or library to be processed by the compilation system. You can specify more than one [path]filename.

### 1.3.2. Command-line Options

The command-line options control various aspects of the compilation process. For a complete alphabetical listing and a description of all the command-line options, refer to Use Command-Line Options.

The following list provides important information about proper use of command-line options.

- Command-line options and their arguments are case sensitive.
- The compiler drivers recognize characters preceded by a hyphen (-) as commandline options. For example, the -Mlist option specifies that the compiler creates a listing file.

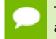

The convention for the text of this manual is to show command-line options using a dash instead of a hyphen; for example, you see -Mlist.

The order of options and the filename is flexible. That is, you can place options before and after the filename argument on the command line. However, the placement of some options is significant, such as the -1 option, in which the order of the filenames determines the search order.

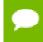

If two or more options contradict each other, the last one in the command line takes precedence.

### 1.3.3. Fortran Directives and C/C++ Pragmas

You can insert Fortran directives and C/C++ pragmas in program source code to alter the effects of certain command-line options and to control various aspects of the compilation process for a specific routine or a specific program loop. For more information on Fortran directives and C/C++ pragmas, refer to Using OpenMP and Using Directives and Pragmas.

# 1.4. Filename Conventions

The PGI compilers use the filenames that you specify on the command line to find and to create input and output files. This section describes the input and output filename conventions for the phases of the compilation process.

### 1.4.1. Input Files

You can specify assembly-language files, preprocessed source files, Fortran/C/C++ source files, object files, and libraries as inputs on the command line. The compiler driver determines the type of each input file by examining the filename extensions.

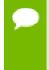

For systems with a case-insensitive file system, use the –Mpreprocess option, described in 'Command-Line Options Reference' section of the PGI Compiler Reference Manual, www.pgroup.com/resources/docs/19.5/pdf/pgi19ref-x86.pdf, under the commands for Fortran preprocessing.

The drivers use the following conventions:

#### filename.f

indicates a Fortran source file.

#### filename.F

indicates a Fortran source file that can contain macros and preprocessor directives (to be preprocessed).

#### filename.FOR

indicates a Fortran source file that can contain macros and preprocessor directives (to be preprocessed).

#### filename.F90

indicates a Fortran 90/95 source file that can contain macros and preprocessor directives (to be preprocessed).

#### filename.F95

indicates a Fortran 90/95 source file that can contain macros and preprocessor directives (to be preprocessed).

#### filename.f90

indicates a Fortran 90/95 source file that is in freeform format.

#### filename.f95

indicates a Fortran 90/95 source file that is in freeform format.

#### filename.cuf

indicates a Fortran 90/95 source file in free format with CUDA Fortran extensions.

#### filename.CUF

indicates a Fortran 90/95 source file in free format with CUDA Fortran extensions and that can contain macros and preprocessor directives (to be preprocessed).

#### filename.c

indicates a C source file that can contain macros and preprocessor directives (to be preprocessed).

#### filename.C

indicates a C++ source file that can contain macros and preprocessor directives (to be preprocessed).

### filename.i

indicates a preprocessed C or C++ source file.

#### filename.cc

indicates a C++ source file that can contain macros and preprocessor directives (to be preprocessed).

#### filename.cpp

indicates a C++ source file that can contain macros and preprocessor directives (to be preprocessed).

#### filename.s

indicates an assembly-language file.

#### filename.o

(Linux and macOS) indicates an object file.

#### filename.obj

(Windows systems only) indicates an object file.

#### filename.a

(Linux and macOS) indicates a library of object files.

filename.lib

(Windows systems only) indicates a statically-linked library of object files or an import library.

#### filename.so

(Linux only) indicates a library of shared object files.

### filename.dll

(Windows systems only) indicates a dynamically-linked library.

#### filename.dylib

(macOS systems only) indicates a dynamically-linked library.

The driver passes files with .s extensions to the assembler and files with .o, .obj, .so, .dll, .a, and .lib extensions to the linker. Input files with unrecognized extensions, or no extension, are also passed to the linker.

Files with a . F (Capital F) or . FOR suffix are first preprocessed by the Fortran compilers and the output is passed to the compilation phase. The Fortran preprocessor functions like cpp for C programs, but is built in to the Fortran compilers rather than implemented through an invocation of cpp. This design ensures consistency in the preprocessing step regardless of the type or revision of operating system under which you are compiling.

Any input files not needed for a particular phase of processing are not processed. For example, if on the command line you specify an assembly-language file (filename.s) and the -S option to stop before the assembly phase, the compiler takes no action on the assembly language file. Processing stops after compilation and the assembler does not run. In this scenario, the compilation must have been completed in a previous pass which created the .s file. For a complete description of the -S option, refer to Output Files.

In addition to specifying primary input files on the command line, code within other files can be compiled as part of include files using the INCLUDE statement in a Fortran

source file or the preprocessor #include directive in Fortran source files that use a . F extension or C and C++ source files.

When linking a program with a library, the linker extracts only those library components that the program needs. The compiler drivers link in several libraries by default. For more information about libraries, refer to Create and Use Libraries.

### 1.4.2. Output Files

By default, an executable output file produced by one of the PGI compilers is placed in the file a.out, or, on Windows, in a filename based on the name of the first source or object file on the command line. As the Hello example shows, you can use the -o option to specify the output file name.

If you use option -F (Fortran only), -P (C/C++ only), -S or -c, the compiler produces a file containing the output of the last completed phase for each input file, as specified by the option supplied.

The output file is a preprocessed source file, an assembly-language file, or an unlinked object file respectively. Similarly, the -E option does not produce a file, but displays the preprocessed source file on the standard output. Using any of these options, the -o option is valid only if you specify a single input file. If no errors occur during processing, you can use the files created by these options as input to a future invocation of any of the PGI compiler drivers.

The following table lists the stop-after options and the output files that the compilers create when you use these options. It also indicates the accepted input files.

| Option | Stop After    | Input                                                                                    | Output                                         |
|--------|---------------|------------------------------------------------------------------------------------------|------------------------------------------------|
| -E     | preprocessing | Source files                                                                             | preprocessed file to standard out              |
| -F     | preprocessing | Source files. This option is not valid for pgcc or pgc++.                                | preprocessed file (.f)                         |
| -P     | preprocessing | Source files. This option is not valid for pgf77, pgf95, or pgfortran.                   | preprocessed file (.i)                         |
| -S     | compilation   | Source files or preprocessed files                                                       | assembly-language file $(.s)$                  |
| -с     | assembly      | Source files, or preprocessed files, or assembly-language files                          | unlinked object file (.o or<br>.obj)           |
| none   | linking       | Source files, or preprocessed files, assembly-language files, object files, or libraries | <pre>executable file (a.out or<br/>.exe)</pre> |

### Table 2 Option Descriptions

If you specify multiple input files or do not specify an object filename, the compiler uses the input filenames to derive corresponding default output filenames of the following form, where *filename* is the input filename without its extension:

### filename.f

indicates a preprocessed file, if you compiled a Fortran file using the -F option.

```
filename.i
```

indicates a preprocessed file, if you compiled using the -P option.

filename.lst

indicates a listing file from the -Mlist option.

filename.oor filename.obj

indicates a object file from the -c option.

#### filename.s

indicates an assembly-language file from the -S option.

Unless you specify otherwise, the destination directory for any output file is the current working directory. If the file exists in the destination directory, the compiler overwrites it.

The following example demonstrates the use of output filename extensions.

\$ pgfortran -c proto.f proto1.F

This produces the output files proto.o and proto1.o, or, on Windows, proto.obj and proto1.obj, all of which are binary object files. Prior to compilation, the file proto1.F is preprocessed because it has a .F filename extension.

# 1.5. Fortran, C, and C++ Data Types

The PGI Fortran, C, and C++ compilers recognize scalar and aggregate data types. A scalar data type holds a single value, such as the integer value 42 or the real value 112.6. An aggregate data type consists of one or more scalar data type objects, such as an array of integer values.

For information about the format and alignment of each data type in memory, and the range of values each type can have on x64 processor-based systems, refer to 'Fortran, C, and C++ Data Types' section of the PGI Compiler Reference Manual, www.pgroup.com/ resources/docs/19.5/pdf/pgi19ref-x86.pdf.

For more information on x86-64-specific data representation, refer to the *System V Application Binary Interface Processor Supplement* by AT&T UNIX System Laboratories, Inc. (Prentice Hall, Inc.) listed in the 'Related Publications' section in the Preface.

For more information on x64 processor-based systems and the application binary interface (ABI) for those systems, see http://www.x86-64.org/documentation/abi.pdf.

### 1.6. Parallel Programming Using the PGI Compilers

The PGI compilers support many styles of parallel programming:

- Automatic shared-memory parallel programs compiled using the -Mconcur option to pgf77, pgf95, pgfortran, pgcc or pgc++. Parallel programs of this variety can be run on shared-memory parallel (SMP) systems such as dual-core or multiprocessor workstations.
- OpenMP shared-memory parallel programs compiled using the -mp option to pgf77, pgf95, pgfortran, pgcc or pgc++. Parallel programs of this variety

can be run on SMP systems. Carefully coded user-directed parallel programs using OpenMP directives can often achieve significant speed-ups on dual-core workstations or large numbers of processors on SMP server systems. Using OpenMP contains complete descriptions of user-directed parallel programming.

- Distributed computing using an MPI message-passing library for communication between distributed processes.
- Accelerated computing using either a low-level model such as CUDA Fortran or a high-level model such as the PGI Accelerator model or OpenACC to target a manycore GPU or other attached accelerator.

The first two types of parallel programs are collectively referred to as SMP parallel programs.

On a single silicon die, today's CPUs incorporate two or more complete processor cores – functional units, registers, level 1 cache, level 2 cache, and so on. These CPUs are known as multicore processors. For purposes of threads or OpenMP parallelism, these cores function as two or more distinct processors. However, the processing cores are on a single chip occupying a single socket on a system motherboard. For purposes of PGI software licensing, a multicore processor is treated as a single CPU.

### 1.6.1. Run SMP Parallel Programs

When you execute an SMP parallel program, by default it uses only one processor. To run on more than one processor, set the NCPUS environment variable to the desired number of processors. For information on how to set environment variables, refer to Setting Environment Variables.

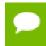

If you set NCPUS to a number larger than the number of physical processors, your program may execute very slowly.

# 1.7. Platform-specific considerations

The following list are the platforms supported by the PGI compilers and tools:

- 64-bit Linux supported on 64-bit Linux operating systems running on an x86-64 compatible processor.
- 64-bit Windows supported on 64-bit Windows operating systems running an x64compatible processor.
- 64-bit macOS supported on 64-bit macOS operating systems running on a 64-bit Intel-based Mac system.

The following sections describe the specific considerations required to use the PGI compilers on the various platforms: Linux, Windows, and macOS.

### 1.7.1. Using the PGI Compilers on Linux

### Linux Header Files

The Linux system header files contain many GNU gcc extensions. PGI supports many of these extensions, thus allowing the PGI C and C++ compilers to compile most programs that the GNU compilers can compile. A few header files not interoperable with the PGI compilers have been rewritten. These files are included in \$PGI/linux86-64/ include and in \$PGI/linux86-64/include --gcc\*, such as sigset.h, asm/ byteorder.h, stddef.h, asm/posix\_types.h and others. Also, PGI's version of stdarg.h supports changes in newer versions of Linux.

If you are using the PGI C or C++ compilers, please make sure that the supplied versions of these include files are found before the system versions. This hierarchy happens by default unless you explicitly add a -I option that references one of the system include directories.

### **Running Parallel Programs on Linux**

You may encounter difficulties running auto-parallel or OpenMP programs on Linux systems when the per-thread stack size is set to the default (2MB). If you have unexplained failures, please try setting the environment variable OMP\_STACKSIZE to a larger value, such as 8MB. For information on setting environment variables, refer to Setting Environment Variables.

If your program is still failing, you may be encountering the hard 8 MB limit on main process stack sizes in Linux. You can work around the problem by issuing the following command:

In csh:
% limit stacksize unlimited
In bash, sh, zsh, or ksh, use:
\$ ulimit -s unlimited

### 1.7.2. Using the PGI Compilers on Windows

### PGI on the Windows Start Menu

PGI provides a Start menu entry that provides access to different versions of PGI command shells as well as easy access to the PGI Debugger, the PGI Profiler, documentation, and licensing. The following sections provide a quick overview of the menu selections.

To access the main PGI menu, from the Start menu, select *Start* | *All Programs* | *PGI*.

### Command Shell Submenus

From the PGI menu, you have access to PGI command shells for each version of PGI installed on your system. For example, if you have both PGI 14.1 and PGI 13.9 installed, then you have a submenu for each of these versions.

The PGI submenus for each version include the following:

- PGI Bash (64)—Select this option to launch a Cygwin bash shell in which the environment is pre-initialized to use the 64-bit PGI compilers and tools. The default environment variables are already set and available. (Available only on x64 systems with Cygwin installed.)
- PGI Cmd (64)—Select this option to launch a Microsoft command shell in which the environment is pre-initialized to use the 64-bit PGI compilers and tools. The default environment variables are already set and available. (Available only on x64 systems.)

The command window launched by PGI menu command or desktop icon can be customized using the "Properties" selection on the menu accessible by right-clicking the window's title bar.

### Debugger & Profiler Submenu

From the Debugger & Profiler menu, you have access to the PGI debugging and profiling tools. The PGI debugger is a symbolic debugger for Fortran, C and assembly language programs. It provides debugger features, such as execution control using breakpoints, single-stepping, and examination and modification of application variables, memory locations, and registers.

- **PGI Debugger**—Select this option to launch the PGI debugger.
- PGI Profiler—Select this option to launch the PGI performance profiler. The profiler provides a way to visualize and diagnose the performance of the components of your program, and provides features for helping you to understand why certain parts of your program have high execution times.

### **Documentation Submenu**

All PGI documentation is available online. The Documentation submenu contains a link to the online location.

### **Licensing Submenu**

From the Licensing menu, you have access to the PGI License Agreement and an automated license generating tool:

 Generate License – Select this option to display the PGI License Setup dialog that walks you through the steps required to download and install a PGI license. To complete this process you need an Internet connection.  License Agreement—Select this option to display the license agreement that is associated with use of PGI software.

### 1.7.3. PGI on the Windows Desktop

By default, a PGI installation creates a shortcut on the Windows desktop. This shortcut launches a Cygwin **bash** shell if Cygwin is installed; otherwise it launches a Microsoft command shell. The environment for this shell is pre-configured to use PGI compilers and tools.

### BASH Shell Environment (Cygwin)

A UNIX-like shell environment, Cygwin, is bundled with PGI compilers and tools for Windows to provide a familiar development environment for Linux or UNIX users.

After installation you'll have a PGI icon on your Windows desktop. Double-left-click on this icon to launch an instance of the Cygwin **bash** command shell window. Working within BASH is very much like working within the sh or ksh shells on a Linux system; yet BASH has a command history feature similar to csh and several other unique features. Shell programming is fully supported.

The BASH shell window is pre-initialized for usage of the PGI compilers and tools, so there is no need to set environment variables or modify your command path when the command window comes up. In addition to the PGI compiler commands, within BASH you have access to over 100 common commands and utilities, including but not limited to the following:

| vi          | gzip / gunzip        | ftp            |
|-------------|----------------------|----------------|
| tar / untar | grep / egrep / fgrep | awk            |
| sed         | cksum                | ср             |
| cat         | diff                 | du             |
| date        | kill                 | ls             |
| find        | mv                   | printenv / env |
| more / less | touch                | wc             |
| rm / rmdir  | make                 |                |

If you are familiar with program development in a Linux environment, editing, compiling, and executing programs within **bash** will be very comfortable. If you have not previously used such an environment, you might want to familiarize yourself with *vi* or other editors and with makefiles. The Web has an extensive online tutorial available for the *vi* editor as well as a number of thorough introductions to the construction and use of makefiles.

### ar or ranlib

For library compatibility, PGI provides versions of **ar** and **ranlib** that are compatible with native Windows object-file formats. For more information on these commands, refer to Creating and Using Static Libraries on Windows.

### 1.7.4. Using the PGI Compilers on macOS

PGI products for macOS support most of the features of the 32-and 64-bit versions for Linux environments. Typically the PGI compilers and tools on macOS function identically to their Linux counterparts.

### macOS Header Files

The macOS header files contain numerous non-standard extensions. PGI supports many of these extensions, thus allowing the PGI C and C++ compilers to compile most programs that the GNU compilers can compile. A few header files not interoperable with the PGI compilers have been rewritten. These files are included in \$PGI/osx86/19.5/ include or \$PGI/osx86-64/19.5/include. These files are: stdarg.h, stddef.h, and others.

If you are using the PGI C or C++ compilers, please make sure that the supplied versions of these include files are found before the system versions. This will happen by default unless you explicitly add a -I option that references one of the system include directories.

### Apple macOS Debugging Requirements

Both the -g and -Mkeepobj switches play important roles when compiling a program on macOS for debugging.

- To debug a program with symbol information on macOS, files must be compiled with the -g switch to keep the program's object files, the files with a ".o" extension. Further, these object files must remain in the same directory in which they were created.
- If a program is built with separate compile and link steps, by compiling with the -c switch which generates the ".o" object files, then using the -g switch guarantees the required object files are available for debugging.

Use the following command sequence to compile and then link your code.

To compile the programs, use these commands:

```
pgcc -c -g main.c
pgcc -c -g foo.c
pgcc -c -g bar.c
```

To link, use this command:

pgcc -g main.o foo.o bar.o

### Linking on macOS

On macOS, the PGI compilers do not support static linking of user binaries. For compatibility with future Apple updates, the compilers support dynamic linking of user binaries. For more information on dynamic linking, refer to Creating and Using Dynamic Libraries on Apple macOS.

### Running Parallel Programs on macOS

You may encounter difficulties running auto-parallel or OpenMP programs on macOS systems when the per-thread stack size is set to the default (8MB). If you have unexplained failures, please try setting the environment variable OMP\_STACKSIZE to a larger value, such as 16MB. For information on how to set environment variables, refer to Setting Environment Variables.

# 1.8. Site-Specific Customization of the Compilers

If you are using the PGI compilers and want all your users to have access to specific libraries or other files, there are special files that allow you to customize the compilers for your site.

### 1.8.1. Use siterc Files

The PGI compiler drivers utilize a file named siterc to enable site-specific customization of the behavior of the PGI compilers. The siterc file is located in the bin subdirectory of the PGI installation directory. Using siterc, you can control how the compiler drivers invoke the various components in the compilation tool chain.

### 1.8.2. Using User rc Files

In addition to the siterc file, user rc files can reside in a given user's home directory, as specified by the user's HOME environment variable. You can use these files to control the respective PGI compilers. All of these files are optional.

On Linux and macOS, these files are named .mypgf77rc, .mypgf90rc, .mypgccrc, and .mypgc++rc.

On Windows, these files are named mypgf77rc, mypgf90rc, mypgf95rc, mypgfortranrc and mypgccrc.

The following examples show how you can use these rc files to tailor a given installation for a particular purpose.

| To do this                                                           | Add the line shown to the indicated file(s)                                  |
|----------------------------------------------------------------------|------------------------------------------------------------------------------|
| Make available to all linux86-64<br>compilations the libraries found | <pre>set SITELIB=/opt/newlibs/64;</pre>                                      |
| in/opt/newlibs/64                                                    | to/opt/pgi/linux86-64/19.5/bin/siterc                                        |
| Add to all linux86-64 compilations a new library path:               | <pre>append SITELIB=/opt/local/fast;</pre>                                   |
| /opt/local/fast                                                      | <pre>to /opt/pgi/linux86-64/19.5/bin/siterc</pre>                            |
| With linux86-64 compilations,<br>change -Mmpi to link in /opt/       | <pre>set MPILIBDIR=/opt/mympi/64;</pre>                                      |
| mympi/64/libmpix.a                                                   | <pre>set MPILIBNAME=mpix;</pre>                                              |
|                                                                      | <pre>to /opt/pgi/linux86-64/19.5/bin/siterc</pre>                            |
| With linux86-64 compilations,<br>always add -DIS64BIT                | <pre>set SITEDEF=IS64BIT AMD;</pre>                                          |
| -DAMD                                                                | to/opt/pgi/linux86-64/19.5/bin/siterc                                        |
| Build an F90 or F95 executable<br>for linux86-64 or linux86 that     | set set RPATH=./REDIST;                                                      |
| resolves PGI shared objects in the relative directory . /            | <pre>to ~/.mypgfortranrc</pre>                                               |
| REDIST                                                               | <b>Note.</b> This only affects the behavior of PGFORTRAN for the given user. |

### Table 3 Examples of Usine siterc and User rc Files

# 1.9. Common Development Tasks

Now that you have a brief introduction to the compiler, let's look at some common development tasks that you might wish to perform.

- When you compile code you can specify a number of options on the command line that define specific characteristics related to how the program is compiled and linked, typically enhancing or overriding the default behavior of the compiler. For a list of the most common command line options and information on all the command line options, refer to Use Command-line Options.
- Code optimization and parallelization allows the compiler to organize your code for efficient execution. While possibly increasing compilation time and making the code more difficult to debug, these techniques typically produce code that runs significantly faster than code that does not use them. For more information on optimization and parallelization, refer to Optimizing and Parallelizing.
- Function inlining, a special type of optimization, replaces a call to a function or a subroutine with the body of the function or subroutine. This process can speed up execution by eliminating parameter passing and the function or subroutine call and

return overhead. In addition, function inlining allows the compiler to optimize the function with the rest of the code. However, function inlining may also result in much larger code size with no increase in execution speed. For more information on function inlining, refer to Using Function Inlining.

- Directives and pragmas allow users to place hints in the source code to help the compiler generate better assembly code. You typically use directives and pragmas to control the actions of the compiler in a particular portion of a program without affecting the program as a whole. You place them in your source code where you want them to take effect. A directive or pragma typically stays in effect from the point where included until the end of the compilation unit or until another directive or pragma changes its status. For more information on directives and pragmas, refer to Using OpenMP and Using Directives and Pragmas.
- A library is a collection of functions or subprograms used to develop software. Libraries contain "helper" code and data, which provide services to independent programs, allowing code and data to be shared and changed in a modular fashion. The functions and programs in a library are grouped for ease of use and linking. When creating your programs, it is often useful to incorporate standard libraries or proprietary ones. For more information on this topic, refer to Creating and Using Libraries.
- Environment variables define a set of dynamic values that can affect the way running processes behave on a computer. It is often useful to use these variables to set and pass information that alters the default behavior of the PGI compilers and the executables which they generate. For more information on these variables, refer to Using Environment Variables.
- Deployment, though possibly an infrequent task, can present some unique issues related to concerns of porting the code to other systems. Deployment, in this context, involves distribution of a specific file or set of files that are already compiled and configured. The distribution must occur in such a way that the application executes accurately on another system which may not be configured exactly the same as the system on which the code was created. For more information on what you might need to know to successfully deploy your code, refer to Distributing Files – Deployment.
- An intrinsic is a function available in a given language whose implementation is handled specially by the compiler. Intrinsics make using processor-specific enhancements easier because they provide a C/C++ language interface to assembly instructions. In doing so, the compiler manages details that the user would normally have to be concerned with, such as register names, register allocations, and memory locations of data. For C/C++ programs, PGI provides support for MMX SSE, SSE2, SSE3, SSSE3, SSE4A, ABM, and AVX intrinsics. For more information on these intrinsics, refer to the C/C++ MMX/SSE Inline Intrinsics section of the PGI Compiler Reference Manual, www.pgroup.com/resources/docs/19.5/pdf/pgi19ref-x86.pdf.

# Chapter 2. USE COMMAND-LINE OPTIONS

A command line option allows you to control specific behavior when a program is compiled and linked. This section describes the syntax for properly using command-line options and provides a brief overview of a few of the more common options.

For a complete list of command-line options, their descriptions and use, refer to the 'Command-Line Options Reference' section of the PGI Compiler Reference Manual, www.pgroup.com/resources/docs/19.5/pdf/pgi19ref-x86.pdf.

# 2.1. Command-line Option Overview

Before looking at all the command-line options, first become familiar with the syntax for these options. There are a large number of options available to you, yet most users only use a few of them. So, start simple and progress into using the more advanced options.

By default, the PGI compilers generate code that is optimized for the type of processor on which compilation is performed, the compilation host. Before adding options to your command-line, review Help with Command-line Options and Frequently-used Options.

### 2.1.1. Command-line Options Syntax

On a command-line, options need to be preceded by a hyphen (-). If the compiler does not recognize an option, you get an unknown switch error. The error can be downgraded to a warning by adding the -noswitcherror option.

This document uses the following notation when describing options:

[item]

Square brackets indicate that the enclosed item is optional.

#### {item | item}

Braces indicate that you must select one and only one of the enclosed items. A vertical bar (1) separates the choices.

Horizontal ellipses indicate that zero or more instances of the preceding item are valid.

Some options do not allow a space between the option and its argument or within an argument. When applicable, the syntax section of the option description in the 'Command-Line Options Reference' section of the PGI Compiler Reference Manual, www.pgroup.com/resources/docs/19.5/pdf/pgi19ref-x86.pdf contains this information.

### 2.1.2. Command-line Suboptions

Some options accept several suboptions. You can specify these suboptions either by using the full option statement multiple times or by using a comma-separated list for the suboptions.

The following two command lines are equivalent:

```
pgfortran -Mvect=simd -Mvect=noaltcode
```

```
pgfortran -Mvect=simd,noaltcode
```

### 2.1.3. Command-line Conflicting Options

Some options have an opposite or negated counterpart. For example, both -Mvect and -Mnovect are available. -Mvect enables vectorization and -Mnovect disables it. If you used both of these commands on a command line, they would conflict.

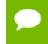

•••

**Rule:** When you use conflicting options on a command line, the last encountered option takes precedence over any previous one.

The conflicting options rule is important for a number of reasons.

- Some options, such as -fast, include other options. Therefore, it is possible for you to be unaware that you have conflicting options.
- You can use this rule to create makefiles that apply specific flags to a set of files, as shown in the following example.

### Example: Makefiles with Options

In this makefile fragment, CCFLAGS uses vectorization. CCNOVECTFLAGS uses the flags defined for CCFLAGS but disables vectorization.

```
CCFLAGS=c -Mvect=simd
CCNOVECTFLAGS=$(CCFLAGS) -Mnovect
```

# 2.2. Help with Command-line Options

If you are just getting started with the PGI compilers and tools, it is helpful to know which options are available, when to use them, and which options most users find effective.

### Using -help

The -help option is useful because it provides information about all options supported by a given compiler.

You can use -help in one of three ways:

- Use -help with no parameters to obtain a list of all the available options with a brief one-line description of each.
- Add a parameter to -help to restrict the output to information about a specific option. The syntax for this usage is:

```
-help <command line option>
```

Suppose you use the following command to restrict the output to information about the -fast option:

```
$ pgfortran -help -fast
```

The output you see is similar to:

-fast Common optimizations; includes -O2 -Munroll=c:1 -Mnoframe -Mlre

In the following example, we add the -help parameter to restrict the output to information about the help command. The usage information for -help shows how groups of options can be listed or examined according to function.

Add a parameter to -help to restrict the output to a specific set of options or to a building process. The syntax for this usage is this:

-help=<subgroup>

For a complete description of subgroups, refer to the -help description in the *Command-line Options Reference* section of the PGI Compiler Reference Manual, www.pgroup.com/resources/docs/19.5/pdf/pgi19ref-x86.pdf.

# 2.3. Getting Started with Performance

One of the top priorities of most users is performance and optimization. This section provides a quick overview of a few of the command-line options that are useful in improving performance.

### 2.3.1. Using -fast

PGI compilers implement a wide range of options that allow users a fine degree of control on each optimization phase. When it comes to optimization of code, the quickest way to start is to use the option -fast. These options create a generally optimal set of flags. They incorporate optimization options to enable use of vector streaming SIMD

instructions for 64-bit targets. They enable vectorization with SIMD instructions, cache alignment, and flush to zero mode.

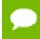

The contents of the -fast option are host-dependent. Further, you should use these options on both compile and link command lines.

The following table shows the typical -fast options.

#### Table 4 Typical -fast Options

| Use this option | To do this                                                                              |  |
|-----------------|-----------------------------------------------------------------------------------------|--|
| -02             | Specifies a code optimization level of 2.                                               |  |
| -Munroll=c:1    | Unrolls loops, executing multiple instances of the original loop during each iteration. |  |
| -Mnoframe       | Indicates to not generate code to set up a stack frame.                                 |  |
|                 | Note. With this option, a stack trace does not work.                                    |  |
| -Mlre           | Indicates loop-carried redundancy elimination.                                          |  |
| -Mpre           | Indicates partial redundancy elimination                                                |  |

-fast typically includes the options shown in this table:

#### Table 5 Additional -fast Options

| Use this option | To do this                                    |
|-----------------|-----------------------------------------------|
| -Mvect=simd     | Generates packed SIMD instructions.           |
| -Mcache_align   | Aligns long objects on cache-line boundaries. |
| -Mflushz        | Sets flush-to-zero mode.                      |
| -M[no]vect      | Controls automatic vector pipelining.         |

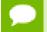

For best performance on processors that support SIMD instructions, use the PGFORTRAN compiler, even for FORTRAN 77 code, and the -fast option.

To see the specific behavior of -fast for your target, use the following command:

\$ pgfortran -help -fast

### 2.3.2. Other Performance-Related Options

While -fast is designed to be the quickest route to best performance, it is limited to routine boundaries. Depending on the nature and writing style of the source code, the compiler often can perform further optimization by knowing the global context of usage of a given routine. For instance, determining the possible value range of actual parameters of a routine could enable a loop to be vectorized; similarly, determining static occurrence of calls helps to decide which routine is beneficial to inline.

These types of global optimizations are under control of Interprocedural Analysis (IPA) in PGI compilers. Option -Mipa enables Interprocedural Analysis. -Mipa=fast is the recommended option to get best performances for global optimization. You can also add the suboption inline to enable automatic global inlining across files. You might consider using -Mipa=fast,inline. This option for interprocedural analysis and global optimization can improve performance.

As of the PGI 16.3 release, -Mipa has been disabled on Windows.

You may also obtain further performance improvements by experimenting with the -M<pgflag> options described in the section '-M Options by Category' section of the PGI Compiler Reference Manual, www.pgroup.com/resources/docs/19.5/pdf/pgi19ref-x86.pdf . These options include, but are not limited to, -Mvect, -Munroll, -Minline, -Mconcur, -Mpfi and -Mpfo. However, performance improvements using these options are typically application- and system-dependent. It is important to time your application carefully when using these options to ensure no performance degradations occur.

For more information on optimization, refer to Optimizing and Parallelizing. For specific information about these options, refer to the 'Optimization Controls' section of the PGI Compiler Reference Manual, www.pgroup.com/resources/docs/19.5/pdf/pgi19ref-x86.pdf .

# 2.4. Targeting Multiple Systems—Using the -tp Option

The -tp option allows you to set the target architecture. By default, the PGI compiler uses all supported instructions wherever possible when compiling on a given system. As a result, executables created on a given system may not be usable on previous generation systems. For example, executables created on a Skylake may fail to execute on a Sandy Bridge or Haswell.

Processor-specific optimizations can be specified or limited explicitly by using the -tp option. Thus, it is possible to create executables that are usable on previous generation systems. Using a -tp flag option of px produces an executable that runs on most x86-64 hardware in use today.

For more information about the -tp option, refer to the -tp <target> [,target...] description in the 'Command-Line Options Reference' section of the PGI Compiler Reference Manual, www.pgroup.com/resources/docs/19.5/pdf/pgi19refx86.pdf.

# 2.5. Frequently-used Options

In addition to overall performance, there are a number of other options that many users find useful when getting started. The following table provides a brief summary of these options.

For more information on these options, refer to the complete description of each option available in the 'Command-Line Options Reference' section of the PGI Compiler Reference Manual, www.pgroup.com/resources/docs/19.5/pdf/pgi19ref-x86.pdf. Also, there are a number of suboptions available with each of the -M options listed. For more information on those options, refer to the specific section on 'M Options by Category'.

| Use this option                     | To do this                                                                                                    |  |
|-------------------------------------|----------------------------------------------------------------------------------------------------|--|
| -fast<br>-fastsse                   | These options create a generally optimal set of flags for targets that<br>support SIMD capability. They incorporate optimization options to<br>enable use of vector streaming SIMD instructions (64-bit targets)<br>and enable vectorization with SIMD instructions, cache aligned and<br>flushz. |  |
| -g                                  | Instructs the compiler to include symbolic debugging information in the object module; sets the optimization level to zero unless a -O option is present on the command line.                                                                                                    |  |
| gopt                                | Instructs the compiler to include symbolic debugging information<br>in the object file, and to generate optimized code identical to that<br>generated when $-g$ is not specified.                                                                                                    |  |
| -help                               | Provides information about available options.                                                                                                    |  |
| -mcmodel=medium                     | Enables medium=model core generation for 64-bit targets, which is useful when the data space of the program exceeds 4GB.                                                                                                    |  |
| -Mconcur                            | Instructs the compiler to enable auto-concurrentization of loops. If specified, the compiler uses multiple processors to execute loops that it determines to be parallelizable; thus, loop iterations are split to execute optimally in a multithreaded execution context.                        |  |
| -Minfo                              | Instructs the compiler to produce information on standard error.                                                                                                    |  |
| -Minline                            | Enables function inlining.                                                                                                    |  |
| -Mipa=fast,inline                   | Enables interprocedural analysis and optimization. Also enables automatic procedure inlining.                                                                                                    |  |
| -Mpfior-Mpfo                        | Enable profile feedback driven optimizations                                                                                                    |  |
| -Mkeepasm                           | Keeps the generated assembly files.                                                                                                    |  |
| -Munroll                            | Invokes the loop unroller to unroll loops, executing multiple instances of the loop during each iteration. This also sets the optimization level to 2 if the level is set to less than 2, or if no -O or -g options are supplied.                                                                 |  |
| -M[no]vect                          | Enables/Disables the code vectorizer.                                                                                                    |  |
| [no_]exceptions                     | Removes exception handling from user code. For C++, declares that<br>the functions in this file generate no C++ exceptions, allowing more<br>optimal code generation.                                                                                                    |  |
| -0                                  | Names the output file.                                                                                                    |  |
| -O <level></level>                  | Specifies code optimization level where <level> is 0, 1, 2, 3, or 4.</level>                                                                                                    |  |
| -tp <target><br/>[,target]</target> | Specify one or more target processor; selecting more than one target enables generation of PGI Unified Binary executables.                                                                                                    |  |

#### Table 6 Commonly Used Command-Line Options

| Use this option        | To do this                                                  |  |
|------------------------|-------------------------------------------------------------|--|
| -Wl, <option></option> | Compiler driver passes the specified options to the linker. |  |

# Chapter 3. OPTIMIZING AND PARALLELIZING

Source code that is readable, maintainable, and produces correct results is not always organized for efficient execution. Normally, the first step in the program development process involves producing code that executes and produces the correct results. This first step usually involves compiling without much worry about optimization. After code is compiled and debugged, code optimization and parallelization become an issue.

Invoking one of the PGI compiler commands with certain options instructs the compiler to generate optimized code. Optimization is not always performed since it increases compilation time and may make debugging difficult. However, optimization produces more efficient code that usually runs significantly faster than code that is not optimized.

The compilers optimize code according to the specified optimization level. You can use a number of options to specify the optimization levels, including -O, -Mvect, -Mipa, and -Mconcur. In addition, you can use several of the -M<pgflag> switches to control specific types of optimization and parallelization.

As of the PGI 16.3 release, -Mipa has been disabled on Windows.

| -fast             | -Minline   | -0     | -Munroll  |
|-------------------|------------|--------|-----------|
| -Mconcur          | -Mipa=fast | -Mpfi  | -Mvect    |
| -Minfo            | -Mneginfo  | -Mpfo  | -Msafeptr |
| -Mipa=fast,inline |            |        |           |
| -fast             | -Minline   | -0     | -Munroll  |
| -Mconcur          | -Mpfi      | -Mvect | -Minfo    |
| -Mneginfo         | -Mpfo      |        |           |

This chapter describes these optimization options:

This chapter also describes how to choose optimization options to use with the PGI compilers. This overview is helpful if you are just getting started with one of the PGI compilers, or wish to experiment with individual optimizations.

Complete specifications of each of these options is available in the *Command-Line Options Reference* section of the PGI Compiler Reference Manual, www.pgroup.com/resources/docs/19.5/pdf/pgi19ref-x86.pdf.

# 3.1. Overview of Optimization

In general, optimization involves using transformations and replacements that generate more efficient code. This is done by the compiler and involves replacements that are independent of the particular target processor's architecture as well as replacements that take advantage of the x86-64 architecture, instruction set and registers.

For discussion purposes, we categorize optimization:

Local Optimization Global Optimization Loop Optimization Interprocedural Analysis (IPA) and Optimization Optimization Through Function Inlining Profile Feedback Optimization (PFO)

## 3.1.1. Local Optimization

A basic block is a sequence of statements in which the flow of control enters at the beginning and leaves at the end without the possibility of branching, except at the end. Local optimization is performed on a block-by-block basis within a program's basic blocks.

The PGI compilers perform many types of local optimization including: algebraic identity removal, constant folding, common sub-expression elimination, redundant load and store elimination, scheduling, strength reduction, and peephole optimizations.

## 3.1.2. Global Optimization

This optimization is performed on a subprogram/function over all its basic blocks. The optimizer performs control-flow and data-flow analysis for an entire program unit. All loops, including those formed by ad hoc branches such as IFs or GOTOs, are detected and optimized.

Global optimization includes: constant propagation, copy propagation, dead store elimination, global register allocation, invariant code motion, and induction variable elimination.

# 3.1.3. Loop Optimization: Unrolling, Vectorization and Parallelization

The performance of certain classes of loops may be improved through vectorization or unrolling options. Vectorization transforms loops to improve memory access performance and make use of packed SSE instructions which perform the same operation on multiple data items concurrently. Unrolling replicates the body of loops to reduce loop branching overhead and provide better opportunities for local optimization, vectorization and scheduling of instructions. Performance for loops on systems with multiple processors may also improve using the parallelization features of the PGI compilers.

## 3.1.4. Interprocedural Analysis (IPA) and Optimization

Interprocedural analysis (IPA) allows use of information across function call boundaries to perform optimizations that would otherwise be unavailable. For example, if the actual argument to a function is in fact a constant in the caller, it may be possible to propagate that constant into the callee and perform optimizations that are not valid if the dummy argument is treated as a variable. A wide range of optimizations are enabled or improved by using IPA, including but not limited to data alignment optimizations, argument removal, constant propagation, pointer disambiguation, pure function detection, F90/F95 array shape propagation, data placement, empty function removal, automatic function inlining, inlining of functions from pre-compiled libraries, and interprocedural optimization of functions from pre-compiled libraries.

## 3.1.5. Function Inlining

This optimization allows a call to a function to be replaced by a copy of the body of that function. This optimization will sometimes speed up execution by eliminating the function call and return overhead. Function inlining may also create opportunities for other types of optimization. Function inlining is not always beneficial. When used improperly it may increase code size and generate less efficient code.

## 3.1.6. Profile-Feedback Optimization (PFO)

Profile-feedback optimization (PFO) makes use of information from a trace file produced by specially instrumented executables which capture and save information on branch frequency, function and subroutine call frequency, semi-invariant values, loop index ranges, and other input data dependent information that can only be collected dynamically during execution of a program.

By definition, use of profile-feedback optimization is a two-phase process: compilation and execution of a specially-instrumented executable, followed by a subsequent compilation which reads a trace file generated during the first phase and uses the information in that trace file to guide compiler optimizations.

# 3.2. Getting Started with Optimization

The first concern should be getting the program to execute and produce correct results. To get the program running, start by compiling and linking without optimization. Add -O0 to the compile line to select no optimization; or add -g to debug the program easily and isolate any coding errors exposed during porting to x86-64 platforms. For more information on debugging, refer to the PGI Debugger User's Guide, www.pgroup.com/ resources/docs/19.5/pdf/pgi19dbug.pdf.

To get started quickly with optimization, a good set of options to use with any of the PGI compilers is -fast . For example:

\$ pgfortran -fast -Mipa=fast,inline prog.f

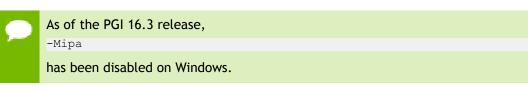

For all of the PGI Fortran, C, and C++ compilers, the -fast -Mipa=fast, inline options generally produce code that is well-optimized without the possibility of significant slowdowns due to pathological cases.

- The-fast option is an aggregate option that includes a number of individual PGI compiler options; which PGI compiler options are included depends on the target for which compilation is performed.
- The -Mipa=fast, inline option invokes interprocedural analysis (IPA), including several IPA suboptions. The inline suboption enables automatic inlining with IPA. If you do not wish to use automatic inlining, you can compile with -Mipa=fast and use several IPA suboptions without inlining.

Aggregate options incorporate a generally optimal set of flags for targets that support SSE capability. These options incorporate optimization options to enable use of vector streaming SIMD instructions . They enable vectorization with SSE instructions, cache alignment, and flushz.

The following table shows the typical -fast options.

| Use this option | To do this                                                                              |  |
|-----------------|-----------------------------------------------------------------------------------------|--|
| -02             | Specifies a code optimization level of 2.                                               |  |
| -Munroll=c:1    | Unrolls loops, executing multiple instances of the original loop during each iteration. |  |
| -Mnoframe       | Indicates to not generate code to set up a stack frame.                                 |  |
|                 | Note With this option, a stack trace does not work.                                     |  |
| -Mlre           | Indicates loop-carried redundancy elimination.                                          |  |
| -Mpre           | Indicates partial redundancy elimination                                                |  |

#### Table 7 Typical -fast Options

-fast also typically includes the options shown in the following table:

#### Table 8 Additional -fast Options

| Use this option | To do this                                    |
|-----------------|-----------------------------------------------|
| -Mvect=simd     | Generates packed SSE and AVX instructions.    |
| -Mcache_align   | Aligns long objects on cache-line boundaries. |
| -Mflushz        | Sets flush-to-zero mode.                      |

By experimenting with individual compiler options on a file-by-file basis, further significant performance gains can sometimes be realized. However, depending on the coding style, individual optimizations can sometimes cause slowdowns, and must be used carefully to ensure performance improvements.

There are other useful command line options related to optimization and parallelization, such as -help, -Minfo, -Mneginfo, -dryrun, and -v.

### 3.2.1. -help

As described in Help with Command-Line Options, you can see a specification of any command-line option by invoking any of the PGI compilers with -help in combination with the option in question, without specifying any input files.

For example, you might want information on -O:

```
$ pgfortran -help -0
```

The resulting output is similar to this:

```
-O Set opt level. All -O1 optimizations plus traditional scheduling and global scalar optimizations performed
```

Or you can see the full functionality of -help itself, which can return information on either an individual option or groups of options:

```
$ pgfortran -help -help
```

The resulting output is similar to this:

```
-help[=groups|asm|debug|language|linker|opt|other|overall|
phase|prepro|suffix|switch|target|variable]
Show compiler switches
```

### 3.2.2. -Minfo

You can use the -Minfo option to display compile-time optimization listings. When this option is used, the PGI compilers issue informational messages to standard error (stderr) as compilation proceeds. From these messages, you can determine which loops are optimized using unrolling, SSE instructions, vectorization, parallelization, interprocedural optimizations and various miscellaneous optimizations. You can also see where and whether functions are inlined.

For more information on -Minfo, refer to 'Optimization Controls' section of the PGI Compiler Reference Manual, www.pgroup.com/resources/docs/19.5/pdf/pgi19ref-x86.pdf.

### 3.2.3. - Mneginfo

You can use the -Mneginfo option to display informational messages to standard error (stderr) that explain why certain optimizations are inhibited.

For more information on -Mneginfo, refer to 'Optimization Controls' section of the PGI Compiler Reference Manual, www.pgroup.com/resources/docs/19.5/pdf/pgi19ref-x86.pdf.

## 3.2.4. - dryrun

The -dryrun option can be useful as a diagnostic tool if you need to see the steps used by the compiler driver to preprocess, compile, assemble and link in the presence of a given set of command line inputs. When you specify the -dryrun option, these steps are printed to standard error (stderr) but are not actually performed. For example, you can use this option to inspect the default and user-specified libraries that are searched during the link phase, and the order in which they are searched by the linker.

## 3.2.5. -v

The –v option is similar to -dryrun, except each compilation step is performed and not simply printed.

## 3.2.6. PGI Profiler

The PGI profiler is a profiling tool that provides a way to visualize the performance of the components of your program. Using tables and graphs, the profiler associates execution time and resource utilization data with the source code and instructions of your program. This association allows you to see where a program's execution time is spent. Through resource utilization data and compiler analysis information, the profiler helps you to understand why certain parts of your program have high execution times. This information may help you with selecting which optimization options to use with your program.

The profiler also allows you to correlate the messages produced by -Minfo and -Mneginfo, described above, to your program's source code. This feature is known as the Common Compiler Feedback Format (CCFF).

For more information on the profiler, refer to the Profiler User's Guide, www.pgroup.com/resources/docs/19.5/pdf/pgi19profug.pdf.

# 3.3. Common Compiler Feedback Format (CCFF)

Using the Common Compiler Feedback Format (CCFF), PGI compilers save information about how your program was optimized, or why a particular optimization was not made, in the executable file. To append this information to the object file, use the compiler option -Minfo=ccff.

If you choose to use the PGI profiler to aid with your optimization, it can extract this information and associate it with source code and other performance data, allowing you to view all of this information simultaneously in one of the available profiler panels.

# 3.4. Local and Global Optimization

This section describes local and global optimization.

## 3.4.1. -Msafeptr

The -Msafeptr option can significantly improve performance of C/C++ programs in which there is known to be no pointer aliasing. For obvious reasons, this command-line option must be used carefully. There are a number of suboptions for -Msafeptr:

- -Msafeptr=all All pointers are safe. Equivalent to the default setting: -Msafeptr.
- -Msafeptr=arg Function formal argument pointers are safe. Equivalent to -Msafeptr=dummy.
- ▶ -Msafeptr=global Global pointers are safe.
- ► -Msafeptr=local Local pointers are safe. Equivalent to -Msafeptr=auto.
- -Msafeptr=static Static local pointers are safe.

If your C/C++ program has pointer aliasing and you also want automating inlining, then compiling with -Mipa=fast or -Mipa=fast, inline includes pointer aliasing optimizations. IPA may be able to optimize some of the alias references in your program and leave intact those that cannot be safely optimized.

### 3.4.2. -0

Using the PGI compiler commands with the -0<br/>level> option (the capital O is for Optimize), you can specify any integer level from 0 to 4.

#### -00

Level zero specifies no optimization. A basic block is generated for each language statement. At this level, the compiler generates a basic block for each statement.

Performance will almost always be slowest using this optimization level. This level is useful for the initial execution of a program. It is also useful for debugging, since there is a direct correlation between the program text and the code generated. To enable debugging, include –g on your compile line.

#### -01

Level one specifies local optimization. Scheduling of basic blocks is performed. Register allocation is performed.

Local optimization is a good choice when the code is very irregular, such as code that contains many short statements containing IF statements and does not contain loops (DO or DO WHILE statements ). Although this case rarely occurs, for certain types of code, this optimization level may perform better than level-two (-02).

#### -0

When no level is specified, level two global optimizations are performed, including traditional scalar optimizations, induction recognition, and loop invariant motion. No SIMD vectorization is enabled.

#### -02

Level two specifies global optimization. This level performs all level-one local optimization as well as level two global optimization described in -0. In addition, more advanced optimizations such as SIMD code generation, cache alignment, and partial redundancy elimination are enabled.

#### -03

Level three specifies aggressive global optimization. This level performs all levelone and level-two optimizations and enables more aggressive hoisting and scalar replacement optimizations that may or may not be profitable.

#### -04

Level four performs all level-one, level-two, and level-three optimizations and enables hoisting of guarded invariant floating point expressions.

#### Types of Optimizations

The PGI compilers perform many different types of local optimizations, including but not limited to:

Algebraic identity removal Constant folding Common subexpression elimination Local register optimization Peephole optimizations Redundant load and store elimination Strength reductions

Level-two optimization (-02 or -0) specifies global optimization. The <code>-fast</code> option generally specifies global optimization; however, the <code>-fast</code> switch varies from release to release, depending on a reasonable selection of switches for any one particular release. The -0 or -02 level performs all level-one local optimizations as well as global optimizations. Control flow analysis is applied and global registers are allocated for all functions and subroutines. Loop regions are given special consideration. This optimization level is a good choice when the program contains loops, the loops are short, and the structure of the code is regular.

The PGI compilers perform many different types of global optimizations, including but not limited to:

Branch to branch elimination Constant propagation Copy propagation Dead store elimination Global register allocation Induction variable elimination Invariant code motion

You can explicitly select the optimization level on the command line. For example, the following command line specifies level-two optimization which results in global optimization:

\$ pgfortran -02 prog.f

The default optimization level changes depending on which options you select on the command line. For example, when you select the -g debugging option, the default optimization level is set to level-zero (-00). However, if you need to debug optimized code, you can use the -gopt option to generate debug information without perturbing optimization. For a description of the default levels, refer to Default Optimization Levels.

The -fast option includes -O2 on all targets. If you want to override the default for -fast with -O3 while maintaining all other elements of -fast, simply compile as follows:

\$ pgfortran -fast -03 prog.f

## 3.5. Loop Unrolling using -Munroll

This optimization unrolls loops, which reduces branch overhead, and can improve execution speed by creating better opportunities for instruction scheduling. A loop with a constant count may be completely unrolled or partially unrolled. A loop with a non-constant count may also be unrolled. A candidate loop must be an innermost loop containing one to four blocks of code.

The following example shows the use of the -Munroll option:

\$ pgfortran -Munroll prog.f

The -Munroll option is included as part of -fast on all targets. The loop unroller expands the contents of a loop and reduces the number of times a loop is executed. Branching overhead is reduced when a loop is unrolled two or more times, since each iteration of the unrolled loop corresponds to two or more iterations of the original loop; the number of branch instructions executed is proportionately reduced. When a loop is unrolled completely, the loop's branch overhead is eliminated altogether.

Loop unrolling may be beneficial for the instruction scheduler. When a loop is completely unrolled or unrolled two or more times, opportunities for improved scheduling may be presented. The code generator can take advantage of more possibilities for instruction grouping or filling instruction delays found within the loop.

#### Examples Showing Effect of Unrolling

The following side-by-side examples show the effect of code unrolling on a segment that computes a dot product.

This example is only meant to represent how the compiler can transform the loop; it is not meant to imply that the programmer needs to manually change code. In fact, manually unrolling your code can sometimes inhibit the compiler's analysis and optimization.

#### Table 9 Example of Effect of Code Unrolling

| Dot Product Code                                                                             | Unrolled Dot Product Code                                                                                           |
|----------------------------------------------------------------------------------------------|----------------------------------------------------------------------------------------------------|
| REAL*4 A(100), B(100), Z<br>INTEGER I<br>DO I=1, 100<br>Z = Z + A(i) * B(i)<br>END DO<br>END | REAL*4 A(100), B(100), Z<br>INTEGER I<br>DO I=1, 100, 2<br>Z = Z + A(i) * B(i)<br>Z = Z + A(i+1) * B(i+1)<br>END DO |
|                                                                                              | END                                                                                                    |

Using the -Minfo option, the compiler informs you when a loop is being unrolled. For example, a message similar to the following, indicating the line number, and the number of times the code is unrolled, displays when a loop is unrolled:

dot: 5, Loop unrolled 5 times

Using the c:<m> and n:<m> sub-options to -Munroll, or using -Mnounroll, you can control whether and how loops are unrolled on a file-by-file basis. Using directives or pragmas, you can precisely control whether and how a given loop is unrolled. For more information on -Munroll, refer to Use Command-line Options.

## 3.6. Vectorization using -Mvect

The -Mvect option is included as part of -fast on all targets. If your program contains computationally-intensive loops, the -Mvect option may be helpful. If in addition you specify -Minfo, and your code contains loops that can be vectorized, the compiler reports relevant information on the optimizations applied.

When a PGI compiler command is invoked with the -Mvect option, the vectorizer scans code searching for loops that are candidates for high-level transformations such as loop distribution, loop interchange, cache tiling, and idiom recognition (replacement of a recognizable code sequence, such as a reduction loop, with optimized code sequences or function calls). When the vectorizer finds vectorization opportunities, it internally rearranges or replaces sections of loops (the vectorizer changes the code

generated; your source code's loops are not altered). In addition to performing these loop transformations, the vectorizer produces extensive data dependence information for use by other phases of compilation and detects opportunities to use vector or packed *Streaming SIMD Extensions (SSE)* instructions on x86 processors where these are supported.

The -Mvect option can speed up code which contains well-behaved countable loops which operate on large floating point arrays in Fortran and their C/C++ counterparts. However, it is possible that some codes will show a decrease in performance when compiled with the -Mvect option due to the generation of conditionally executed code segments, inability to determine data alignment, and other code generation factors. For this reason, it is recommended that you check carefully whether particular program units or loops show improved performance when compiled with this option enabled.

## 3.6.1. Vectorization Sub-options

The vectorizer performs high-level loop transformations on countable loops. A loop is countable if the number of iterations is set only before loop execution and cannot be modified during loop execution. Some of the vectorizer transformations can be controlled by arguments to the -Mvect command line option. The following sections describe the arguments that affect the operation of the vectorizer. In addition, some of these vectorizer operations can be controlled from within code using directives and pragmas. For details on the use of directives and pragmas, refer to Using Directives and Pragmas.

The vectorizer performs the following operations:

- Loop interchange
- Loop splitting
- Loop fusion
- Memory-hierarchy (cache tiling) optimizations
- Generation of SSE instructions on processors where these are supported
- Generation of prefetch instructions on processors where these are supported
- Loop iteration peeling to maximize vector alignment
- Alternate code generation

By default, -Mvect without any sub-options is equivalent to:

-Mvect=assoc,cachesize=c

where **c** is the actual cache size of the machine.

This enables the options for nested loop transformation and various other vectorizer options. These defaults may vary depending on the target system. The following table lists and briefly describes some of the -Mvect suboptions.

#### Table 10 - Mvect Suboptions

| Use this option | To instruct the vectorizer to do this           |
|-----------------|-------------------------------------------------|
| -Mvect=altcode  | Generate appropriate code for vectorized loops. |

| Use this option        | To instruct the vectorizer to do this                                                                                                    |  |
|------------------------|----------------------------------------------------------------------------------------------------|--|
| -Mvect=[no]assoc       | Perform[disable] associativity conversions that<br>can change the results of a computation due<br>to a round-off error. For example, a typical<br>optimization is to change one arithmetic<br>operation to another arithmetic operation<br>that is mathematically correct, but can be<br>computationally different and generate faster<br>code. This option is provided to enable or disable<br>this transformation, since a round-off error<br>for such associativity conversions may produce<br>unacceptable results. |  |
| -Mvect=cachesize:n     | Tiles nested loop operations, assuming a data<br>cache size of n bytes. By default, the vectorizer<br>attempts to tile nested loop operations, such as<br>matrix multiply, using multi-dimensional strip-<br>mining techniques to maximize re-use of items in<br>the data cache.                                                                                                    |  |
| -Mvect=fuse            | Enable loop fusion.                                                                                                    |  |
| -Mvect=gather          | Enable vectorization of indirect array references.                                                                                                    |  |
| -Mvect=idiom           | Enable idiom recognition.                                                                                                    |  |
| -Mvect=levels: <n></n> | Set the maximum next level of loops to optimize.                                                                                                    |  |
| -Mvect=nocond          | Disable vectorization of loops with conditions.                                                                                                    |  |
| -Mvect=partial         | Enable partial loop vectorization via inner loop distribution.                                                                                                    |  |
| -Mvect=prefetch        | Automatically generate prefetch instructions when vectorizable loops are encountered, even in cases where SSE instructions are not generated.                                                                                                    |  |
| -Mvect=short           | Enable short vector operations.                                                                                                    |  |
| -Mvect=simd            | Automatically generate packed SSE (Streaming<br>SIMD Extensions), and prefetch instructions<br>when vectorizable loops are encountered. SIMD<br>instructions, first introduced on Pentium III and<br>AthlonXP processors, operate on single-precision<br>floating-point data.                                                                                                    |  |
| -Mvect=sizelimit:n     | Limit the size of vectorized loops.                                                                                                    |  |
| -Mvect=sse             | Equivalent to -Mvect=simd.                                                                                                    |  |
| -Mvect=tile            | Enable loop tiling.                                                                                                    |  |
| -Mvect=uniform         | Perform consistent optimizations in both<br>vectorized and residual loops. Be aware that this<br>may affect the performance of the residual loop.                                                                                                    |  |

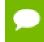

Inserting no in front of the option disables the option. For example, to disable the generation of SSE (or SIMD) instructions on x86, compile with -Mvect=nosimd.

## 3.6.2. Vectorization Example Using SIMD Instructions

One of the most important vectorization options is -Mvect=simd. When you use this option, the compiler automatically generates SIMD vector instructions, where possible, when targeting processors on which these instructions are supported. This process can improve performance by several factors compared with the equivalent scalar code. All of the PGI Fortran, C and C++ compilers support this capability.

In the program in Vector operation using SIMD instructions, the vectorizer recognizes the vector operation in subroutine 'loop' when either compiler switch -Mvect=simd or -fast is used. This example shows the compilation, informational messages, and runtime results using SIMD instructions on an Intel Core i7 7800X Skylake-X system, along with issues that affect SIMD performance.

Loops vectorized using SIMD instructions operate much more efficiently when processing vectors that are aligned to a cache-line boundary. You can cause unconstrained data objects of size 16 bytes or greater to be cache-aligned by compiling with the -Mcache\_align switch. An unconstrained data object is a data object that is not a common block member and not a member of an aggregate data structure.

For stack-based local variables to be properly aligned, the main program or function must be compiled with -Mcache\_align.

The -Mcache\_align switch has no effect on the alignment of Fortran allocatable or automatic arrays. If you have arrays that are constrained, such as vectors that are members of Fortran common blocks, you must specifically pad your data structures to ensure proper cache alignment. You can use -Mcache\_align for only the beginning address of each common block to be cache-aligned.

The following examples show the results of compiling the sample code in Vector operation using SIMD instructions both with and without the option -Mvect=simd .

#### Vector operation using SIMD instructions

```
program vector op
parameter (N = 9999)
real*4 x(N), y(N), z(N), W(N)
do i = 1, n
  y(i) = i
  z(i) = 2*i
  w(i) = 4*i
enddo
do j = 1, 200000
  call loop(x,y,z,w,1.0e0,N)
enddo
print *, x(1), x(771), x(3618), x(6498), x(9999)
end
subroutine loop(a,b,c,d,s,n)
integer i, n
real*4 a(n), b(n), c(n), d(n),s
do i = 1, n
 a(i) = b(i) + c(i) - s * d(i)
enddo
end
```

Assume the preceding program is compiled as follows, where -Mvect=nosimd disables SIMD vectorization:

```
% pgfortran -fast -Mvect=nosimd -Minfo vadd.f -Mfree -o vadd
vector_op:
    4, Loop unrolled 16 times
    Generated 1 prefetches in scalar loop
    9, Loop not vectorized/parallelized: contains call
loop:
    18, Loop unrolled 8 times
    FMA (fused multiply-add) instruction(s) generated
```

The following output shows a sample result if the generated executable is run and timed on an Intel Core i7 7800X Skylake-X system:

```
$ /bin/time vadd
-1.000000 -771.0000 -3618.000 -6498.000
-9999.000
0.99user 0.01system 0:01.18elapsed 84%CPU (0avgtext+0avgdata 3120maxresident)k
7736inputs+0outputs (4major+834minor)pagefaults 0swaps
```

Now, recompile with vectorization enabled, and you see results similar to these:

```
% pqfortran -fast -Minfo vadd.f -Mfree -o vadd
vector op:
      \overline{4}, Loop not vectorized: may not be beneficial
         Unrolled inner loop 8 times
         Residual loop unrolled 7 times (completely unrolled)
         Generated 1 prefetches in scalar loop
      9, Loop not vectorized/parallelized: contains call
loop:
     18, Generated 2 alternate versions of the loop
         Generated vector simd code for the loop
         Generated 3 prefetch instructions for the loop
         Generated vector simd code for the loop
         Generated 3 prefetch instructions for the loop
         Generated vector simd code for the loop
         Generated 3 prefetch instructions for the loop
         FMA (fused multiply-add) instruction(s) generated
```

Notice the informational messages for the loop at line 18. The first line of the message indicates that two alternate versions of the loop were generated. The loop count and alignments of the arrays determine which of these versions is executed. The next several lines indicate the loop was vectorized and that prefetch instructions have been generated for three loads to minimize latency of data transfers from main memory.

Executing again, you should see results similar to the following:

```
$ /bin/time vadd-simd
-1.000000 -771.0000 -3618.000 -6498.000
-9999.000
0.27user 0.00system 0:00.29elapsed 93%CPU (0avgtext+0avgdata 3124maxresident)k
0inputs+0outputs (0major+838minor)pagefaults 0swaps
```

The SIMD result is 3.7 times faster than the equivalent non-SIMD version of the program.

Speed-up realized by a given loop or program can vary widely based on a number of factors:

 When the vectors of data are resident in the data cache, performance improvement using SIMD instructions is most effective.

- If data is aligned properly, performance will be better in general than when using SIMD operations on unaligned data.
- If the compiler can guarantee that data is aligned properly, even more efficient sequences of SIMD instructions can be generated.
- The efficiency of loops that operate on single-precision data can be higher. SIMD instructions can operate on four single-precision elements concurrently, but only two double-precision elements.

Compiling with -Mvect=simd can result in numerical differences from the executables generated with less optimization. Certain vectorizable operations, for example dot products, are sensitive to order of operations and the associative transformations necessary to enable vectorization (or parallelization).

## 3.7. Auto-Parallelization using -Mconcur

With the -Mconcur option the compiler scans code searching for loops that are candidates for auto-parallelization. -Mconcur must be used at both compile-time and link-time. When the parallelizer finds opportunities for auto-parallelization, it parallelizes loops and you are informed of the line or loop being parallelized if the -Minfo option is present on the compile line. For a complete specification of -Mconcur, refer to the 'Optimization Controls' section of the PGI Compiler Reference Manual, www.pgroup.com/resources/docs/19.5/pdf/pgi19ref-x86.pdf.

A loop is considered parallelizable if it doesn't contain any cross-iteration data dependencies. Cross-iteration dependencies from reductions and expandable scalars are excluded from consideration, enabling more loops to be parallelizable. In general, loops with calls are not parallelized due to unknown side effects. Also, loops with low trip counts are not parallelized since the overhead in setting up and starting a parallel loop will likely outweigh the potential benefits. In addition, the default is not to parallelize innermost loops, since these often by definition are vectorizable and it is seldom profitable to both vectorize and parallelize the same loop, especially on multicore processors. Compiler switches and directives are available to let you override most of these restrictions on auto-parallelization.

### 3.7.1. Auto-Parallelization Sub-options

The parallelizer performs various operations that can be controlled by arguments to the -Mconcur command line option. The following sections describe these arguments that affect the operation of the parallelizer. In addition, these parallelizer operations can be controlled from within code using directives and pragmas. For details on the use of directives and pragmas, refer to Using Directives and Pragmas.

By default, -Mconcur without any sub-options is equivalent to:

-Mconcur=dist:block

This enables parallelization of loops with blocked iteration allocation across the available threads of execution. These defaults may vary depending on the target system. The following table lists and briefly describes some of the -Mconcur suboptions.

| Use this option              | To instruct the parallelizer to do this                                                                                                    |  |
|------------------------------|----------------------------------------------------------------------------------------------------|--|
| -Mconcur=allcores            | Use all available cores. Specify this option at link time.                                                                                                    |  |
| -Mconcur=[no]altcode         | Generate [do not generate] alternate serial code<br>for parallelized loops. If altcode is specified<br>without arguments, the parallelizer determines<br>an appropriate cutoff length and generates serial<br>code to be executed whenever the loop count is<br>less than or equal to that length.                                                                                                    |  |
|                              | If altcode: n is specified, the serial altcode is executed whenever the loop count is less than or equal to n. Specifying noaltcode disables this option and no alternate serial code is generated.                                                                                                    |  |
| -Mconcur=[no]assoc           | Enable [disable] parallelization of loops with associative reductions.                                                                                                    |  |
| -Mconcur=bind                | Bind threads to cores. Specify this option at link time.                                                                                                    |  |
| -Mconcur=cncall              | Specifies that it is safe to parallelize loops that<br>contain subroutine or function calls. By default,<br>such loops are excluded from consideration for<br>auto-parallelization. Also, no minimum loop count<br>threshold must be satisfied before parallelization<br>occurs, and last values of scalars are assumed to<br>be safe.                                                                            |  |
| -Mconcur=dist:{block cyclic} | Specifies whether to assign loop iterations to the<br>available threads in blocks or in a cyclic (round-<br>robin) fashion. Block distribution is the default.<br>If cyclic is specified, iterations are allocated to<br>processors cyclically. That is, processor 0 performs<br>iterations 0, 3, 6, etc.; processor 1 performs<br>iterations 1, 4, 7, etc.; and processor 2 performs<br>iterations 2, 5, 8, etc. |  |
| -Mconcur=innermost           | Enable parallelization of innermost loops.                                                                                                    |  |
| -Mconcur=levels: <n></n>     | Parallelize loops nested at most n levels deep.                                                                                                    |  |
| -Mconcur=[no]numa            | Use thread/processors affinity when<br>running on a NUMA architecture. Specifying<br>-Mconcur=nonuma disables this option.                                                                                                    |  |

#### Table 11 -Mconcur Suboptions

The environment variable NCPUS is checked at runtime for a parallel program. If NCPUS is set to 1, a parallel program runs serially, but will use the parallel routines generated during compilation. If NCPUS is set to a value greater than 1, the specified number of processors are used to execute the program. Setting NCPUS to a value exceeding the number of physical processors can produce inefficient execution. Executing a program on multiple processors in an environment where some of the processors are being time-shared with another executing job can also result in inefficient execution.

As with the vectorizer, the -Mconcur option can speed up code if it contains wellbehaved countable loops and/or computationally intensive nested loops that operate on arrays. However, it is possible that some codes show a decrease in performance on multi-processor systems when compiled with -Mconcur due to parallelization overheads, memory bandwidth limitations in the target system, false-sharing of cache lines, or other architectural or code-generation factors. For this reason, it is recommended that you check carefully whether particular program units or loops show improved performance when compiled using this option.

If the compiler is not able to successfully auto-parallelize your application, you should refer to Using OpenMP. It is possible that insertion of explicit parallelization directives or pragmas, and use of the compiler option -mp might enable the application to run in parallel.

## 3.7.2. Loops That Fail to Parallelize

In spite of the sophisticated analysis and transformations performed by the compiler, programmers may notice loops that are seemingly parallel, but are not parallelized. In this subsection, we look at some examples of common situations where parallelization does not occur.

#### Innermost Loops

As noted earlier in this section, the PGI compilers will not parallelize innermost loops by default, because it is usually not profitable. However, you can override this default using the -Mconcur=innermost command-line option.

#### Timing Loops

Often, loops occur in programs that are similar to timing loops. The outer loop in the following example is one such loop.

```
do j = 1, 2
    do i = 1, n
1    a(i) = b(i) + c(i)
    enddo
enddo
```

The outer loop in the preceding example is not parallelized because the compiler detects a cross-iteration dependence in the assignment to a(i). Suppose the outer loop were parallelized. Then both processors would simultaneously attempt to make assignments into a(1:n). Now in general the values computed by each processor for a(1:n) will differ, so that simultaneous assignment into a(1:n) will produce values different from sequential execution of the loops.

In this example, values computed for a (1:n) don't depend on j, so that simultaneous assignment by both processors does not yield incorrect results. However, it is beyond the scope of the compilers' dependence analysis to determine that values computed

in one iteration of a loop don't differ from values computed in another iteration. So the worst case is assumed, and different iterations of the outer loop are assumed to compute different values for a (1:n). Is this assumption too pessimistic? If j doesn't occur anywhere within a loop, the loop exists only to cause some delay, most probably to improve timing resolution. It is not usually valid to parallelize timing loops; to do so would distort the timing information for the inner loops.

#### Scalars

Quite often, scalars will inhibit parallelization of non-innermost loops. There are two separate cases that present problems. In the first case, scalars appear to be expandable, but appear in non-innermost loops, as in the following example.

```
do j = 1, n
    x = b(j)
    do i = 1, n
        a(i,j) = x + c(i,j)
    enddo
enddo
```

There are a number of technical problems to be resolved in order to recognize expandable scalars in non-innermost loops. Until this generalization occurs, scalars like x in the preceding code segment inhibit parallelization of loops in which they are assigned. In the following example, scalar k is not expandable, and it is not an accumulator for a reduction.

If the outer loop is parallelized, conflicting values are stored into k by the various processors. The variable k cannot be made local to each processor because its value must remain coherent among the processors. It is possible the loop could be parallelized if all assignments to k are placed in critical sections. However, it is not clear where critical sections should be introduced because in general the value for k could depend on another scalar (or on k itself), and code to obtain the value of other scalars must reside in the same critical section.

In the previous example, the assignment to k within a conditional at label 2 prevents k from being recognized as an induction variable. If the conditional statement at label 2 is removed, k would be an induction variable whose value varies linearly with j, and the loop could be parallelized.

#### Scalar Last Values

During parallelization, scalars within loops often need to be privatized; that is, each execution thread has its own independent copy of the scalar. Problems can arise if a

privatized scalar is accessed outside the loop. For example, consider the following loops in C/C++ and Fortran:

```
/* C/C++ version */
for (i = 1; i<N; i++) {
    if( x[i] > 5.0 )
        t = x[i];
}
v = t;
f(v);
! Fortran version
do I = 1,N
    if (x(I) > 5.0 ) then
        t = x(I)
    endif
enddo
v = t
call f(v)
```

The value of t may not be computed on the last iteration of the loop. Normally, if a scalar is assigned within a loop and used following the loop, the PGI compilers save the last value of the scalar. However, if the loop is parallelized and the scalar is not assigned on every iteration, it may be difficult, without resorting to costly critical sections, to determine on what iteration t is last assigned. Analysis allows the compiler to determine that a scalar is assigned on each iteration and hence that the loop is safe to parallelize if the scalar is used later, as illustrated in the following C/C++ and Fortran examples.

```
/* C/C++ version */
for (i=1;i<n;i++) {</pre>
if (x[i]>0.0) {
 t=2.0;
 }
else {
 t=3.0;
 y[i]=t;
 }
}
v=t;
! Fortran version
do I = 1, N
if (x(I) > 0.0) then
 t=2.0
 else
 t=3.0
 y(i)=t
endif
enddo
v=t
```

Notice that t is assigned on every iteration of the loop. However, there are cases where a scalar may be privatizable, but if it is used after the loop, it is unsafe to parallelize. Examine the following loops in which each use of t within the loop is reached by a definition from the same iteration.

```
/* C/C++ Version */
for (i=1;i<N;i++) {
if(x[i]>0.0) {
```

```
t=x[i];
y[i]=t;
}
v=t;
f(v);
! Fortran Version
do I = 1,N
if (x(I)>0.0) then
t=x(I)
y(i)=t
endif
enddo
v=t
```

call f(v)

Here t is privatizable, but the use of t outside the loop may yield incorrect results, since the compiler may not be able to detect on which iteration of the parallelized loop t is last assigned. The compiler detects the previous cases. When a scalar is used after the loop but is not defined on every iteration of the loop, parallelization does not occur.

When the programmer knows that the scalar is assigned on the last iteration of the loop, the programmer may use a directive or pragma to let the compiler know the loop is safe to parallelize. The directive or pragma safe\_lastval informs the compiler that, for a given loop, all scalars are assigned in the last iteration of the loop; thus, it is safe to parallelize the loop. We could add the following line to any of our previous examples.

!pgi\$l safe\_lastval ! Fortran Version

#pragma loop safe\_lastval /\* C/C++ Version \*/

The resulting code looks similar to this:

```
/* C/C++ Version */
#pragma loop safe_lastval
...
for (i=1;i<N;i++) {
    if(x[i]>5.0 ) t=x[i];
    }
    v = t;
! Fortran Version
!pgi$l safe_lastv
...
do I = 1,N
    if (x(I) > 5.0 ) then
    t = x(I)
    endif
enddo
v = t
```

In addition, a command-line option -Msafe\_lastval provides this information for all loops within the routines being compiled, which essentially provides global scope.

# 3.8. Processor-Specific Optimization and the Unified Binary

Every brand of processor has differences, some subtle, in hardware features such as instruction sets and cache size. The compilers make architecture-specific decisions about things such as instruction selection, instruction scheduling, and vectorization. By default, the PGI compilers produce code specifically targeted to the type of processor on which the compilation is performed. That is, the default is to use all supported instructions wherever possible when compiling on a given system. As a result, executables created on a given system may not be usable on previous generation systems. For example, executables created on a Skylake may fail to execute on a Sandy Bridge.

All PGI compilers have the capability of generating *unified binaries*, which provide a lowoverhead means for generating a single executable that is compatible with and has good performance on more than one hardware platform.

You can use the -tp option to control compilation behavior by specifying the processor or processors with which the generated code is compatible. The compilers generate and combine into one executable multiple binary code streams, each optimized for a specific platform. At runtime, the executable senses the environment and dynamically selects the appropriate code stream. For specific information on the -tp option, refer to the PGI Compiler Reference Manual, www.pgroup.com/resources/docs/19.5/pdf/pgi19ref-x86.pdf .

Executable size is automatically controlled via unified binary culling. Only those functions and subroutines where the target affects the generated code have unique binary images, resulting in a code-size savings of 10% to 90% compared to generating full copies of code for each target.

Programs can use the PGI Unified Binary even if all of the object files and libraries are not compiled as unified binaries. Like any other object file, you can use PGI Unified Binary object files to create programs or libraries. No special start up code is needed; support is linked in from the PGI libraries.

The -Mipa option disables generation of PGI Unified Binary. Instead, the default target auto-detect rules for the host are used to select the target processor.

# 3.9. Interprocedural Analysis and Optimization using -Mipa

The PGI Fortran, C and C++ compilers use interprocedural analysis (IPA) that results in minimal changes to makefiles and the standard edit-build-run application development cycle. Other than adding -Mipa to the command line, no other changes are required. For reference and background, the process of building a program without IPA is described later in this section, followed by the minor modifications required to use IPA with the

PGI compilers. While the PGCC compiler is used here to show how IPA works, similar capabilities apply to each of the PGI Fortran, C and C++ compilers.

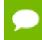

The examples use Linux file naming conventions. As of the PGI 16.3 release, -Mipa has been disabled on Windows.

## 3.9.1. Building a Program Without IPA - Single Step

Using the pgcc command-level compiler driver, multiple source files can be compiled and linked into a single executable with one command. The following example compiles and links three source files:

% pgcc -o a.out file1.c file2.c file3.c

In actuality, the pgcc driver executes several steps to produce the assembly code and object files corresponding to each source file, and subsequently to link the object files together into a single executable file. This command is roughly equivalent to the following commands performed individually:

```
% pgcc -S -o file1.s file1.c
% as -o file1.o file1.s
% pgcc -S -o file2.s file2.c
% as -o file2.o file2.s
% pgcc -S -o file3.s file3.c
% as -o file3.o file3.s
% pgcc -o a.out file1.o file2.o file3.o
```

If any of the three source files is edited, the executable can be rebuilt with the same command line:

```
% pgcc -o a.out file1.c file2.c file3.c
```

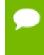

This always works as intended, but has the side-effect of recompiling all of the source files, even if only one has changed. For applications with a large number of source files, this can be time-consuming and inefficient.

## 3.9.2. Building a Program Without IPA - Several Steps

It is also possible to use individual pgcc commands to compile each source file into a corresponding object file, and one to link the resulting object files into an executable:

```
% pgcc -c file1.c
% pgcc -c file2.c
% pgcc -c file3.c
% pgcc -o a.out file1.o file2.o file3.o
```

The pgcc driver invokes the compiler and assembler as required to process each source file, and invokes the linker for the final link command. If you modify one of the source files, the executable can be rebuilt by compiling just that file and then relinking:

```
% pgcc -c file1.c
% pgcc -o a.out file1.o file2.o file3.o
```

## 3.9.3. Building a Program Without IPA Using Make

The program compilation and linking process can be simplified greatly using the make utility on systems where it is supported. Suppose you create a makefile containing the following lines:

```
a.out: file1.o file2.o file3.o
pgcc $(OPT) -o a.out file1.o file2.o file3.o
file1.o: file1.c
pgcc $(OPT) -c file1.c
file2.o: file2.c
pgcc $(OPT) -c file2.c
file3.o: file3.c
pgcc $(OPT) -c file3.c
```

It is then possible to type a single make command:

% make

The make utility determines which object files are out of date with respect to their corresponding source files, and invokes the compiler to recompile only those source files and to relink the executable. If you subsequently edit one or more source files, the executable can be rebuilt with the minimum number of recompilations using the same single make command.

## 3.9.4. Building a Program with IPA

Interprocedural analysis and optimization (IPA) by the PGI compilers alters the standard and make utility command-level interfaces as little as possible. IPA occurs in three phases:

- Collection: Create a summary of each function or procedure, collecting the useful information for interprocedural optimizations. This is done during the compile step if the -Mipa switch is present on the command line; summary information is collected and stored in the object file.
- Propagation: Process all the object files to propagate the interprocedural summary information across function and file boundaries. This is done during the link step, when all the object files are combined, if the -Mipa switch is present on the link command line.
- Recompile/Optimization: Recompile each of the object files with the propagated interprocedural information, producing a specialized object file. This process is also performed during the link step when the -Mipa switch is present on the link command line.

When linking with -Mipa, the PGI compilers automatically regenerate IPA-optimized versions of each object file, essentially recompiling each file. If there are IPA-optimized objects from a previous build, the compilers will minimize the recompile time by reusing those objects if they are still valid. They will still be valid if the IPA-optimized object is newer than the original object file, and the propagated IPA information for that file has not changed since it was optimized.

After each object file has been recompiled, the regular linker is invoked to build the application with the IPA-optimized object files. The IPA-optimized object files are saved in the same directory as the original object files, for use in subsequent program builds.

## 3.9.5. Building a Program with IPA - Single Step

By adding the -Mipa command line switch, several source files can be compiled and linked with interprocedural optimizations with one command:

```
% pgcc -Mipa=fast -o a.out file1.c file2.c file3.c
```

Just like compiling without -Mipa, the driver executes several steps to produce the assembly and object files to create the executable:

```
% pgcc -Mipa=fast -S -o file1.s file1.c
% as -o file1.o file1.s
% pgcc -Mipa=fast -S -o file2.s file2.c
% as -o file2.o file2.s
% pgcc -Mipa=fast -S -o file3.s file3.c
% as -o file3.o file3.s
% pgcc -Mipa=fast -o a.out file1.o file2.o file3.o
```

In the last step, an IPA linker is invoked to read all the IPA summary information and perform the interprocedural propagation. The IPA linker reinvokes the compiler on each of the object files to recompile them with interprocedural information. This creates three new objects with mangled names:

file1\_ipa5\_a.out.oo.o, file2\_ipa5\_a.out.oo.o, file3\_ipa5\_a.out.oo.o

The system linker is then invoked to link these IPA-optimized objects into the final executable. Later, if one of the three source files is edited, the executable can be rebuilt with the same command line:

% pgcc -Mipa=fast -o a.out file1.c file2.c file3.c

This works, but again has the side-effect of compiling each source file, and recompiling each object file at link time.

### 3.9.6. Building a Program with IPA - Several Steps

Just by adding the -Mipa command-line switch, it is possible to use individual pgcc commands to compile each source file, followed by a command to link the resulting object files into an executable:

```
% pgcc -Mipa=fast -c file1.c
% pgcc -Mipa=fast -c file2.c
% pgcc -Mipa=fast -c file3.c
% pgcc -Mipa=fast -o a.out file1.o file2.o file3.o
```

The pgcc driver invokes the compiler and assembler as required to process each source file, and invokes the IPA linker for the final link command. If you modify one of the source files, the executable can be rebuilt by compiling just that file and then relinking:

```
% pgcc -Mipa=fast -c file1.c
% pgcc -Mipa=fast -o a.out file1.o file2.o file3.o
```

When the IPA linker is invoked, it will determine that the IPA-optimized object for file1.o (file1\_ipa5\_a.out.oo.o) is stale, since it is older than the object file1.o; and hence it needs to be rebuilt, and reinvokes the compiler to generate it. In addition, depending on the nature of the changes to the source file file1.c, the interprocedural optimizations previously performed for file2 and file3 may now be inaccurate. For instance, IPA may have propagated a constant argument value in a call from a function in file1.c to a function in file2.c; if the value of the argument has changed, any optimizations based on that constant value are invalid. The IPA linker determines which, if any, of the previously created IPA-optimized objects need to be regenerated; and, as appropriate, reinvokes the compiler to regenerate them. Only those objects that are stale or which have new or different IPA information are regenerated. This approach saves compile time.

## 3.9.7. Building a Program with IPA Using Make

As shown earlier, programs can be built with IPA using the make utility. Just add the command-line switch -Mipa, as shown here:

```
OPT=-Mipa=fast
a.out: file1.o file2.o file3.o
pgcc $(OPT) -o a.out file1.o file2.o file3.o
file1.o: file1.c
pgcc $(OPT) -c file1.c
file2.o: file2.c
pgcc $(OPT) -c file2.c
file3.o: file3.c
pgcc $(OPT) -c file3.c
```

Using the single make command invokes the compiler to generate any of the object files that are out-of-date, then invokes pgcc to link the objects into the executable. At link time, pgcc calls the IPA linker to regenerate any stale or invalid IPA-optimized objects. % make

### 3.9.8. Questions about IPA

Question: Why is the object file so large?

**Answer:** An object file created with -Mipa contains several additional sections. One is the summary information used to drive the interprocedural analysis. In addition, the object file contains the compiler internal representation of the source file, so the file can be recompiled at link time with interprocedural optimizations. There may be additional information when inlining is enabled. The total size of the object file may be 5-10 times its original size. The extra sections are not added to the final executable.

Question: What if I compile with -Mipa and link without -Mipa?

**Answer:** The PGI compilers generate a legal object file, even when the source file is compiled with -Mipa. If you compile with -Mipa and link without -Mipa, the linker is invoked on the original object files. A legal executable is generated. While this executable does not have the benefit of interprocedural optimizations, any other optimizations do apply.

Question: What if I compile without -Mipa and link with -Mipa?

**Answer:** At link time, the IPA linker must have summary information about all the functions or routines used in the program. This information is created only when a file is compiled with -Mipa. If you compile a file without -Mipa and then try to get interprocedural optimizations by linking with -Mipa, the IPA linker will issue a message that some routines have no IPA summary information, and will proceed to run the system linker using the original object files. If some files were compiled with -Mipa and others were not, it will determine the safest approximation of the IPA summary

information for those files not compiled with -Mipa, and use that to recompile the other files using interprocedural optimizations.

Question: Can I build multiple applications in the same directory with -Mipa?

**Answer:** Yes. Suppose you have three source files: main1.c, main2.c, and sub.c, where sub.c is shared between the two applications. Suppose you build the first application with -Mipa, using this command:

% pgcc -Mipa=fast -o app1 main1.c sub.c

The IPA linker creates two IPA-optimized object files and uses them to build the first application.

main1\_ipa4\_app1.oo sub\_ipa4\_app1.oo

Now suppose you build the second application using this command:

% pgcc -Mipa=fast -o app2 main2.c sub.c

The IPA linker creates two more IPA-optimized object files:

main2\_ipa4\_app2.oo sub\_ipa4\_app2.oo

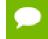

There are now three object files for sub.c: the original sub.o, and two IPAoptimized objects, one for each application in which it appears.

Question: How is the mangled name for the IPA-optimized object files generated?

**Answer:** The mangled name has '\_ipa' appended, followed by the decimal number of the length of the executable file name, followed by an underscore and the executable file name itself. The suffix is changed to .oo so that linking \*.o does not pull in the IPA-optimized objects. If the IPA linker determines that the file would not benefit from any interprocedural optimizations, it does not have to recompile the file at link time, and uses the original object.

Question: Can I use parallel make environments (e.g., pmake) with IPA?

Answer: No. IPA is not compatible with parallel make environments.

## 3.10. Profile-Feedback Optimization using -Mpfi/-Mpfo

The PGI compilers support many common profile-feedback optimizations, including semi-invariant value optimizations and block placement. These are performed under control of the -Mpfi/-Mpfo command-line options.

When invoked with the -Mpfi option, the PGI compilers instrument the generated executable for collection of profile and data feedback information. This information can be used in subsequent compilations that include the -Mpfo optimization option. -Mpfi must be used at both compile-time and link-time. Programs compiled with -Mpfi include extra code to collect runtime statistics and write them out to a trace file. When

the resulting program is executed, a profile feedback trace file pgfi.out is generated in the current working directory.

~

Programs compiled and linked with -Mpfi execute more slowly due to the instrumentation and data collection overhead. You should use executables compiled with -Mpfi only for execution of training runs.

When invoked with the -Mpfo option, the PGI compilers use data from a pgfi.out profile feedback tracefile to enable or enhance certain performance optimizations. Use of this option requires the presence of a pgfi.out trace file in the current working directory.

## 3.11. Default Optimization Levels

The following table shows the interaction between the -O<level>, -g, and -M<opt> options. In the table, level can be 0, 1, 2, 3 or 4, and <opt> can be vect, concur, unroll or ipa. The default optimization level is dependent upon these command-line options.

| Optimize Option            | Debug Option | -M <opt> Option</opt> | Optimization Level |
|----------------------------|--------------|-----------------------|--------------------|
| none                       | none         | none                  | 1                  |
| none                       | none         | -M <opt></opt>        | 2                  |
| none                       | -g           | none                  | 0                  |
| -0                         | none or -g   | none                  | 2                  |
| -0 <level></level>         | none or -g   | none                  | level              |
| -0 <level> &lt;= 2</level> | none or -g   | -M <opt></opt>        | 2                  |

| Table 12 ( | Optimization | and -O, | -g and | -M <opt></opt> | Options |
|------------|--------------|---------|--------|----------------|---------|
|------------|--------------|---------|--------|----------------|---------|

Code that is not optimized yet compiled using the option -OO can be significantly slower than code generated at other optimization levels. The -M<opt> option, where <opt> is vect, concur, unroll or ipa, sets the optimization level to 2 if no -O options are supplied. The -fast option sets the optimization level to a target-dependent optimization level if no -O options are supplied.

# 3.12. Local Optimization Using Directives and Pragmas

Command-line options let you specify optimizations for an entire source file. Directives supplied within a Fortran source file and pragmas supplied within a C or C++ source file provide information to the compiler and alter the effects of certain command-line options or the default behavior of the compiler. (Many directives have a corresponding command-line option.)

While a command line option affects the entire source file that is being compiled, directives and pragmas let you do the following:

- Apply, or disable, the effects of a particular command-line option to selected subprograms or to selected loops in the source file (for example, an optimization).
- Globally override command-line options.
- Tune selected routines or loops based on your knowledge or on information obtained through profiling.

Using Directives and Pragmas provides details on how to add directives and pragmas to your source files.

## 3.13. Execution Timing and Instruction Counting

As this chapter describes, once you have a program that compiles, executes and gives correct results, you may optimize your code for execution efficiency.

Selecting the correct optimization level requires some thought and may require that you compare several optimization levels before arriving at the best solution. To compare optimization levels, you need to measure the execution time for your program. There are several approaches you can take for timing execution.

- You can use shell commands that provide execution time statistics.
- You can include function calls in your code that provide timing information.
- You can profile sections of code.

Timing functions available with the PGI compilers include these:

- ► 3F timing routines.
- ▶ The SECNDS pre-declared function in PGF77, PGF95, or PGFORTRAN.
- ▶ The SYSTEM\_CLOCK or CPU\_CLOCK intrinsics in PGF95 or PGFORTRAN.

In general, when timing a program, you should try to eliminate or reduce the amount of system level activities such as I/O, program loading, and task switching.

The following example shows a *fragment* that indicates how to use SYSTEM\_CLOCK effectively within a Fortran program unit.

#### Using SYSTEM\_CLOCK code fragment

```
integer :: nprocs, hz, clock0, clock1
real :: time
call system_clock (count_rate=hz)
call system_clock(count=clock0)
< do work>
call system_clock(count=clock1)
t = (clock1 - clock0)
time = real (t) / real(hz)
```

Or you can use the F90 cpu\_time subroutine:

```
real :: t1, t2, time
call cpu_time(t1)
< do work>
call cpu_time(t2)
time = t2 - t1
```

# 3.14. Portability of Multi-Threaded Programs on Linux

PGI created the library libnuma to handle the variations between various implementations of Linux.

Some older versions of Linux are lacking certain features that support multi-processor and multicore systems; in particular, the system call 'sched\_setaffinity' and the numa library libnuma. The PGI runtime library uses these features to implement some -Mconcur and -mp operations.

These variations led to the creation of the PGI library: libnuma, which is used on all 64bit Linux systems, but is not needed on Windows or macOS.

When a program is linked with the system libnuma library, the program depends on that library to run. On systems without a libnuma library, the PGI version of libnuma provides the required stubs so that the program links and executes properly. If the program is linked with libnuma, the differences between systems is masked by the different versions of libnuma.

When a program is deployed to the target system, the proper set of libraries, real or stub, should be deployed with the program.

This facility requires that the program be dynamically linked with libnuma.

### 3.14.1. libnuma

Not all systems have libnuma. Typically, only numa systems have this library. PGI supplies a stub version of libnuma which satisfies the calls from the PGI runtime to libnuma. libnuma is a shared library that is linked dynamically at runtime.

The reason to have a numa library on all systems is to allow multi-threaded programs, such as programs compiled with -Mconcur or -mp, to be compiled, linked, and executed without regard to whether the host or target systems has a numa library. When the numa library is not available, a multi-threaded program still runs because the calls to the numa library are satisfied by the PGI stub library.

During installation, the installation procedure checks for the existence of a real libnuma among the system libraries. If the real library is not found, the PGI stub version is substituted.

# Chapter 4. USING FUNCTION INLINING

Function inlining replaces a call to a function or a subroutine with the body of the function or subroutine. This can speed up execution by eliminating parameter passing and function/subroutine call and return overhead. It also allows the compiler to optimize the function with the rest of the code. Note that using function inlining indiscriminately can result in much larger code size and no increase in execution speed.

The PGI compilers provide two categories of inlining:

- Automatic function inlining In C/C++, you can inline static functions with the inline keyword by using the -Mautoinline option, which is included with -fast.
- Function inlining You can inline functions which were extracted to the inline libraries in C/Fortran/C++. There are two ways of enabling function inlining: with and without the lib suboption. For the latter, you create inline libraries, for example using the pgfortran compiler driver and the -o and -Mextract options.

There are important restrictions on inlining. Inlining only applies to certain types of functions. Refer to Restrictions on Inlining for more details on function inlining limitations.

This section describes how to use the following options related to function inlining:

-Mautoinline -Mextract -Minline -Mnoinline -Mrecursive

## 4.1. Automatic function inlining in C/C++

To enable automatic function inlining in C/C++ for static functions with the inline keyword, use the -Mautoinline option (included in -fast). Use -Mnoautoinline to disable it.

Several -Mautoinline suboptions let you determine the selection criteria. These suboptions are:

#### maxsize:n

Automatically inline functions size n and less

totalsize:n

Limit automatic inlining to total size of n

## 4.2. Invoking Function Inlining

To invoke the function inliner, use the -Minline option. If you do not specify an inline library, the compiler performs a special prepass on all source files named on the compiler command line before it compiles any of them. This pass extracts functions that meet the requirements for inlining and puts them in a temporary inline library for use by the compilation pass.

Several -Minline suboptions let you determine the selection criteria for functions to be inlined. These suboptions include:

#### except:func

Inlines all eligible functions except func, a function in the source text. You can use a comma-separated list to specify multiple functions.

#### [name:]func

Inlines all functions in the source text whose name matches func. You can use a comma-separated list to specify multiple functions.

#### [maxsize:]number

A numeric option is assumed to be a size. Functions of size number or less are inlined. If both number and function are specified, then functions matching the given name(s) or meeting the size requirements are inlined.

#### reshape

Fortran subprograms with array arguments are not inlined by default if the array shape does not match the shape in the caller. Use this option to override the default.

#### smallsize:number

Always inline functions of size smaller than number regardless of other size limits. totalsize:number

Stop inlining in a function when the function's total inlined size reaches the number specified.

#### [lib:]file.ext

Instructs the inliner to inline the functions within the library file file.ext. If no inline library is specified, functions are extracted from a temporary library created during an extract prepass.

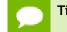

Tip Create the library file using the -Mextract option.

If you specify both a function name and a maxsize n, the compiler inlines functions that match the function name *or* have n or fewer statements.

If a name is used without a keyword, then a name with a period is assumed to be an inline library and a name without a period is assumed to be a function name. If a number is used without a keyword, the number is assumed to be a size.

Inlining can be disabled with -Mnoinline.

In the following example, the compiler inlines functions with fewer than approximately 100 statements in the source file myprog.f and writes the executable code in the default output file a.out.

\$ pgfortran -Minline=maxsize:100 myprog.f

For more information on the -Minline options, refer to '-M Options by Category' section of the PGI Compiler Reference Manual, www.pgroup.com/resources/docs/19.5/pdf/pgi19ref-x86.pdf.

## 4.3. Using an Inline Library

If you specify one or more inline libraries on the command line with the -Minline option, the compiler does not perform an initial extract pass. The compiler selects functions to inline from the specified inline library. If you also specify a size or function name, all functions in the inline library meeting the selection criteria are selected for inline expansion at points in the source text where they are called.

If you do not specify a function name or a size limitation for the -Minline option, the compiler inlines every function in the inline library that matches a function in the source text.

In the following example, the compiler inlines the function proc from the inline library lib.il and writes the executable code in the default output file a.out.

\$ pgfortran -Minline=name:proc,lib:lib.il myprog.f

The following command line is equivalent to the preceding line, with the exception that in the following example does not use the keywords name: and lib:. You typically use keywords to avoid name conflicts when you use an inline library name that does not contain a period. Otherwise, without the keywords, a period informs the compiler that the file on the command line is an inline library.

\$ pgfortran -Minline=proc,lib.il myprog.f

## 4.4. Creating an Inline Library

You can create or update an inline library using the -Mextract command-line option. If you do not specify selection criteria with the -Mextract option, the compiler attempts to extract all subprograms.

Several -Mextract options let you determine the selection criteria for creating or updating an inline library. These selection criteria include:

func

Extracts the function func. you can use a comma-separated list to specify multiple functions.

### [name:]func

Extracts the functions whose name matches func, a function in the source text. [size:]n

Limits the size of the extracted functions to functions with a statement count less than or equal to n, the specified size.

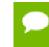

The size n may not exactly equal the number of statements in a selected function; the size parameter is merely a rough gauge.

### [lib:]ext.lib

Stores the extracted information in the library directory ext.lib.

If no inline library is specified, functions are extracted to a temporary library created during an extract prepass for use during the compilation stage.

When you use the -Mextract option, only the extract phase is performed; the compile and link phases are not performed. The output of an extract pass is a library of functions available for inlining. This output is placed in the inline library file specified on the command line with the -o filename specification. If the library file exists, new information is appended to it. If the file does not exist, it is created. You can use a command similar to the following:

\$ pgfortran -Mextract=lib:lib.il myfunc.f

You can use the -Minline option with the -Mextract option. In this case, the extracted library of functions can have other functions inlined into the library. Using both options enables you to obtain more than one level of inlining. In this situation, if you do not specify a library with the -Minline option, the inline process consists of two extract passes. The first pass is a hidden pass implied by the -Minline option, during which the compiler extracts functions and places them into a temporary library. The second pass uses the results of the first pass but puts its results into the library that you specify with the -o option.

### 4.4.1. Working with Inline Libraries

An inline library is implemented as a directory with each inline function in the library stored as a file using an encoded form of the inlinable function.

A special file named TOC in the inline library directory serves as a table of contents for the inline library. This is a printable, ASCII file which you can examine to locate information about the library contents, such as names and sizes of functions, the source file from which they were extracted, the version number of the extractor which created the entry, and so on.

Libraries and their elements can be manipulated using ordinary system commands.

- Inline libraries can be copied or renamed.
- Elements of libraries can be deleted or copied from one library to another.
- The ls or dir command can be used to determine the last-change date of a library entry.

### 4.4.2. Dependencies

When a library is created or updated using one of the PGI compilers, the last-change date of the library directory is updated. This allows a library to be listed as a dependence in a makefile and ensures that the necessary compilations are performed when a library is changed.

### 4.4.3. Updating Inline Libraries - Makefiles

If you use inline libraries you must be certain that they remain up-to-date with the source files into which they are inlined. One way to assure inline libraries are updated is to include them in a makefile.

The makefile fragment in the following example assumes the file utils.f contains a number of small functions used in the files parser.f and alloc.f.

This portion of the makefile:

- Maintains the inline library utils.il.
- Updates the library whenever you change utils.f or one of the include files it uses.
- Compiles parser.f and alloc.f whenever you update the library.

### Sample Makefile

```
SRC = mydir
FC = pgfortran
FFLAGS = -02
main.o: $(SRC)/main.f $(SRC)/global.h
$(FC) $(FFLAGS) -c $(SRC)/main.f
utils.o: $(SRC)/utils.f $(SRC)/global.h $(SRC)/utils.h
$(FC) $(FFLAGS) -c $(SRC)/utils.f
utils.il: $(SRC)/utils.f $(SRC)/global.h $(SRC)/utils.h
$(FC) $(FFLAGS) -Mextract=15 -o utils.il $(SRC)/utils.f
parser.o: $(SRC)/parser.f $(SRC)/global.h utils.il
$(FC) $(FFLAGS) -Minline=utils.il -c $(SRC)/parser.f
alloc.o: $(SRC)/alloc.f $(SRC)/global.h utils.il
$(FC) $(FFLAGS) -Minline=utils.il -c $(SRC)/parser.f
alloc.o: $(SRC)/alloc.f $(SRC)/global.h utils.il
$(FC) $(FFLAGS) -Minline=utils.il -c $(SRC)/alloc.f
myprog: main.o utils.o parser.o alloc.o
```

## 4.5. Error Detection during Inlining

You can specify the -Minfo=inline option to request inlining information from the compiler when you invoke the inliner. For example:

\$ pgfortran -Minline=mylib.il -Minfo=inline myext.f

# 4.6. Examples

Assume the program dhry consists of a single source file dhry.f. The following command line builds an executable file for dhry in which proc7 is inlined wherever it is called:

\$ pgfortran dhry.f -Minline=proc7

The following command lines build an executable file for dhry in which proc7 plus any functions of approximately 10 or fewer statements are inlined (one level only).

The specified functions are inlined only if they are previously placed in the inline library, temp.il, during the extract phase.

```
$ pgfortran dhry.f -Mextract=lib:temp.il
$ pgfortran dhry.f -Minline=10,proc7,temp.il
```

Using the same source file dhry.f, the following example builds an executable for dhry in which all functions of roughly ten or fewer statements are inlined. Two levels of inlining are performed. This means that if function A calls function B, and B calls C, and both B and C are inlinable, then the version of B which is inlined into A will have had C inlined into it.

```
$ pgfortran dhry.f -Minline=maxsize:10
```

# 4.7. Restrictions on Inlining

The following Fortran subprograms cannot be extracted:

- Main or BLOCK DATA programs.
- Subprograms containing alternate return, assigned GO TO, DATA, SAVE, or EQUIVALENCE statements.
- Subprograms containing FORMAT statements.
- Subprograms containing multiple entries.

A Fortran subprogram is not inlined if any of the following applies:

- It is referenced in a statement function.
- A common block mismatch exists; in other words, the caller must contain all common blocks specified in the callee, and elements of the common blocks must agree in name, order, and type (except that the caller's common block can have additional members appended to the end of the common block).
- An argument mismatch exists; in other words, the number and type (size) of actual and formal parameters must be equal.
- A name clash exists, such as a call to subroutine xyz in the extracted subprogram and a variable named xyz in the caller.

The following types of C and C++ functions cannot be inlined:

Functions containing switch statements

- Functions which reference a static variable whose definition is nested within the function
- Functions which accept a variable number of arguments

Certain C/C++ functions can only be inlined into the file that contains their definition:

- Static functions
- Functions which call a static function
- Functions which reference a static variable

# Chapter 5. USING OPENMP

The PGF77 and PGFORTRAN Fortran compilers support the OpenMP Fortran Application Program Interface. The PGCC and PGC++ compilers support the OpenMP C/C++ Application Program Interface.

OpenMP is a specification for a set of compiler directives, an applications programming interface (API), and a set of environment variables that can be used to specify shared memory parallelism in FORTRAN and C/C++ programs. OpenMP may be used to obtain most of the parallel performance you can expect from your code, or it may serve as a stepping stone to parallelizing an entire application with MPI.

This section provides information on OpenMP as it is supported by PGI compilers. Currently, all PGI compilers support the version 3.1 OpenMP specification.

Use the -mp compiler switch to enable processing of the OpenMP pragmas listed in this section. As of the PGI 2011 Release, the OpenMP runtime library is linked by default. Note that GNU pthreads are not completely interoperable with OpenMP threads.

When using pgc++ on Linux or macOS, the GNU STL is thread-safe to the extent listed in the GNU documentation as required by the C++11 standard. If an STL thread-safe issue is suspected, the suspect code can be run sequentially inside of an OpenMP region using #pragma omp critical sections.

This section describes how to use the following option supporting OpenMP: -mp

# 5.1. OpenMP Overview

### OpenMP 3.1

The PGI Fortran, C, and C++ compilers support OpenMP 3.1 on all platforms.

### OpenMP 4.5

The PGI Fortran, C, and C++ compilers compile most OpenMP 4.5 programs for parallel execution across all the cores of a multicore CPU or server. **target** regions are

implemented with default support for the multicore host as the target, and **parallel** and **distribute** loops are parallelized across all OpenMP threads. This feature is supported on Linux/x86 platforms with the LLVM code generator only.

Current limitations include:

- The simd construct can be used to provide tuning hints; the simd construct's private, lastprivate, reduction, and collapse clauses are processed and supported.
- The **declare simd** construct is ignored.
- The **ordered** construct's **simd** clause is ignored.
- The task construct's depend and priority clauses are not supported.
- The loop construct's linear, schedule, and ordered (n) clauses are not supported.
- The **declare** reduction directive is not supported.

# 5.1.1. OpenMP Shared-Memory Parallel Programming Model

The OpenMP shared-memory programming model is a collection of compiler directives or pragmas, library routines, and environment variables that can be used to specify shared-memory parallelism in Fortran and in C/C++ programs.

#### Fortran directives and C/C++ pragmas

Allow users to mark sections of code that can be executed in parallel when the code is compiled using the -mp switch.

When this switch is not present, the compiler ignores these directives and pragmas.

Fixed-form Fortran OpenMP directives begin with !\$OMP, C\$OMP, or \*\$OMP, beginning in column 1. Free-form Fortran OpenMP pragmas begin with !\$OMP. OpenMP pragmas for C/C++ begin with #pragma omp. This format allows the user to have a single source code file for use with or without the -mp switch, as these lines are then merely viewed as comments when -mp is not present.

These directives and pragmas allow the user to create task, loop, and parallel section work-sharing constructs and synchronization constructs. They also allow the user to define how data is shared or copied between parallel threads of execution.

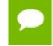

The data environment is controlled either by using clauses on the directives or pragmas, or with additional directives or pragmas.

#### **Runtime library routines**

Are available to query the parallel runtime environment, for example to determine how many threads are participating in execution of a parallel region.

#### **Environment variables**

Are available to control the execution behavior of parallel programs. For more information, see the OpenMP website, http://www.openmp.org.

### Macro substitution

C and C++ pragmas are subject to macro replacement after #pragma omp.

### 5.1.2. Terminology

For OpenMP 3.1 there are a number of terms for which it is useful to have common definitions.

### Thread

An execution entity with a stack and associated static memory, called *threadprivate memory*.

- An OpenMP thread is a thread that is managed by the OpenMP runtime system.
- A thread-safe routine is a routine that performs the intended function even when executed concurrently, that is, by more than one thread.

### Region

All code encountered during a specific instance of the execution of a given construct or of an OpenMP library routine. A region includes any code in called routines as well as any implicit code introduced by the OpenMP implementation.

Regions are *nested* if one region is (dynamically) enclosed by another region, that is, a region is encountered during the execution of another region. PGI supports both lexically and non-lexically nested parallel regions.

### **Parallel region**

In OpenMP 3.1 there is a distinction between a parallel region and an active parallel region. A parallel region can be either inactive or active.

- An inactive parallel region is executed by a single thread.
- An active parallel region is a parallel region that is executed by a team consisting of more than one thread.

The definition of an active parallel region changed between OpenMP 2.5 and OpenMP 3.1. In OpenMP 2.5, the definition was a parallel region whose IF clause evaluates to true. To examine the significance of this change, look at the following example:

```
program test
logical omp_in_parallel
!$omp parallel
print *, omp_in_parallel()
!$omp end parallel
stop
end
```

Suppose we run this program with OMP\_NUM\_THREADS set to one. In OpenMP 2.5, this program yields T while in OpenMP 3.1, the program yields F. In OpenMP 3.1, execution is not occurring by more than one thread. Therefore, change in this definition may mean previous programs require modification.

### Task

A specific instance of executable code and its data environment, generated when a thread encounters a task construct or a parallel construct.

### 5.1.3. OpenMP Example

Look at the following simple OpenMP example involving loops.

### **OpenMP Loop Example**

```
PROGRAM MAIN
     INTEGER I, N, OMP_GET_THREAD_NUM
     REAL*8 V(1000), GSUM, LSUM
     GSUM = 0.0D0
     N = 1000
     DO I = 1, N
        V(I) = DBLE(I)
     ENDDO
!$OMP PARALLEL PRIVATE(I,LSUM) SHARED(V,GSUM,N)
     LSUM = 0.0D0
!$OMP DO
     DO I = 1, N
       LSUM = LSUM + V(I)
     ENDDO
!$OMP END DO
SOMP CRITICAL
     print *, "Thread ", OMP GET THREAD NUM()," local sum: ", LSUM
     GSUM = GSUM + LSUM
!$OMP END CRITICAL
!$OMP END PARALLEL
     PRINT *, "Global Sum: ",GSUM
     STOP
     END
```

If you execute this example with the environment variable OMP\_NUM\_THREADS set to 4, then the output looks similar to this:

```
        Thread
        0 local sum:
        31375.00000000000

        Thread
        1 local sum:
        93875.00000000000

        Thread
        2 local sum:
        156375.0000000000

        Thread
        3 local sum:
        218875.0000000000

        Global Sum:
        500500.000000000
        500500.0000000000
```

### 5.2. Task Overview

Every part of an OpenMP program is part of a task. A task, whose execution can be performed immediately or delayed, has these characteristics:

- Code to execute
- A data environment that is, it owns its data
- An assigned thread that executes the code and uses the data.

There are two activities associated with tasks: packaging and execution.

- Packaging: Each encountering thread packages a new instance of a task code and data.
- Execution: Some thread in the team executes the task at some later time.

In the following sections, we use this terminology:

Task

The package of code and instructions for allocating data created when a thread encounters a task construct. A task can be implicit or explicit.

- An explicit task is a task generated when a task construct is encountered during execution.
- An implicit task is a task generated by the implicit parallel region or generated when a parallel construct is encountered during execution.

#### Task construct

A task directive or pragma plus a structured block.

Task region

The dynamic sequence of instructions produced by the execution of a task by a thread.

### 5.3. Fortran Parallelization Directives

Parallelization directives are comments in a program that are interpreted by the PGI Fortran compilers when the option -mp is specified on the command line. The form of a parallelization directive is:

sentinel directive\_name [clauses]

With the exception of the SGI-compatible DOACROSS directive, the *sentinel* must comply with these rules:

- Be one of these: !\$OMP, C\$OMP, or \*\$OMP.
- Must start in column 1 (one) for free-form code.
- Must appear as a single word without embedded white space.
- The sentinel marking a DOACROSS directive is C\$.

The *directive\_name* can be any of the directives listed in Directive and Pragma Summary Table. The valid clauses depend on the directive. Directive and Pragma Clauses provides a list of clauses, the directives and pragmas to which they apply, and their functionality.

In addition to the sentinel rules, the directive must also comply with these rules:

- Standard Fortran syntax restrictions, such as line length, case insensitivity, and so on, apply to the directive line.
- Initial directive lines must have a space or zero in column six.
- Continuation directive lines must have a character other than a space or a zero in column six. Continuation lines for C\$DOACROSS directives are specified using the C\$& sentinel.
- Directives which are presented in pairs must be used in pairs.

Clauses associated with directives have these characteristics:

- The order in which clauses appear in the parallelization directives is not significant.
- Commas separate clauses within the directives, but commas are not allowed between the directive name and the first clause.
- Clauses on directives may be repeated as needed, subject to the restrictions listed in the description of each clause.

### 5.4. C/C++ Parallelization Pragmas

Parallelization pragmas are #pragma statements in a C or C++ program that are interpreted by the PGI C and C++ compilers when the option -mp is specified on the command line. The form of a parallelization pragma is:

#pragma omp pragma\_name [clauses]

The format for pragmas include these rules:

- The pragmas follow the conventions of the C and C++ rules.
- Whitespace can appear before and after the #.
- Preprocessing tokens following the #pragma omp are subject to macro replacement.
- The order in which clauses appear in the parallelization pragmas is not significant.
- Spaces separate clauses within the pragmas.
- Clauses on pragmas may be repeated as needed subject to the restrictions listed in the description of each clause.

For the purposes of the OpenMP pragmas, a C/C++ structured block is defined to be a statement or compound statement (a sequence of statements beginning with { and ending with }) that has a single entry and a single exit. No statement or compound statement is a C/C++ structured block if there is a jump into or out of that statement.

### 5.5. Directive and Pragma Recognition

The compiler option -mp enables recognition of the parallelization directives and pragmas.

The use of this option also implies:

#### -Miomutex

For directives, critical sections are generated around Fortran I/O statements.

For pragmas, calls to I/O library functions are system-dependent and are not necessarily guaranteed to be thread-safe. I/O library calls within parallel regions should be protected by critical regions to ensure they function correctly on all systems.

### 5.6. Directive and Pragma Summary Table

The following table provides a brief summary of the directives and pragmas that PGI supports.

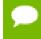

In the table, the values in uppercase letters are Fortran directives while the names in lowercase letters are C/C++ pragmas.

# 5.6.1. Directive and Pragma Summary Table

| Table 13 | Directive | and Pragma | Summary | Table |
|----------|-----------|------------|---------|-------|
|----------|-----------|------------|---------|-------|

| Fortran Directive and C++<br>Pragma          | Description                                                                                                    |  |
|----------------------------------------------|----------------------------------------------------------------------------------------------------|--|
| ATOMIC [TYPE] END ATOMIC and atomic          | Semantically equivalent to enclosing a single statement in the CRITCIALEND CRITICAL directive or critical pragma.                                                                                                    |  |
|                                              | TYPE may be empty or one of the following: UPDATE, READ, WRITE, or CAPTURE. The END ATOMIC directive is only allowed when ending ATOMIC CAPTURE regions.                                                                                                   |  |
|                                              | Only certain statements are allowed.                                                                                                    |  |
| BARRIER and barrier                          | Synchronizes all threads at a specific point in a program so that all threads complete work to that point before any thread continues.                                                                                                    |  |
| CRITICAL END CRITICAL and critical           | Defines a subsection of code within a parallel region, a critical section, which is executed one thread at a time.                                                                                                    |  |
| DOEND DO and for                             | Provides a mechanism for distribution of loop iterations across the available threads in a parallel region.                                                                                                    |  |
| C\$DOACROSS                                  | Specifies that the compiler should parallelize the loop to which it applies, even though that loop is not contained within a parallel region.                                                                                                    |  |
| FLUSH and flush                              | When this appears, all processor-visible data items, or, when a list is present (FLUSH [list]), only those specified in the list, are written to memory, thus ensuring that all the threads in a team have a consistent view of certain objects in memory. |  |
| MASTER END MASTER and master                 | Designates code that executes on the master thread and that is skipped by the other threads.                                                                                                    |  |
| ORDERED and ordered                          | Defines a code block that is executed by only one thread at a time,<br>and in the order of the loop iterations; this makes the ordered code<br>block sequential, while allowing parallel execution of statements<br>outside the code block.                |  |
| PARALLEL DO and parallel for                 | Enables you to specify which loops the compiler should parallelize.                                                                                                    |  |
| PARALLEL END PARALLEL and parallel           | Supports a fork/join execution model in which a single thread executes all statements until a parallel region is encountered.                                                                                                    |  |
| PARALLEL SECTIONS and parallel sections      | Defines a non-iterative work-sharing construct without the need to define an enclosing parallel region.                                                                                                    |  |
| PARALLEL WORKSHARE END<br>PARALLEL WORKSHARE | Provides a short form method for including a WORKSHARE directive inside a PARALLEL construct.                                                                                                    |  |
| SECTIONS END SECTIONS and sections           | Defines a non-iterative work-sharing construct within a parallel region.                                                                                                    |  |
| SINGLE END SINGLE and single                 | Designates code that executes on a single thread and that is skipped by the other threads.                                                                                                    |  |
| TASK and task                                | Defines an explicit task.                                                                                                    |  |

| Fortran Directive and C++<br>Pragma | Description                                                                                                    |
|-------------------------------------|----------------------------------------------------------------------------------------------------|
| TASKYIELD and taskyield             | Specifies a scheduling point for a task where the currently executing task may be yielded, and a different deferred task may be executed.               |
| TASKWAIT and taskwait               | Specifies a wait on the completion of child tasks generated since the beginning of the current task.                                                    |
| THREADPRIVATE and threadprivate     | When a common block or variable that is initialized appears in this directive or pragma, each thread's copy is initialized once prior to its first use. |
| WORKSHARE END<br>WORKSHARE          | Provides a mechanism to effect parallel execution of non-iterative but implicitly data parallel constructs.                                             |

### 5.7. Directive and Pragma Clauses

Some directives and pragmas accept clauses that further allow a user to control the scope attributes of variables for the duration of the directive or pragma. Not all clauses are allowed on all directives, so the clauses that are valid are included with the description of the directive and pragma.

The following table provides a brief summary of the clauses associated with OPENMP directives and pragmas that PGI supports.

For complete information on these clauses, refer to the OpenMP documentation available on the World Wide Web.

| This clause   | Applies to this<br>directive                                       | Applies to this pragma   | Has this functionality                                                                                                    |
|---------------|--------------------------------------------------------------------|--------------------------|----------------------------------------------------------------------------------------------------|
| CAPTURE       | ΑΤΟΜΙΟ                                                             | atomic                   | Specifies that the atomic action<br>is reading and updating, or<br>writing and updating a value,<br>capturing the intermediate<br>state.                                                                                                    |
| COLLAPSE (n)  | DOEND DO<br>PARALLEL DO<br>PARALLEL WORKSHARE                      | parallel for             | Specifies how many loops<br>are associated with the loop<br>construct.                                                                                                    |
| COPYIN (list) | PARALLEL<br>PARALLEL DO<br>PARALLEL SECTIONS<br>PARALLEL WORKSHARE | parallel<br>parallel for | Allows threads to access the<br>master thread's value, for<br>a threadprivate variable.<br>You assign the same value to<br>threadprivate variables for each<br>thread in the team executing<br>the parallel region. Then, for<br>each variable specified, the<br>value of the variable in the<br>master thread of the team is<br>copied to the threadprivate |

Table 14Directive and Pragma Summary Table

| This clause        | Applies to this directive | Applies to this pragma | Has this functionality                                                                                                    |
|--------------------|---------------------------|------------------------|----------------------------------------------------------------------------------------------------|
|                    |                           |                        | copies at the beginning of the parallel region.                                                                                                    |
| COPYPRIVATE(list)  | SINGLE                    | single                 | Specifies that one or more<br>variables should be shared<br>among all threads. This clause<br>provides a mechanism to use a<br>private variable to broadcast<br>a value from one member of a<br>team to the other members. |
| DEFAULT            | PARALLEL                  | parallel               | Specifies the behavior of unscoped variables in a parallel                                                                                                    |
|                    | PARALLEL DO               | parallel for           | region, such as the data-sharing attributes of variables.                                                                                                    |
|                    | PARALLEL SECTIONS         |                        | attributes of variables.                                                                                                    |
|                    | PARALLEL WORKSHARE        |                        |                                                                                                    |
| FINAL              | TASK                      | task                   | Specifies that all subtasks of this task will be run immediately.                                                                                                    |
| FIRSTPRIVATE(list) | DO                        | for                    | Specifies that each thread should have its own instance                                                                                                    |
|                    | PARALLEL                  | parallel               | of a variable, and that each<br>variable in the list should be                                                                                                    |
|                    | PARALLEL DO               | parallel for           | initialized with the value of                                                                                                    |
|                    | PARALLEL SECTIONS         | sections               | the original variable, because<br>it exists before the parallel<br>construct.                                                                                                    |
|                    | PARALLEL WORKSHARE        | single                 |                                                                                                    |
|                    | SECTIONS                  |                        |                                                                                                    |
|                    | SINGLE                    |                        |                                                                                                    |
| IF()               | PARALLEL END<br>PARALLEL  | parallel               | Specifies whether a loop should be executed in parallel or in                                                                                                    |
|                    | PARALLEL DO               | parallel for           | serial.                                                                                                    |
|                    | END PARALLEL DO           | parallel sections      |                                                                                                    |
|                    | PARALLEL SECTIONS         |                        |                                                                                                    |
|                    | END PARALLEL SECTIONS     |                        |                                                                                                    |
|                    | PARALLEL WORKSHARE        |                        |                                                                                                    |
| LASTPRIVATE(list)  | DO                        | parallel               | Specifies that the enclosing                                                                                                    |
|                    | PARALLEL DO               | parallel for           | context's version of the variable is set equal to the <i>private</i>                                                                                                    |
|                    | END PARALLEL DO           | parallel sections      | version of whichever thread<br>executes the final iteration of a                                                                                                    |
|                    | PARALLEL SECTIONS         | sections               | <pre>loop construct or last section of<br/>an OpenMP section.</pre>                                                                                                    |
|                    | END PARALLEL SECTIONS     |                        |                                                                                                    |

| This clause | Applies to this directive | Applies to this pragma | Has this functionality                                                                                                    |
|-------------|---------------------------|------------------------|----------------------------------------------------------------------------------------------------|
|             | SECTIONS                  |                        |                                                                                                    |
| MERGEABLE   | TASK                      | task                   | Specifies that this task will<br>run with the same data<br>environment, including OpenMP<br>internal control variables, as<br>when it is encountered. |
| NOWAIT      | DO END DO                 | for                    | Eliminates the barrier implicit at the end of a parallel region.                                                                                      |
|             | SECTIONS                  | sections               |                                                                                                    |
|             | SINGLE                    | single                 |                                                                                                    |
|             | WORKSHARE                 |                        |                                                                                                    |
|             | END WORKSHARE             |                        |                                                                                                    |
| NUM_THREADS | PARALLEL                  | parallel               | Sets the number of threads in a thread team.                                                                                                    |
|             | PARALLEL DO               | parallel for           |                                                                                                    |
|             | END PARALLEL DO           | parallel sections      |                                                                                                    |
|             | PARALLEL SECTIONS         |                        |                                                                                                    |
|             | END PARALLEL SECTIONS     |                        |                                                                                                    |
|             | PARALLEL WORKSHARE        |                        |                                                                                                    |
| ORDERED     | DOEND DO                  | parallel for           | Specifies that this block within                                                                                                    |
|             | PARALLEL DO               |                        | the parallel DO or FOR region<br>needs to be execute serially in<br>the same order indicated by the                                                   |
|             | END PARALLEL DO           |                        | enclosing loop.                                                                                                    |
| PRIVATE     | DO                        | for                    | Specifies that each thread should have its own instance of                                                                                            |
|             | PARALLEL                  | parallel               | a variable.                                                                                                    |
|             | PARALLEL DO               | parallel for           |                                                                                                    |
|             | END PARALLEL DO           | parallel sections      |                                                                                                    |
|             | PARALLEL SECTIONS         | sections               |                                                                                                    |
|             | END PARALLEL SECTIONS     | single                 |                                                                                                    |
|             | PARALLEL WORKSHARE        |                        |                                                                                                    |
|             | SECTIONS                  |                        |                                                                                                    |
|             | SINGLE                    |                        |                                                                                                    |
| READ        | АТОМІС                    | atomic                 | Specifies that the atomic action is reading a value.                                                                                                  |

| This clause | Applies to this<br>directive | Applies to this pragma | Has this functionality                                                                     |
|-------------|------------------------------|------------------------|--------------------------------------------------------------------------------------------|
| REDUCTION   | DO                           | for                    | Specifies that one or more                                                                 |
| ({operator  | PARALLEL                     | parallel               | variables in list that are<br>private to each thread are<br>the subject of a reduction     |
| intrinsic } | PARALLEL DO                  | parallel for           | operation at the end of the parallel region.                                               |
|             | END PARALLEL DO              | parallel sections      |                                                                                            |
| list)       | PARALLEL SECTIONS            | sections               |                                                                                            |
|             | END PARALLEL SECTIONS        |                        |                                                                                            |
|             | PARALLEL WORKSHARE           |                        |                                                                                            |
|             | SECTIONS                     |                        |                                                                                            |
| SCHEDULE    | DO END DO                    | for                    | Applies to the looping directive, allowing the user to specify                             |
| (type[      | PARALLEL DO                  | parallel for           | the chunking method for<br>parallelization. Work is assigned                               |
| ,chunk])    | END PARALLEL DO              |                        | to threads in different manners<br>depending on the scheduling<br>type or chunk size used. |
| SHARED      | PARALLEL                     | parallel               | Specifies that one or more variables should be shared                                      |
|             | PARALLEL DO                  | parallel for           | among all threads. All threads<br>within a team access the                                 |
|             | END PARALLEL DO              | parallel sections      | same storage area for shared variables.                                                    |
|             | PARALLEL SECTIONS            |                        |                                                                                            |
|             | END PARALLEL SECTIONS        |                        |                                                                                            |
|             | PARALLEL WORKSHARE           |                        |                                                                                            |
| UNTIED      | TASK                         | task                   | Specifies that any thread in the team can resume the task                                  |
|             | TASKWAIT                     | taskwait               | region after a suspension.                                                                 |
| UPDATE      | ATOMIC                       | atomic                 | Specifies that the atomic action is updating a value.                                      |
| WRITE       | ATOMIC                       | atomic                 | Specifies that the atomic action is writing a value.                                       |

### 5.8. Runtime Library Routines

User-callable functions are available to the programmer to query and alter the parallel execution environment.

Any C/C++ program unit that invokes these functions should include the statement #include <omp.h>. The omp.h header file contains definitions for each of the C/

C++ library routines and the required type definitions. For example, to use the omp get num threads function, use this syntax:

#include <omp.h>
int omp get num threads(void);

Unlimited OpenMP thread counts are available in all PGI configurations. The number of threads is unlicensed in the OpenMP runtime libraries - up to the hard limit of 256 threads. The OpenPOWER compiler relies on the llvm OpenMP runtime, which has a maximum of 2<sup>31</sup> threads.

The following table summarizes the runtime library calls.

The Fortran call is shown first followed by the equivalent C/C++ call.

### Table 15 Runtime Library Routines Summary

#### Runtime Library Routines with Examples

#### omp\_get\_num\_threads

Returns the number of threads in the team executing the parallel region from which it is called. When called from a serial region, this function returns 1. A nested parallel region is the same as a single parallel region. By default, the value returned by this function is equal to the value of the environment variable OMP\_NUM\_THREADS or to the value set by the last previous call to omp\_set\_num\_threads().

| Fortran | integer function omp_get_num_threads()    |
|---------|-------------------------------------------|
| C/C++   | <pre>int omp_get_num_threads(void);</pre> |

#### omp\_set\_num\_threads

Sets the number of threads to use for the next parallel region.

This subroutine or function can only be called from a serial region of code. If it is called from within a parallel region, or from within a subroutine or function that is called from within a parallel region, the results are undefined. Further, this subroutine or function has precedence over the OMP NUM THREADS environment variable.

| Fortran | <pre>subroutine omp_set_num_threads(scalar_integer_exp)</pre> |
|---------|---------------------------------------------------------------|
| C/C++   | <pre>void omp_set_num_threads(int num_threads);</pre>         |

omp\_get\_thread\_num

Returns the thread number within the team. The thread number lies between 0 and omp\_get\_num\_threads()-1. When called from a serial region, this function returns 0. A nested parallel region is the same as a single parallel region.

integer function omp\_get\_ancestor\_thread\_num(level)

| Fortran                                                                                     | <pre>integer function omp_get_thread_num()</pre> |  |
|---------------------------------------------------------------------------------------------|--------------------------------------------------|--|
| C/C++                                                                                       | <pre>int omp_get_thread_num(void);</pre>         |  |
| omp_get_an                                                                                  | omp_get_ancestor_thread_num                      |  |
| Returns, for a given nested level of the current thread, the thread number of the ancestor. |                                                  |  |

Fortran

| C/C++       | integer level                                                                                                    |
|-------------|----------------------------------------------------------------------------------------------------|
|             |                                                                                                    |
| C/C++       | <pre>int omp_get_ancestor_thread_num(int level);</pre>                                                               |
| omp_get_a   | ctive_level                                                                                                    |
| Returns the | number of enclosing active parallel regions enclosing the task that contains the call.                               |
| Fortran     | <pre>integer function omp_get_active_level()</pre>                                                                   |
| C/C++       | <pre>int omp_get_active_level(void);</pre>                                                                           |
| omp_get_le  | vel                                                                                                    |
| Returns the | number of parallel regions enclosing the task that contains the call.                                                |
| Fortran     | <pre>integer function omp_get_level()</pre>                                                                          |
| C/C++       | <pre>int omp_get_level(void);</pre>                                                                                  |
| omp_get_m   | hax_threads                                                                                                    |
| Returns the | maximum value that can be returned by calls to omp_get_num_threads().                                                |
| lf omp set  | num threads () is used to change the number of processors, subsequent calls to                                       |
|             | ax threads () return the new value. Further, this function returns the maximum value                                 |
|             | ecuting from a parallel or serial region of code.                                                                    |
|             |                                                                                                    |
| Fortran     | <pre>integer function omp_get_max_threads()</pre>                                                                    |
| C/C++       | <pre>int omp_get_max_threads(void);</pre>                                                                            |
| omp_get_n   | um_procs                                                                                                    |
| Returns the | number of processors that are available to the program                                                               |
| Fortran     | <pre>integer function omp_get_num_procs()</pre>                                                                      |
| C/C++       | <pre>int omp_get_num_procs(void);</pre>                                                                              |
| omp_get_st  | ack_size                                                                                                    |
|             | value of the OpenMP internal control variable that specifies the size that is used to create a newly created thread. |
|             | hay not be the size of the stack of the current thread.                                                              |
| Fortran     |                                                                                                    |
|             | <pre>!omp_get_stack_size interface function omp get stack size ()</pre>                                              |
|             | use omp lib kinds                                                                                                    |
|             | integer ( kind=OMP_STACK_SIZE_KIND )                                                                                 |
|             | :: omp get stack size                                                                                                |
|             | end function omp_get_stack_size                                                                                      |
|             | end interface                                                                                                    |
| C/C++       | <pre>size_t omp_get_stack_size(void);</pre>                                                                          |
| omp_set_st  | _l                                                                                                    |

Changes the value of the OpenMP internal control variable that specifies the size to be used to create a stack for a newly created thread.

The integer argument specifies the stack size in kilobytes. The size of the stack of the current thread cannot be changed. In the PGI implementation, all OpenMP or auto-parallelization threads are created

just prior to the first parallel region; therefore, only calls to  $omp\_set\_stack\_size()$  that occur prior to the first region have an effect.

| Fortran | <pre>subroutine omp_set_stack_size(integer(KIND=OMP_STACK_SIZE_KIND))</pre> |  |
|---------|-----------------------------------------------------------------------------|--|
| C/C++   | <pre>void omp_set_stack_size(size_t stack_size);</pre>                      |  |

#### omp\_get\_team\_size

Returns, for a given nested level of the current thread, the size of the thread team to which the ancestor belongs.

|       | <pre>integer function omp_get_team_size (level) integer level</pre> |
|-------|---------------------------------------------------------------------|
| C/C++ | int omp get team size(int level);                                   |

#### omp\_in\_final

Returns whether or not the call is within a final task.

Returns . TRUE . for directives and non-zero for pragmas if called from within a final task region.

| Fortran | <pre>integer function omp_in_final()</pre> |
|---------|--------------------------------------------|
| C/C++   | <pre>int omp_in_final(void);</pre>         |

#### omp\_in\_parallel

Returns whether or not the call is within a parallel region.

Returns . TRUE . for directives and non-zero for pragmas if called from within a parallel region and .FALSE. for directives and zero for pragmas if called outside of a parallel region. When called from within a parallel region that is serialized, for example in the presence of an IF clause evaluating .FALSE. for directives and zero for pragmas, the function returns .FALSE. for directives and zero for pragmas.

| Fortran | logical function omp_in_parallel()    |
|---------|---------------------------------------|
| C/C++   | <pre>int omp_in_parallel(void);</pre> |

#### omp\_set\_dynamic

Allows automatic dynamic adjustment of the number of threads used for execution of parallel regions.

This function is recognized, but currently has no effect.

| Fortran | <pre>subroutine omp_set_dynamic(scalar_logical_exp)</pre> |  |  |
|---------|-----------------------------------------------------------|--|--|
| C/C++   | <pre>void omp_set_dynamic(int dynamic_threads);</pre>     |  |  |

#### omp\_get\_dynamic

Allows the user to query whether automatic dynamic adjustment of the number of threads used for execution of parallel regions is enabled.

This function is recognized, but currently always returns .  ${\tt FALSE}$  . for directives and zero for pragmas.

| Fortran | <pre>logical function omp_get_dynamic()</pre> |  |
|---------|-----------------------------------------------|--|
| C/C++   | <pre>void omp_get_dynamic(void);</pre>        |  |

| omp_set_r   | nested                                                                                                    |  |  |  |
|-------------|----------------------------------------------------------------------------------------------------|--|--|--|
|             |                                                                                                    |  |  |  |
|             | bling/disabling of nested parallel regions.                                                                                                    |  |  |  |
| Fortran     | n subroutine omp_set_nested(nested)<br>logical nested                                                                                            |  |  |  |
| C/C++       | <pre>void omp_set_nested(int nested);</pre>                                                                                                    |  |  |  |
| omp_get_r   | nested                                                                                                    |  |  |  |
|             | user to query whether dynamic adjustment of the number of threads available for execution regions is enabled.                                    |  |  |  |
| Fortran     | logical function omp_get_nested()                                                                                                    |  |  |  |
| C/C++       | <pre>int omp_get_nested(void);</pre>                                                                                                    |  |  |  |
| omp_set_s   | chedule                                                                                                    |  |  |  |
| Set the val | ue of the run_sched_var.                                                                                                    |  |  |  |
| Fortran     | <pre>subroutine omp_set_schedule(kind, modifier) include 'omp_lib_kinds.h' integer (kind=omp_sched_kind) kind integer modifier</pre>             |  |  |  |
| C/C++       | <pre>void omp_set_schedule(omp_sched_t kind, int chunk_size);</pre>                                                                              |  |  |  |
| omp_get_s   | schedule                                                                                                    |  |  |  |
| Retrieve th | e value of the run_sched_var.                                                                                                    |  |  |  |
| Fortran     | <pre>subroutine omp_get_schedule(kind, modifier)     include 'omp_lib_kinds.h'     integer (kind=omp_sched_kind) kind     integer modifier</pre> |  |  |  |
| C/C++       | <pre>void omp_get_schedule(omp_sched_t *kind, int *chunk_size);</pre>                                                                            |  |  |  |
| omp_get_\   | vtime                                                                                                    |  |  |  |
|             | e elapsed wall clock time, in seconds, as a DOUBLE PRECISION value for directives and as a int double value for pragmas.                         |  |  |  |
| Times retu  | rned are per-thread times, and are not necessarily globally consistent across all threads.                                                       |  |  |  |
| Fortran     | <pre>double precision function omp_get_wtime()</pre>                                                                                             |  |  |  |
| C/C++       | <pre>double omp_get_wtime(void);</pre>                                                                                                    |  |  |  |
| omp_get_v   | vtick                                                                                                    |  |  |  |
|             | e resolution of omp_get_wtime(), in seconds, as a DOUBLE PRECISION value for Fortran and as a floating-point double value for C/C++ pragmas.     |  |  |  |
| Fortran     | <pre>double precision function omp_get_wtick()</pre>                                                                                             |  |  |  |
|             | double omp get wtick();                                                                                                    |  |  |  |
| C/C++       | double onp_get_weick(),                                                                                                    |  |  |  |

| Runtime Li                                                                                                    | Runtime Library Routines with Examples                                                                                                    |  |  |
|----------------------------------------------------------------------------------------------------|----------------------------------------------------------------------------------------------------|--|--|
|                                                                                                    | The initial state of the lock is unlocked. If the variable is already associated with a lock, it is illegal to make a call to this routine.                       |  |  |
| Fortran                                                                                                    | <pre>subroutine omp_init_lock(lock)     include 'omp_lib_kinds.h'     integer(kind=omp_lock_kind) lock</pre>                                                      |  |  |
| C/C++                                                                                                    | <pre>void omp_init_lock(omp_lock_t *lock);<br/>void omp_init_nest_lock(omp_nest_lock_t *lock);</pre>                                                              |  |  |
| omp_destroy                                                                                                    | /_lock                                                                                                    |  |  |
| Disassociates                                                                                                    | a lock associated with the variable.                                                                                                    |  |  |
| Fortran                                                                                                    | <pre>subroutine omp_destroy_lock(lock)     include 'omp_lib_kinds.h'     integer(kind=omp_lock_kind) lock</pre>                                                   |  |  |
| C/C++                                                                                                    | <pre>void omp_destroy_lock(omp_lock_t *lock);<br/>void omp_destroy_nest_lock(omp_nest_lock_t *lock);</pre>                                                        |  |  |
| omp_set_loc                                                                                                    | k                                                                                                    |  |  |
| Causes the ca                                                                                                    | alling thread to wait until the specified lock is available.                                                                                                    |  |  |
|                                                                                                    | The thread gains ownership of the lock when it is available. If the variable is not already associated with a lock, it is illegal to make a call to this routine. |  |  |
| Fortran                                                                                                    | <pre>subroutine omp_set_lock(lock)     include 'omp_lib_kinds.h'     integer(kind=omp_lock_kind) lock</pre>                                                       |  |  |
| C/C++                                                                                                    | <pre>void omp_set_lock(omp_lock_t *lock);<br/>void omp_set_nest_lock(omp_nest_lock_t *lock);</pre>                                                                |  |  |
| omp_unset_                                                                                                    | lock                                                                                                    |  |  |
| Causes the ca                                                                                                    | alling thread to release ownership of the lock associated with <i>integer_var</i> .                                                                               |  |  |
| If the variabl                                                                                                    | e is not already associated with a lock, it is illegal to make a call to this routine.                                                                            |  |  |
| Fortran                                                                                                    | <pre>subroutine omp_unset_lock(lock)     include 'omp_lib_kinds.h'     integer(kind=omp_lock_kind) lock</pre>                                                     |  |  |
| C/C++                                                                                                    | <pre>void omp_unset_lock(omp_lock_t *lock);<br/>void omp_unset_nest_lock(omp_nest_lock_t *lock);</pre>                                                            |  |  |
| omp_test_lo                                                                                                    | omp_test_lock                                                                                                    |  |  |
| Causes the calling thread to try to gain ownership of the lock associated with the variable.                                                                                          |                                                                                                    |  |  |
| The function returns . TRUE . for directives and non-zero for pragmas if the thread gains ownership of the lock; otherwise, it returns . FALSE . for directives and zero for pragmas. |                                                                                                    |  |  |
| If the variable is not already associated with a lock, it is illegal to make a call to this routine.                                                                                  |                                                                                                    |  |  |
| Fortran                                                                                                    | <pre>logical function omp_test_lock(lock)     include 'omp_lib_kinds.h'     integer(kind=omp_lock_kind) lock</pre>                                                |  |  |
| C/C++                                                                                                    | <pre>int omp_test_lock(omp_lock_t *lock);<br/>int omp_test_nest_lock(omp_nest_lock_t *lock);</pre>                                                                |  |  |

# 5.9. Environment Variables

You can use OpenMP environment variables to control the behavior of OpenMP programs. These environment variables allow you to set and pass information that can alter the behavior of directives and pragmas.

The following summary table is a quick reference for the OpenMP environment variables that PGI uses.

| Environment Variable  | Default                           | Description                                                                                                    |
|-----------------------|-----------------------------------|----------------------------------------------------------------------------------------------------|
| OMP_DYNAMIC           | FALSE                             | Currently has no effect.                                                                                                    |
|                       |                                   | Typically enables (TRUE) or disables (FALSE) the dynamic adjustment of the number of threads.                                                                                                    |
| OMP_MAX_ACTIVE_LEVELS | 1                                 | Specifies the maximum number of nested parallel regions.                                                                                                    |
| OMP_NESTED            | FALSE                             | Enables (TRUE) or disables (FALSE) nested parallelism.                                                                                                    |
| OMP_NUM_THREADS       | 1                                 | Specifies the number of threads to use during execution<br>of parallel regions at the corresponding nested level.<br>For example, OMP_NUM_THREADS=4,2 uses 4 threads at<br>the first nested parallel level, and 2 at the next nested<br>parallel level.                                                           |
| OMP_SCHEDULE          | STATIC with<br>chunk size of<br>1 | Specifies the type of iteration scheduling and optionally<br>the chunk size to use for <i>omp for</i> and <i>omp parallel for</i><br>loops that include the runtime schedule clause. The<br>supported schedule types, which can be specified in<br>upper- or lower-case are static, dynamic, guided, and<br>auto. |
| OMP_PROC_BIND         | FALSE                             | Specifies whether executing threads should be bound to<br>a core during execution. Allowable values are "true" and<br>"false".                                                                                                    |
| OMP_STACKSIZE         |                                   | Overrides the default stack size for a newly created thread.                                                                                                    |
| OMP_THREAD_LIMIT      | 64                                | Specifies the absolute maximum number of threads that can be used in a program.                                                                                                    |
| OMP_WAIT_POLICY       | ACTIVE                            | Sets the behavior of idle threads, defining whether<br>they spin or sleep when idle. The values are ACTIVE and<br>PASSIVE.                                                                                                    |

### Table 16 OpenMP-related Environment Variable Summary Table

# Chapter 6. USING MPI

Message Passing Interface (MPI) is an industry-standard application programming interface designed for rapid data exchange between processors in a cluster application. MPI is computer software used in computer clusters that allows the processes of a parallel application to communicate with one another.

PGI provides MPI support with PGI compilers and tools. PGI compilers provide explicit support to build MPI applications on Windows using Microsoft's implementation of MPI, MS-MPI, on macOS using MPICH, and on Linux using MPICH, MVAPICH2, and Open MPI. Of course, you may always build using an arbitrary version of MPI; to do this, use the -I, -L, and -l option.

PGI products for Linux include Open MPI, PGI products for macOS includes MPICH, and PGI products for Windows includes MS-MPI. PGI users with permanent licenses can download PGI-built versions of MVAPICH2 and MPICH from pgicompilers.com. This section describes how to use the MPI capabilities of PGI compilers and how to configure PGI compilers so these capabilities can be used with custom MPI installations.

The debugger is enabled to support MPI applications running locally with a limited number of processes. The PGI Debugger User's Guide, www.pgroup.com/resources/ docs/19.5/pdf/pgi19dbug.pdf describes the MPI-enabled tools in detail.

## 6.1. MPI Overview

This section contains general information applicable to various MPI distributions. For distribution-specific information, refer to the sections later in this section.

MPI is a set of function calls and libraries that are used to send messages between multiple processes. These processes can be located on the same system or on a collection of distributed servers. Unlike OpenMP, the distributed nature of MPI allows it to work in almost any parallel environment.

# 6.2. Compiling and Linking MPI Applications

The PGI compilers provide an option, -Mmpi, to make building MPI applications with some MPI distributions more convenient by adding the MPI include and library directories to the compiler's include and library search paths. The compiler determines the location of these directories using various mechanisms described in the MPI distribution-specific sections later in this section.

Table 17 lists the sub-options supported by -Mmpi.

| This MPI<br>implementation | Requires compiling and linking with this option |
|----------------------------|-------------------------------------------------|
| MPICH1                     | DeprecatedMmpi=mpich1                           |
| MPICH2                     | DeprecatedMmpi=mpich2                           |
| MPICH v3                   | -Mmpi=mpich                                     |
| MS-MPI                     | -Mmpi=msmpi                                     |
| MVAPICH1                   | DeprecatedMmpi=mvapich1                         |
| MVAPICH2                   | Use MVAPICH2 compiler wrappers.                 |
| Open MPI                   | Use Open MPI compiler wrappers.                 |
| SGI MPI                    | -Mmpi=sgimpi                                    |

Table 17 MPI Distribution Options

For distributions of MPI that are not supported by the -Mmpi compiler option, use the MPI-distribution-supplied compiler wrappers mpicc, mpic++, mpif77, or mpif90 to compile and link.

# 6.3. Debugging MPI Applications

The PGI debugger provides support for symbolic debugging of MPI applications. The number and location of processes that can be debugged is limited by your license. PGI node-locked licenses limit processes to a single system whereas PGI network floating licenses support general development on clusters.

For all distributions of MPI except MPICH1, support for which has been deprecated, and SGI MPI, you can initiate an MPI debugging session from either the command line or from within the debugger. For MPICH1 and SGI MPI, debugging must be initiated at the command line. For specific information on how to initiate a debugging session for a particular version of MPI, refer to the *PGI Debugger Guide*.

The debugger can display the contents of message queues for instances of MPI that have been configured to support that feature. The version of MPICH1 provided with PGI products for Linux and macOS is configured with this support. At this time, MS-MPI does not support displaying message queue contents. For more information on MPI and displaying message queues, refer to the documentation for your specific distribution of MPI.

## 6.4. Using MPICH on Linux and Apple macOS

PGI products for Linux and macOS include MPI header files, libraries and tools required to compile, execute and debug MPI programs. PGI compilers can be installed on a single system, and that system can be treated as if it is a small cluster by using this version of MPI.

### Example

MPI Hello World Example

The following MPI example program uses Open MPI.

```
$ cd my_example_dir
$ cp -r $PGI/linux86-64/19.5/EXAMPLES/MPI/mpihello .
$ cd mpihello
$ export PATH=$PGI/linux86-64/2019/mpi/openmpi/bin:$PATH
$ mpif90 mpihello.f -o mpihello
$ mpiexec mpihello
```

Hello world! I'm node 0

\$ mpiexec -np 4 mpihello Hello world! I'm node 0 Hello world! I'm node 2 Hello world! I'm node 1 Hello world! I'm node 3

# 6.5. Using MPICH1, MPICH2, and MVAPICH1 on Linux

The -Mmpi sub-options mpich1, mpich2 and mvapich1 have been deprecated in the PGI 2019 release and will be disabled in a future release. To use these deprecated options, you must first set the environment variable MPIDIR to the root of the MPI installation directory you intend to use, that is, the directory that contains bin, include, lib and so on. If you do not set MPIDIR, you will see an error like the following:

```
$ pgfortran -Mmpi=mpich2 pi.f90 -o fpi
-Mmpi=mpich2 has been deprecated and will be removed in a future release
pgfortran-Error-The environment variable $MPIDIR must be set to use MPICH2
```

Once MPIDIR is set, you can use -Mmpi with the mpich1, mpich2 and mvapich1 suboptions as you have in previous releases.

## 6.6. Using MVAPICH2 on Linux

PGI users with permanent licenses can download a PGI-built version of MVAPICH2 for Linux that includes everything required to compile, execute and debug MPI programs using MVAPICH2.

To build an application using MVAPICH2, use the MVAPICH2 compiler wrappers: mpicc, mpic++, mpif77, and mpif90. These wrappers autonmatically set up the compiler commands with the correct include file search paths, library directories, and link libraries.

To build an application using MVAPICH2 for debugging, add -g to the compiler wrapper command line arguments.

### 6.7. Using MS-MPI on Windows

PGI products on Windows include a version of Microsoft's MPI. You can compile, run, and debug locally on your system using this instance of MS-MPI.

To compile the application, use the -Mmpi=msmpi option. This option automatically sets up the appropriate include and library paths to use the MS-MPI headers and libraries. To compile for debugging, add -g.

## 6.8. Using Open MPI on Linux

PGI products for Linux ship with a PGI-built version of Open MPI that includes everything required to compile, execute and debug MPI programs using Open MPI.

To build an application using Open MPI, use the Open MPI compiler wrappers: mpicc, mpic++, mpif77, and mpif90. These wrappers automatically set up the compiler commands with the correct include file search paths, library directories, and link libraries.

To build an application using Open MPI for debugging, add -g to the compiler wrapper command line arguments.

# 6.9. Using SGI MPI on Linux

PGI compilers and tools support SGI's version of MPI. If you want to build your MPI application using an instance of SGI MPI, you must first set either MPIDIR or MPI\_ROOT to the root of the SGI MPI installation directory that you want to use, that is, the directory that contains bin, include, lib, and so on. Then you can compile with the -Mmpi=sgimpi option. Add -g for debugging. To run programs built with SGI MPI, you must include the SGI MPI lib directory in the LD\_LIBRARY\_PATH environment variable.

# 6.10. Using MPI Compiler Wrappers

When you use MPI compiler wrappers to build with the -fpic or -mcmodel=medium options, then you must specify -pgf90libs to link with the correct libraries. Here are a few examples:

For a static link to the MPI libraries, use this command:

% mpifort hello.f

For a dynamic link to the MPI libraries, use this command: % mpifort hello.f -pgf90libs

```
To compile with -fpic, which, by default, invokes dynamic linking, use this command: % mpifort -fpic -pgf90libs hello.f
```

To compile with -mcmodel=medium, use this command:

```
% mpifort -mcmodel=medium -pgf90libs hello.f
```

### 6.11. Limitations

The Open Source Cluster utilities, in particular the MPICH and ScaLAPACK libraries, are provided with support necessary to build and define their proper use. However, use of these libraries on linux86-64 systems is subject to the following limitations:

- MPI libraries are limited to Messages of length < 2GB, and integer arguments are INTEGER\*4 in FORTRAN, and *int* in C.
- Integer arguments for ScaLAPACK libraries are *INTEGER\*4* in FORTRAN, and *int* in C.
- Arrays passed must be < 2GB in size.</li>

### 6.12. Testing and Benchmarking

The Examples directory contains various benchmarks and tests. Copy this directory into a local working directory by issuing the following command:

```
% cp -r $PGI/linux86/19.5/EXAMPLES/MPI .
```

### NAS Parallel Benchmarks

The NPB2.3 subdirectory contains version 2.3 of the NAS Parallel Benchmarks in MPI. Issue the following commands to run the BT benchmark on four nodes of your cluster:

```
% cd MPI/NPB2.3/BT
% make BT NPROCS=4 CLASS=W
% cd ../bin
% mpirun -np 4 bt.W.4
```

There are several other NAS parallel benchmarks available in this directory. Similar commands are used to build and run each of them. If you want to run a larger problem, try building the Class A version of BT by substituting "A" for "W" in the previous commands.

### ScaLAPACK

The ScaLAPACK test times execution of the 3D PBLAS (parallel BLAS) on your cluster. To run this test, execute the following commands:

% cd scalapack

% make % mpirun -np 4 pdbla3tim

# Chapter 7. USING AN ACCELERATOR

An accelerator is a special-purpose co-processor attached to a CPU and to which the CPU can offload data and executable kernels to perform compute-intensive calculations. This section describes a collection of compiler directives used to specify regions of code in Fortran and C programs that can be offloaded from a *host* CPU to an attached *accelerator*.

# 7.1. Overview

The programming model and directives described in this section allow programmers to create high-level *host+accelerator* programs without the need to explicitly initialize the accelerator, manage data or program transfers between the host and accelerator, or initiate accelerator startup and shutdown. Rather, all of these details are implicit in the programming model and are managed by the PGI Fortran , C, and C++ accelerator compilers.

The method described provides a model for accelerator programming that is portable across operating systems and various host CPUs and accelerators. The directives allow a programmer to migrate applications incrementally to accelerator targets using standards-compliant Fortran, C, or C++.

This programming model allows the programmer to augment information available to the compilers, including specification of data local to an accelerator region, guidance on mapping of loops onto an accelerator, and similar performance-related details.

### 7.1.1. User-directed Accelerator Programming

In user-directed accelerator programming the user specifies the regions of a host program to be targeted for offloading to an accelerator device. The bulk of a user's program, as well as regions containing constructs that are not supported on the targeted accelerator, are executed on the host. This section concentrates on specification of loops and regions of code to be offloaded to an accelerator.

### 7.1.2. Features Not Covered or Implemented

This section does not describe features or limitations of the host programming environment as a whole. Further, it does not cover automatic detection and offloading of regions of code to an accelerator by a compiler or other tool. While future versions of the PGI compilers may allow for automatic offloading, this feature is not currently supported.

## 7.2. Terminology

Clear and consistent terminology is important in describing any programming model. This section provides definitions of the terms required for you to effectively use this section and the associated programming model.

### Accelerator

a special-purpose co-processor attached to a CPU and to which the CPU can offload data and executable kernels to perform compute-intensive calculations.

### **Compute intensity**

for a given loop, region, or program unit, the ratio of the number of arithmetic operations performed on computed data divided by the number of memory transfers required to move that data between two levels of a memory hierarchy.

### **Compute region**

a structured block defined by an OpenACC compute construct. A *compute construct* is a structured block containing loops which are compiled for the accelerator. A compute region may require device memory to be allocated and data to be copied from host to device upon region entry, and data to be copied from device to host memory and device memory deallocated upon exit. The dynamic range of a compute construct, including any code in procedures called from within the construct, is the compute region. In this release, compute regions may not contain other compute regions or data regions.

### Construct

a structured block identified by the programmer or implicitly defined by the language. Certain actions may occur when program execution reaches the start and end of a construct, such as device memory allocation or data movement between the host and device memory. Loops in a compute construct are targeted for execution on the accelerator. The dynamic range of a construct including any code in procedures called from within the construct, is called a *region*.

### CUDA

stands for Compute Unified Device Architecture; NVIDIA's CUDA environment is a C-like programming environment used to explicitly control and program an NVIDIA GPU.

### Data region

a region defined by an OpenACC data construct, or an implicit data region for a function or subroutine containing OpenACC directives. Data regions typically require device memory to be allocated and data to be copied from host to device memory upon entry, and data to be copied from device to host memory and device memory deallocated upon exit. Data regions may contain other data regions and compute regions.

### Device

a general reference to any type of accelerator.

#### **Device memory**

memory attached to an accelerator which is physically separate from the host memory.

### Directive

in C, a #pragma, or in Fortran, a specially formatted comment statement that is interpreted by a compiler to augment information about or specify the behavior of the program.

### DMA

Direct Memory Access, a method to move data between physically separate memories; this is typically performed by a DMA engine, separate from the host CPU, that can access the host physical memory as well as an IO device or GPU physical memory.

#### GPU

a Graphics Processing Unit; one type of accelerator device.

### GPGPU

General Purpose computation on Graphics Processing Units.

#### Host

the main CPU that in this context has an attached accelerator device. The host CPU controls the program regions and data loaded into and executed on the device.

#### Loop trip count

the number of times a particular loop executes.

### OpenACC

a parallel programming standard describing a set of compiler directives which can be applied to standard C, C++, and Fortran to specify regions of code for offloading from a host CPU to an attached accelerator.

### Private data

with respect to an iterative loop, data which is used only during a particular loop iteration. With respect to a more general region of code, data which is used within the region but is not initialized prior to the region and is re-initialized prior to any use after the region.

#### Region

the dynamic range of a construct, including any procedures invoked from within the construct.

### Structured block

in C, an executable statement, possibly compound, with a single entry at the top and a single exit at the bottom. In Fortran, a block of executable statements with a single entry at the top and a single exit at the bottom.

#### Vector operation

a single operation or sequence of operations applied uniformly to each element of an array.

#### Visible device copy

a copy of a variable, array, or subarray allocated in device memory, that is visible to the program unit being compiled.

# 7.3. Execution Model

The execution model targeted by the PGI compilers is host-directed execution with an attached accelerator device, such as a GPU. The bulk of a user application executes on the host. Compute intensive regions are offloaded to the accelerator device under control of the host. The accelerator device executes kernels, which may be as simple as a tightly-nested loop, or as complex as a subroutine, depending on the accelerator hardware.

### 7.3.1. Host Functions

Even in accelerator-targeted regions, the host must orchestrate the execution; it

- allocates memory on the accelerator device
- initiates data transfer
- sends the kernel code to the accelerator
- passes kernel arguments
- queues the kernel
- waits for completion
- transfers results back to the host
- deallocates memory

In most cases, the host can queue a sequence of kernels to be executed on the device, one after the other.

### 7.3.2. Levels of Parallelism

Most current GPUs support two levels of parallelism:

- an outer *doall* (fully parallel) loop level
- an inner *synchronous* (SIMD or vector) loop level

Each level can be multidimensional with 2 or 3 dimensions, but the domain must be strictly rectangular. The *synchronous* level may not be fully implemented with SIMD or vector operations, so explicit synchronization is supported and required across this level. No synchronization is supported between parallel threads across the *doall* level.

The execution model on the device side exposes these two levels of parallelism and the programmer is required to understand the difference between, for example, a fully parallel loop and a loop that is vectorizable but requires synchronization across iterations. All fully parallel loops can be scheduled for either *doall* or *synchronous* parallel execution, but by definition SIMD vector loops that require synchronization can only be scheduled for synchronous parallel execution.

## 7.4. Memory Model

The most significant difference between a *host-only* program and a *host+accelerator* program is that the memory on the accelerator can be completely separate from host memory, which is the case on most current GPUs. For example:

- The host cannot read or write accelerator memory by reference because it is not mapped into the virtual memory space of the host.
- All data movement between host memory and accelerator memory must be performed by the host through runtime library calls that explicitly move data between the separate memories.
- It is not valid to assume the accelerator can read or write host memory, though this may be supported by accelerators in the future.

# 7.4.1. Separate Host and Accelerator Memory Considerations

The programmer must be aware of the potentially separate memories for many reasons, including but not limited to:

- Memory bandwidth between host memory and accelerator memory determines the compute intensity required to effectively accelerate a given region of code.
- Limited size of accelerator memory may prohibit offloading of regions of code that operate on very large amounts of data.

### 7.4.2. Accelerator Memory

On the accelerator side, current GPUs implement a weak memory model. In particular, they do not support memory coherence between threads unless those threads are parallel only at the synchronous level and the memory operations are separated by an explicit barrier. Otherwise, if one thread updates a memory location and another reads the same location, or two threads store a value to the same location, the hardware does not guarantee the results. While the results of running such a program might be inconsistent, it is not accurate to say that the results are incorrect. By definition, such programs are defined as being in error. While a compiler can detect some potential errors of this nature, it is nonetheless possible to write an accelerator region that produces inconsistent numerical results.

### 7.4.3. Cache Management

Some current GPUs have a software-managed cache, some have hardware-managed caches, and most have hardware caches that can be used only in certain situations and are limited to read-only data. In low-level programming models such as CUDA, it is up to the programmer to manage these caches. However, in the OpenACC programming model, the compiler manages these caches using hints from the programmer in the form of directives.

### 7.4.4. CUDA Unified Memory

PGI compilers have supported the use of CUDA Unified Memory since PGI 17.7. This feature, described in detail in the OpenACC and CUDA Unified Memory, https://www.pgroup.com/blogs/posts/openacc-unified-memory.htm *PGInsider* blog, is available with the Linux/x86-64 and Linux/OpenPOWER compilers. It is supported on Linux/x86-64 using both the default PGI code generator and the LLVM-based code generator. To enable this feature, add the option -ta=tesla:managed to the compiler and linker command lines.

In the presence of -ta=tesla:managed, all C/C++/Fortran explicit allocation statements in a program unit are replaced by equivalent "managed" data allocation calls that place the data in CUDA Unified Memory. Managed data share a single address for CPU/GPU and data movement between CPU and GPU memories is implicitly handled by the CUDA driver. Therefore, OpenACC data clauses and directives are not needed for "managed" data. They are essentially ignored, and in fact can be omitted.

When a program allocates managed memory, it allocates host pinned memory as well as device memory thus making allocate and free operations somewhat more expensive and data transfers somewhat faster. A memory pool allocator is used to mitigate the overhead of the allocate and free operations. The pool allocator is enabled by default for -ta=tesla:managed or -ta=tesla:pinned.

Data movement of managed data is controlled by the NVIDIA CUDA GPU driver; whenever data is accessed on the CPU or the GPU, it could trigger a data transfer if the last time it was accessed was not on the same device. In some cases, page thrashing may occur and impact performance. An introduction to CUDA Unified Memory is available on Parallel Forall.

This feature has the following limitations:

- Use of managed memory applies only to dynamically-allocated data. Static data (C static and extern variables, Fortran module, common block and save variables) and function local data is still handled by the OpenACC runtime. Dynamically allocated Fortran local variables and Fortran allocatable arrays are implicitly managed but Fortran array pointers are not.
- Given an allocatable aggregate with a member that points to local, global or static data, compiling with -ta=tesla:managed and attempting to access memory through that pointer from the compute kernel will cause a failure at runtime.
- C++ virtual functions are not supported.
- The -ta=tesla:managed compiler option must be used to compile the files in which variables are allocated, even if there is no OpenACC code in the file.

This feature has the following additional limitations when used with NVIDIA Kepler GPUs:

- Data motion on Kepler GPUs is achieved through fast pinned asynchronous data transfers; from the program's perspective, however, the transfers are synchronous.
- The PGI runtime enforces synchronous execution of kernels when -ta=tesla:managed is used on a system with a Kepler GPU. This situation may result in slower performance because of the extra synchronizations and decreased overlap between CPU and GPU.
- The total amount of managed memory is limited to the amount of available device memory on Kepler GPUs.

### CUDA Unified Memory Pool Allocator

Dynamic memory allocations are made using cudaMallocManaged(), a routine which has higher overhead than allocating non-unified memory using cudaMalloc(). The more calls to cudaMallocManaged(), the more significant the impact on performance.

To mitigate the overhead of cudaMallocManaged() calls, both -ta=tesla:managed and -ta=tesla:pinned use a CUDA Unified Memory pool allocator to minimize the number of calls to cudaMallocManaged(). The pool allocator is enabled by default. It can be disabled, or its behavior modified, using these environment variables:

| Environment Variable       | Use                                                                                                    |
|----------------------------|----------------------------------------------------------------------------------------------------|
| PGI_ACC_POOL_ALLOC         | Disable the pool allocator. The pool allocator is enabled by default;<br>to disable it, set PGI_ACC_POOL_ALLOC to 0.                                                                                                    |
| PGI_ACC_POOL_SIZE          | Set the size of the pool. The default size is 1GB but other sizes<br>(i.e., 2GB, 100MB, 500KB, etc.) can be used. The actual pool<br>size is set such that the size is the nearest, smaller number in<br>the Fibonacci series compared to the provided or default size. If<br>necessary, the pool allocator will add more pools but only up to the<br>PGI_ACC_POOL_THRESHOLD value. |
| PGI_ACC_POOL_ALLOC_MAXSIZE | Set the maximum size for allocations. The default maximum size<br>for allocations is 500MB but another size (i.e., 100KB, 10MB, 250MB,<br>etc.) can be used as long as it is greater than or equal to 16B.                                                                                                    |
| PGI_ACC_POOL_ALLOC_MINSIZE | Set the minimum size for allocation blocks. The default size is 128B but other sizes can be used. The size must be greater than or equal to 16B.                                                                                                    |
| PGI_ACC_POOL_THRESHOLD     | Set the percentage of total device memory that the pool allocator<br>can occupy. Values from 0 to 100 are accepted. The default value is<br>50, corresponding to 50% of device memory.                                                                                                    |

### Table 18 Pool Allocator Environment Variables

# 7.5. OpenACC Programming Model

With the emergence of GPU and many-core architectures in high performance computing, programmers want the ability to program using a familiar, high level programming model that provides both high performance and portability to a wide range of computing architectures. OpenACC emerged in 2011 as a programming model that uses high-level compiler directives to expose parallelism in the code and parallelizing compilers to build the code for a variety of parallel accelerators.

This chapter will not attempt to describe OpenACC itself. For that, please refer to the OpenACC specification on the OpenACC www.openacc.org website. Here, we will discuss differences between the OpenACC specification and its implementation by the PGI compilers.

Other resources to help you with your parallel programming including video tutorials, course materials, code samples, a best practices guide and more are available on the OpenACC website.

### 7.5.1. Enable Accelerator Directives

PGI compilers enable accelerator directives with the -acc and -ta command line options. For more information on this option as it relates to the Accelerator, refer to Compiling an Accelerator Program.

### \_OPENACC macro

The \_OPENACC macro name is defined to have a value yyyymm where yyyy is the year and mm is the month designation of the version of the OpenACC directives supported by the implementation. For example, the version for November, 2017 is 201711. All OpenACC compilers define this macro when OpenACC directives are enabled.

### 7.5.2. Support

The PGI compilers implement OpenACC 2.6 as defined in *The OpenACC Application Programming Interface*, Version 2.6, November 2017, http://www.openacc.org, with the exception that the following features are not yet supported:

- nested parallelism
- declare link
- enforcement of the cache clause restriction that all references to listed variables must lie within the region being cached

### 7.5.3. Extensions

The PGI Fortran compiler supports an extension to the collapse clause on the loop construct. The OpenACC specification defines collapse:

collapse(n)

For Fortran, PGI supports the use of the identifier force within collapse: collapse(force:n)

Using collapse (force:n) instructs the compiler to enforce collapsing parallel loops that are not perfectly nested.

## 7.6. Supported Processors and GPUs

This PGI release supports all AMD and Intel host processors. Use the -tp=<target> flag as documented in the release to specify the target processor.

Use the -acc flag to enable OpenACC directives and the -ta=tesla flag to target NVIDIA GPUs. You can then use the generated code on any supported system with CUDA installed that has a CUDA-enabled GeForce, Quadro, or Tesla card.

For more information on these flags as they relate to accelerator technology, refer to Compiling an Accelerator Program.

For a complete list of supported CUDA GPUs, refer to the NVIDIA website at: http://www.nvidia.com/object/cuda\_learn\_products.html

# 7.7. CUDA Toolkit Versions

The PGI compilers use NVIDIA's CUDA Toolkit when building programs for execution on an NVIDIA GPU. Every PGI installation package puts the required CUDA Toolkit components into a PGI installation directory called 2019/cuda.

An NVIDIA CUDA driver must be installed on a system with a GPU before you can run a program compiled for the GPU on that system. PGI products do not contain CUDA Drivers. You must download and install the appropriate CUDA Driver from NVIDIA. The CUDA Driver version must be at least as new as the version of the CUDA Toolkit with which you compiled your code.

The PGI tool pgaccelinfo prints the driver version as its first line of output. You can use it to find out which version of the CUDA Driver is installed on your system.

PGI 19.5 includes the following versions of the CUDA Toolkit:

- CUDA 9.2
- CUDA 10.0
- CUDA 10.1

You can let the compiler pick which version of the CUDA Toolkit to use or you can instruct it to use a particular version. The rest of this section describes all of your options.

If you do not specify a version of the CUDA Toolkit, the compiler uses the version of the CUDA Driver installed on the system on which you are compiling to determine which CUDA Toolkit to use. This auto-detect feature was introduced in the PGI 18.7 release; auto-detect is especially convenient when you are compiling and running your application on the same system. In the absence of any other information, the compiler

will look for a CUDA Toolkit version in the PGI 2019/cuda directory that matches the version of the CUDA Driver installed on the system. If a match is not found, the compiler searches for the newest CUDA Toolkit version that is not newer than the CUDA Driver version. If there is no CUDA Driver installed, the PGI 19.5 compilers fall back to the default of CUDA 9.2.

If the only PGI compiler you have installed is PGI 19.5, then:

- If your CUDA Driver is 10.1, the compilers use CUDA Toolkit 10.1.
- If your CUDA Driver is 10.0, the compilers use CUDA Toolkit 10.0.
- If your CUDA Driver is 9.2, the compilers use CUDA Toolkit 9.2.
- If your CUDA Driver is 9.1, the compilers will issue an error that CUDA Toolkit 9.1 was not found; CUDA Toolkit 9.1 is not bundled with PGI 19.5
- If you do not have a CUDA driver installed on the compilation system, the compilers use the default CUDA Toolkit version 9.2.
- If your CUDA Driver is newer than CUDA 10.1, the compilers will still use the CUDA Toolkit 10.1. The compiler selects the newest CUDA Toolkit it finds that is not newer than the CUDA Driver.

You can change the compiler's default selection for CUDA Toolkit version using one of the following methods:

▶ Use a compiler option. Add the cudaX.Y sub-option to -Mcuda or -ta=tesla where X.Y denotes the CUDA version. For example, to compile a C file with the CUDA 9.2 Toolkit you would use:

pgcc -ta=tesla:cuda9.2

Using a compiler option changes the CUDA Toolkit version for one invocation of the compiler.

Use an rcfile variable. Add a line defining DEFCUDAVERSION to the siterc file in the installation bin/ directory or to a file named .mypgirc in your home directory. For example, to specify the CUDA 9.2 Toolkit as the default, add the following line to one of these files:

```
set DEFCUDAVERSION=9.2;
```

Using an rcfile variable changes the CUDA Toolkit version for all invocations of the compilers reading the rcfile.

When you specify a CUDA Toolkit version, you can additionally instruct the compiler to use a CUDA Toolkit installation different from the defaults bundled with the current PGI compilers. While most users do not need to use any other CUDA Toolkit installation than those provided with PGI, situations do arise where this capability is needed. Developers working with pre-release CUDA software may occasionally need to test with a CUDA Toolkit version not included in a PGI release. Conversely, some developers might find a need to compile with a CUDA Toolkit older than the oldest CUDA Toolkit installed with a PGI release. For these users, PGI compilers can interoperate with components from a CUDA Toolkit installed outside of the PGI installation directories.

PGI tests extensively using the co-installed versions of the CUDA Toolkits and fully supports their use. Use of CUDA Toolkit components not included with a PGI install is done with your understanding that functionality differences may exist.

The ability to compile with a CUDA Toolkit other than the versions installed with the PGI compilers is supported on all platforms; on the Windows platform, this feature is supported for CUDA Toolkit versions 9.2 and newer.

To use a CUDA toolkit that is not installed with a PGI release, such as CUDA 9.1 with PGI 19.5, there are three options:

- Use the rcfile variable DEFAULT\_CUDA\_HOME to override the base default set DEFAULT\_CUDA\_HOME = /opt/cuda-9.1;
- Set the environment variable CUDA\_HOME export CUDA HOME=/opt/cuda-9.1
- Use the compiler compilation line assignment CUDA\_HOME= pgfortran\_CUDA\_HOME=/opt/cuda-9.1

The PGI compilers use the following order of precedence when determining which version of the CUDA Toolkit to use.

- 1. If you do not tell the compiler which CUDA Toolkit version to use, the compiler picks the CUDA Toolkit from the PGI installation directory 2019/cuda that matches the version of the CUDA Driver installed on your system. If the PGI installation directory does not contain a direct match, the newest version in that directory which is not newer than the CUDA driver version is used. If there is no CUDA driver installed on your system, the compiler falls back on an internal default; in PGI 19.5, this default is CUDA 9.2.
- 2. The rcfile variable DEFAULT CUDA HOME will override the base default.
- 3. The environment variable CUDA HOME will override all of the above defaults.
- 4. The environment variable PGI\_CUDA\_HOME overrides all of the above; it is available for advanced users in case they need to override an already-defined CUDA\_HOME.
- 5. A user-specified cudaX.Y sub-option to -Mcuda and -ta=tesla will override all of the above defaults and the CUDA Toolkit located in the PGI installation directory 2019/cuda will be used.
- 6. The compiler compilation line assignment CUDA\_HOME= will override all of the above defaults (including the cudaX.Y sub-option).

# 7.8. Compute Capability

The compilers can generate code for NVIDIA GPU compute capabilities 3.0 through 7.5. The compilers construct a default list of compute capabilities that matches the compute capabilities supported by the GPUs found on the system used in compilation. If there are no GPUs detected, the compilers select cc35, cc50, cc60, and cc70.

You can override the default by specifying one or more compute capabilities using either command-line options or an rcfile.

To change the default with a command-line option, provide a comma-separated list of compute capabilities to -ta=tesla: for OpenACC or -Mcuda= for CUDA Fortran.

To change the default with an rcfile, set the **DEFCOMPUTECAP** value to a blankseparated list of compute capabilities in the siterc file located in your installation's bin directory:

set DEFCOMPUTECAP=60 70;

Alternatively, if you don't have permissions to change the siterc file, you can add the **DEFCOMPUTECAP** definition to a separate .mypgirc file (mypgi\_rc on Windows) in your home directory.

The generation of device code can be time consuming, so you may notice an increase in compile time as the number of compute capabilities increases.

## 7.9. Compiling an Accelerator Program

Several compiler options are applicable specifically when working with accelerators. These options include -ta, -acc, and -Minfo.

### 7.9.1. -ta

Enable OpenACC and specify the type of accelerator to which to target accelerator regions.

#### -ta suboptions

There are three primary suboptions:

host

Compile OpenACC for serial execution on the host CPU; host has no suboptions. **multicore** 

Compile OpenACC for parallel execution on the host CPU; multicore has no suboptions.

tesla

Compile OpenACC for parallel execution on a Tesla GPU; tesla supports suboptions.

Multiple target accelerators can be specified. By default, the compiler generates code for -ta=tesla, host.

#### -ta=tesla suboptions

The tesla sub-option to -ta can itself be given suboptions. The following secondary suboptions are supported:

ccXY

Generate code for a device with compute capability X.Y. Multiple compute capabilities can be specified, and one version will be generated for each. By default, the compiler will detect the compute capability for each installed GPU. Use -help -ta to see the valid compute capabilities for your installation.

#### ccall

Generate code for all compute capabilities supported by this platform and by the selected or default CUDA Toolkit.

#### cudaX.Y

Use CUDA X.Y Toolkit compatibility, where installed

#### 7.5, 8.0, 9.0, 9.1

Support for the X.Y suboption has been removed. Use the cudaX.Y suboption instead. **[no]debug** 

Enable [disable] debug information generation in device code

#### deepcopy

Enable full deep copy of aggregate data structions in OpenACC; Fortran only

#### fastmath

Use routines from the fast math library

#### [no]flushz

Enable [disable] flush-to-zero mode for floating point computations on the GPU

#### [no]fma

Generate [do not generate] fused multiply-add instructions; default at -03

#### keep

Keep the kernel files (.bin, .ptx, source)

#### [no]lineinfo

Enable [disable] GPU line information generation

#### [no]nvvm

Generate [do not generate] code using the NVVM-based back-end

#### loadcache:{L1|L2}

Choose what hardware level cache to use for global memory loads; options include the default, L1, or L2

#### managed

Use CUDA Managed Memory

#### maxregcount:n

Specify the maximum number of registers to use on the GPU; leaving this blank indicates no limit

#### pinned

Use CUDA Pinned Memory

#### [no]rdc

Generate [do not generate] relocatable device code.

#### safecache

Allow variable-sized array sections in cache directives; compiler assumes they fit into CUDA shared memory

#### [no]unroll

Enable [disable] automatic inner loop unrolling; default at -03

#### zeroinit

Initialize allocated device memory with zero

#### autocompare Automatically compare CPU/GPU results: implies redundant redundant Redundant CPU/GPU execution

#### Usage

In the following example, tesla is the accelerator target architecture and the accelerator generates code for compute capabilities 6.0 and 7.0.

\$ pgfortran -ta=tesla:cc60,cc70

The compiler automatically invokes the necessary software tools to create the kernel code and embeds the kernels in the object file.

To access accelerator libraries, you must link an accelerator program with the -ta flag.

#### **DWARF Debugging Formats**

PGI's debugging capability for Tesla uses the LLVM back-end. Use the compiler's -g option to enable the generation of full dwarf information on both the host and device; in the absence of other optimization flags, -g sets the optimization level to zero. If a -0 option raises the optimization level to one or higher, only GPU line information is generated on the device even when -g is specified. To enforce full dwarf generation for device code at optimization levels above zero, use the debug sub-option to -ta=tesla. Conversely, to prevent the generation of dwarf information for device code, use the nodebug sub-option to -ta=tesla. Both debug and nodebug can be used independently of -g.

## 7.9.2. -acc

Enable OpenACC directives.

#### -acc suboptions

The following suboptions may be used:

#### [no]autopar

Enable [disable] loop autoparallelization within acc parallel. The default is to autoparallelize, that is, to enable loop autoparallelization.

#### legacy

Suppress warnings about deprecated PGI accelerator directives.

#### [no]routineseq

Compile every routine for the devicee. The default behavior is to not treat every routine as a seq directive.

#### strict

Instructs the compiler to issue warnings for non-OpenACC accelerator directives.

#### sync

Ignore async clauses

#### verystrict

Instructs the compiler to fail with an error for any non-OpenACC accelerator directive.

#### [no]wait

Wait for each device kernel to finish. Kernel launching is blocked by default unless the async clause is used.

#### Usage

The following command-line requests that OpenACC directives be enabled and that an error be issued for any non-OpenACC accelerator directive.

```
$ pgfortran -acc=verystrict -g prog.f
```

# 7.10. Multicore Support

PGI Accelerator OpenACC compilers support the option -ta=multicore, to set the target accelerator for OpenACC programs to the host multicore CPU. This will compile OpenACC compute regions for parallel execution across the cores of the host processor or processors. The host multicore will be treated as a shared-memory accelerator, so the data clauses (**copy**, **copyin**, **copyout**, **create**) will be ignored and no data copies will be executed.

By default, -ta=multicore will generate code that will use all the available cores of the processor. If the compute region specifies a value in the num\_gangs clause, the minimum of the num\_gangs value and the number of available cores will be used. At runtime, the number of cores can be limited by setting the environment variable ACC\_NUM\_CORES to a constant integer value. The number of cores can also be set with the void acc\_set\_num\_cores(int numcores) runtime call. If an OpenACC compute construct appears lexically within an OpenMP parallel construct, the OpenACC compute region will generate sequential code. If an OpenACC compute region appears dynamically within an OpenMP region or another OpenACC compute region, the program may generate many more threads than there are cores, and may produce poor performance.

The ACC\_BIND environment variable is set by default with -ta=multicore; **ACC\_BIND** has similiar behavior to **MP\_BIND** for OpenMP.

The -ta=multicore option differs from the -ta=host option in that -ta=host generates sequential code for the OpenACC compute regions.

# 7.11. Running an Accelerator Program

Running a program that has accelerator directives and was compiled and linked with the -ta flag is the same as running the program compiled without the -ta flag.

- When running programs on NVIDIA GPUs, the program looks for and dynamically loads the CUDA libraries. If the libraries are not available, or if they are in a different directory than they were when the program was compiled, you may need to append the appropriate library directory to your LD\_LIBRARY\_PATH environment variable on Linux or to the PATH environment variable on Windows.
- On Linux, if you have no server running on your NVIDIA GPU, when your program reaches its first accelerator region, there may be a 0.5 to 1.5 second pause to warm up the GPU from a power-off audience. You can avoid this delay by running the pgcudainit program in the background, which keeps the GPU powered on.
- If you compile a program for a particular accelerator type, then run the program on a system without that accelerator, or on a system where the target libraries are not in a directory where the runtime library can find them, the program may fail at runtime with an error message.
- If you set the environment variable PGI\_ACC\_NOTIFY to a nonzero integer value, the runtime library prints a line to standard error every time it launches a kernel on the accelerator.

## 7.12. OpenACC Error Handling

The OpenACC specification provides a mechanism to allow you to intercept errors triggered during execution on a GPU and execute a specific routine in response before the program exits. For example, if an MPI process fails while allocating memory on the GPU, the application may want to call MPI\_Abort to shut down all the other processes before the program exits. This section explains how to take advantage of this feature.

To intercept errors the application must give a callback routine to the OpenACC runtime. To provide the callback, the application calls acc\_set\_error\_routine with a pointer to the callback routine.

The interface is the following, where err msg contains a description of the error:

```
typedef void (*exitroutinetype)(char *err_msg);
extern void acc_set_error_routine(exitroutinetype callback_routine);
```

When the OpenACC runtime detects a runtime error, it will invoke the callback routine.

This feature is not the same as error recovery. If the callback routine returns to the application, the behavior is decidedly undefined.

Let's look at this feature in more depth using an example.

Take the MPI program below and run it with two processes. Process 0 tries to allocate a large array on the GPU, then sends a message to the second process to acknowledge the

success of the operation. Process 1 waits for the acknowledgment and terminates upon receiving it.

```
#include <stdio.h>
#include <stdlib.h>
#include "mpi.h"
#define N 2147483648
int main(int argc, char **argv)
 int rank, size;
 MPI Init(&argc, &argv);
 MPI Comm rank(MPI COMM WORLD, &rank);
 MPI Comm size (MPI COMM WORLD, &size);
  int ack;
  if(rank == 0) {
    float *a = (float*) malloc(sizeof(float) * N);
#pragma acc enter data create(a[0:N])
#pragma acc parallel loop independent
   for(int i = 0; i < N; i++) {</pre>
     a[i] = i *0.5;
    }
#pragma acc exit data copyout(a[0:N])
   printf("I am process %d, I have initialized a vector of size %ld bytes on
 the GPU. Sending acknowledgment to process 1.", rank, N);
   ack = 1;
   MPI Send(&ack, 1, MPI INT, 1, 0, MPI_COMM_WORLD);
  } else if(rank == 1) {
   MPI_Recv(&ack, 1, MPI_INT, 0, 0, MPI_COMM_WORLD, MPI_STATUS_IGNORE);
    printf("I am process %d, I have received the acknowledgment from process 0
 that data in the GPU has been initialized.\n", rank, N);
   fflush(stdout);
 // do some more work
 MPI Finalize();
 return 0;
```

#### We compile the program with:

\$ mpicc -ta=tesla -o error\_handling\_mpi error\_handling\_mpi.c

If we run this program with two MPI processes, the output will look like the following:

thus causing the job to be terminated.

Process 0 failed while allocating memory on the GPU and terminated unexpectedly with an error. In this case mpirun was able to identify that one of the processes failed, so it shut down the remaining process and terminated the application. A simple two-process program like this is straightforward to debug. In a real world application though, with hundreds or thousands of processes, having a process exit prematurely may cause the application to hang indefinitely. Therefore it would be ideal to catch the failure of a process, control the termination of the other processes, and provide a useful error message.

We can use the OpenACC error handling feature to improve the previous program and correctly terminate the application in case of failure of an MPI process.

In the following sample code, we have added an error handling callback routine that will shut down the other processes if a process encounters an error while executing on the GPU. Process 0 tries to allocate a large array into the GPU and, if the operation is successful, process 0 will send an acknowledgment to process 1. Process 0 calls the OpenACC function acc\_set\_error\_routine to set the function handle\_gpu\_errors as an error handling callback routine. This routine prints a message and calls MPI\_Abort to shut down all the MPI processes. If process 0 successfully allocates the array on the GPU, process 1 will receive the acknowledgment. Otherwise, if process 0 fails, it will terminate itself and trigger the call to handle\_gpu\_errors. Process 1 is then terminated by the code executed in the callback routine.

```
#include <stdio.h>
#include <stdlib.h>
#include "mpi.h"
#define N 2147483648
typedef void (*exitroutinetype)(char *err msg);
extern void acc_set_error_routine(exitroutinetype callback_routine);
void handle_gpu_errors(char *err_msg) {
 printf("GPU Error: %s", err_msg);
 printf("Exiting...\n\n");
 MPI Abort (MPI COMM WORLD, 1);
 exit(-1);
int main(int argc, char **argv)
 int rank, size;
 MPI Init(&argc, &argv);
 MPI Comm rank(MPI COMM WORLD, &rank);
 MPI Comm size (MPI COMM WORLD, &size);
 int ack;
 if(rank == 0) {
   float *a = (float*) malloc(sizeof(float) * N);
   acc set error routine (&handle gpu errors);
```

```
#pragma acc enter data create(a[0:N])
#pragma acc parallel loop independent
    for(int i = 0; i < N; i++) {
     a[i] = i *0.5;
#pragma acc exit data copyout(a[0:N])
   printf("I am process %d, I have initialized a vector of size %ld bytes on
 the GPU. Sending acknowledgment to process 1.", rank, N);
   fflush(stdout);
    ack = 1;
   MPI_Send(&ack, 1, MPI_INT, 1, 0, MPI_COMM_WORLD);
  } else if(rank == 1) {
    MPI_Recv(&ack, 1, MPI_INT, 0, 0, MPI_COMM_WORLD, MPI_STATUS_IGNORE);
printf("I am process %d, I have received the acknowledgment from process 0
 that data in the GPU has been initialized.\n", rank, N);
   fflush(stdout);
 // more work
 MPI Finalize();
  return 0;
```

Again, we compile the program with:

\$ mpicc -ta=tesla -o error\_handling\_mpi error\_handling\_mpi.c

We run the program with two MPI processes and obtain the output below:

```
$ mpirun -n 2 ./error_handling_mpi
Out of memory allocating -8589934592 bytes of device memory
total/free CUDA memory: 11995578368/11919294464
Present table dump for device[1]:
NVIDIA Tesla GPU 0, compute capability 3.7, threadid=1
...empty...
GPU Error: call to cuMemAlloc returned error 2: Out of memory
Exiting...
```

MPI\_ABORT was invoked on rank 0 in communicator MPI\_COMM\_WORLD with errorcode 1.

This time the error on the GPU was intercepted by the application which managed it with the error handling callback routine. In this case the routine printed some information about the problem and called MPI\_Abort to terminate the remaining processes and avoid any unexpected behavior from the application.

## 7.13. Environment Variables

This section summarizes the environment variables that PGI OpenACC supports. These environment variables are user-setable environment variables that control behavior of accelerator-enabled programs at execution. These environment variables must comply with these rules:

- The names of the environment variables must be upper case.
- The values of environment variables are case insensitive and may have leading and trailing white space.

• The behavior is implementation-defined if the values of the environment variables change after the program has started, even if the program itself modifies the values.

The following table contains the environment variables that are currently supported and provides a brief description of each.

| Use this environment variable              | To do this                                                                                                    |  |  |
|--------------------------------------------|----------------------------------------------------------------------------------------------------|--|--|
| PGI_ACC_BUFFERSIZE                         | For NVIDIA CUDA devices, this defines the size of the pinned buffer used to transfer data between host and device.                                                                                                    |  |  |
| PGI_ACC_CUDA_PROFSTOP                      | Set to 1 (or any positive value) to tell the PGI runtime environment<br>to insert an 'atexit(cuProfilerStop)' call upon exit. This behavior<br>may be desired in the case where a profile is incomplete or where a<br>message is issued to call cudaProfilerStop().                                                                                                    |  |  |
| PGI_ACC_DEBUG                              | Set to 1 to instruct the PGI runtime to generate information about<br>device memory allocation, data movement, kernel launches, and<br>more. PGI_ACC_DEBUG is designed mostly for use in debugging<br>the runtime itself, but it may be helpful in understanding how<br>the program interacts with the device. Expect copious amounts of<br>output.                              |  |  |
| PGI_ACC_DEVICE_NUM<br>= = ACC_DEVICE_NUM   | Sets the default device number to use. PGI_ACC_DEVICE_NUM<br>overrides ACC_DEVICE_NUM. Controls the default device number<br>to use when executing accelerator regions. The value of this<br>environment variable must be a nonnegative integer between zero<br>and the number of devices attached to the host.                                                                  |  |  |
| PGI_ACC_DEVICE_TYPE<br>= = ACC_DEVICE_TYPE | Sets the default device type to use. PGI_ACC_DEVICE_TYPE overrides ACC_DEVICE_TYPE. Controls which accelerator device to use when executing accelerator regions, if the program has been compiled to use more than one different type of device. The value of this environment variable is implementation-defined, and currently may be the string NVIDIA, TESLA, or HOST        |  |  |
| PGI_ACC_GANGLIMIT                          | For NVIDIA CUDA devices, this defines the maximum number of gangs (CUDA thread blocks) that will be launched by a kernel.                                                                                                    |  |  |
| PGI_ACC_NOTIFY                             | Writes out a line for each kernel launch and/or data movement.<br>When set to an integer value, the value, is used as a bit mask<br>to print information about kernel launches (value 1), data<br>transfers (value 2), region entry/exit (value 4), wait operations<br>or synchronizations with the device (value 8), and device memory<br>allocates and deallocates (value 16). |  |  |
| PGI_ACC_PROFLIB                            | Enables 3rd party tools interface using the new profiler dynamic library interface.                                                                                                    |  |  |
| PGI_ACC_SYNCHRONOUS                        | Disables asynchronous launches and data movement.                                                                                                    |  |  |
| PGI_ACC_TIME                               | Enables a lightweight profiler to measure data movement and accelerator kernel execution time and print a summary at the end of program execution.                                                                                                    |  |  |

#### Table 19Supported Environment Variables

# 7.14. Profiling Accelerator Kernels

#### Support for Profiler/Trace Tool Interface

PGI compilers support the OpenACC Profiler/Trace Tools Interface. This is the interface used by the PGI profiler to collect performance measurements of OpenACC programs.

#### Using PGI\_ACC\_TIME

Setting the environment variable PGI\_ACC\_TIME to a nonzero value enables collection and printing of simple timing information about the accelerator regions and generated kernels.

Turn off all CUDA Profilers (NVIDIA's Visual Profiler, NVPROF, CUDA\_PROFILE, etc) when enabling PGI\_ACC\_TIME, they use the same library to gather performance data and cannot be used concurrently.

Windows Users: To ensure that all the performance information is collected we recommend that 'acc\_shutdown' is called before your application is finished and 'main' exits.

#### Accelerator Kernel Timing Data

```
bb04.f90

s1

15: region entered 1 times

time(us): total=1490738

init=1489138 region=1600

kernels=155 data=1445

w/o init: total=1600 max=1600

min=1600 avg=1600

18: kernel launched 1 times

time(us): total=155 max=155 min=155 avg=155
```

In this example, a number of things are occurring:

- For each accelerator region, the file name bb04.f90 and subroutine or function name s1 is printed, with the line number of the accelerator region, which in the example is 15.
- The library counts how many times the region is entered (1 in the example) and the microseconds spent in the region (in this example 1490738), which is split into initialization time (in this example 1489138) and execution time (in this example 1600).
- The execution time is then divided into kernel execution time and data transfer time between the host and GPU.

For each kernel, the line number is given, (18 in the example), along with a count of kernel launches, and the total, maximum, minimum, and average time spent in the kernel, all of which are 155 in this example.

# 7.15. OpenACC Runtime Libraries

This section provides an overview of the user-callable functions and library routines that are available for use by programmers to query the accelerator features and to control behavior of accelerator-enabled programs at runtime.

In Fortran, none of the OpenACC runtime library routines may be called from a PURE or ELEMENTAL procedure.

## 7.15.1. Runtime Library Definitions

There are separate runtime library files for C and for Fortran.

#### C Runtime Library Files

In C, prototypes for the runtime library routines are available in a header file named accel.h. All the library routines are extern functions with 'C' linkage. This file defines:

- The prototypes of all routines in this section.
- Any data types used in those prototypes, including an enumeration type to describe types of accelerators.

#### Fortran Runtime Library Files

In Fortran, interface declarations are provided in a Fortran include file named accel lib.h and in a Fortran module named accel lib. These files define:

- Interfaces for all routines in this section.
- Integer parameters to define integer kinds for arguments to those routines.
- Integer parameters to describe types of accelerators.

## 7.15.2. Runtime Library Routines

Table 20 lists and briefly describes the runtime library routines supported by PGI in addition to the standard OpenACC runtine API routines.

#### Table 20 Accelerator Runtime Library Routines

| This Runtime Library<br>Routine | Does this                                                          |
|---------------------------------|--------------------------------------------------------------------|
| acc_allocs                      | Returns the number of arrays allocated in data or compute regions. |

| This Runtime Library<br>Routine | Does this                                                                                                    |
|---------------------------------|----------------------------------------------------------------------------------------------------|
| acc_bytesalloc                  | Returns the total bytes allocated by data or compute regions.                                                            |
| acc_bytesin                     | Returns the total bytes copied in to the accelerator by data or compute regions.                                         |
| acc_bytesout                    | Returns the total bytes copied out from the accelerator by data or compute regions.                                      |
| acc_copyins                     | Returns the number of arrays copied in to the accelerator by data or compute regions.                                    |
| acc_copyouts                    | Returns the number of arrays copied out from the accelerator by data or compute regions.                                 |
| acc_disable_time                | Tells the runtime to stop profiling accelerator regions and kernels.                                                     |
| acc_enable_time                 | Tells the runtime to start profiling accelerator regions and kernels, if it is not already doing so.                     |
| acc_exec_time                   | Returns the number of microseconds spent on the accelerator executing kernels.                                           |
| acc_frees                       | Returns the number of arrays freed or deallocated in data or compute regions.                                            |
| acc_get_device                  | Returns the type of accelerator device used to run the next accelerator region, if one is selected.                      |
| acc_get_device_num              | Returns the number of the device being used to execute an accelerator region.                                            |
| acc_get_free_memory             | Returns the total available free memory on the attached accelerator device.                                              |
| acc_get_memory                  | Returns the total memory on the attached accelerator device.                                                             |
| acc_get_num_devices             | Returns the number of accelerator devices of the given type attached to the host.                                        |
| acc_kernels                     | Returns the number of accelerator kernels launched since the start of the program.                                       |
| acc_present_dump                | Summarizes all data present on the current device.                                                                       |
| acc_present_dump_all            | Summarizes all data present on all devices.                                                                              |
| acc_regions                     | Returns the number of accelerator regions entered since the start of the program.                                        |
| acc_total_time                  | Returns the number of microseconds spent in accelerator compute regions and in moving data for accelerator data regions. |

# 7.16. Supported Intrinsics

An intrinsic is a function available in a given language whose implementation is handled specifically by the compiler. Typically, an intrinsic substitutes a sequence of automatically-generated instructions for the original function call. Since the compiler has an intimate knowledge of the intrinsic function, it can better integrate it and optimize it for the situation. Intrinsics make the use of processor-specific enhancements easier because they provide a language interface to assembly instructions. In doing so, the compiler manages things that the user would normally have to be concerned with, such as register names, register allocations, and memory locations of data.

This section contains an overview of the Fortran and C intrinsics that the accelerator supports.

## 7.16.1. Supported Fortran Intrinsics Summary Table

Table 21 is an alphabetical summary of the supported Fortran intrinsics that the accelerator supports. These functions are specific to Fortran 90/95 unless otherwise specified.

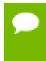

For complete descriptions of these intrinsics, refer to 'Fortran Intrinsics' of the PGI Fortran Reference Manual, www.pgroup.com/resources/docs/19.5/pdf/pgi19fortref-x86.pdf.

In most cases PGI provides support for all the data types for which the intrinsic is valid. When support is available for only certain data types, the middle column of the table specifies which ones, using the following codes:

| l for integer | S for single precision real | C for single precision complex |
|---------------|-----------------------------|--------------------------------|
|               | D for double precision real | Z for double precision complex |

#### Table 21 Supported Fortran Intrinsics

| This intrinsic |         | Returns this value                                            |
|----------------|---------|---------------------------------------------------------------|
| ABS            | I,S,D   | absolute value of the supplied argument.                      |
| ACOS           |         | arccosine of the specified value.                             |
| AINT           |         | truncation of the supplied value to a whole number.           |
| ANINT          |         | nearest whole number to the supplied argument.                |
| ASIN           |         | arcsine of the specified value.                               |
| ATAN           |         | arctangent of the specified value.                            |
| ATAN2          |         | arctangent of the specified value.                            |
| COS            | S,D,C,Z | cosine of the specified value.                                |
| СОЅН           |         | hyperbolic cosine of the specified value.                     |
| DBLE           | S,D     | conversion of the value to double precision real.             |
| DPROD          |         | double precision real product.                                |
| EXP            | S,D,C,Z | exponential value of the argument.                            |
| IAND           |         | result of a bit-by-bit logical AND on the arguments.          |
| IEOR           |         | result of a bit-by-bit logical exclusive OR on the arguments. |
| INT            | I,S,D   | conversion of the value to integer type.                      |

| This intrinsic |         | Returns this value                                                      |
|----------------|---------|-------------------------------------------------------------------------|
| IOR            |         | result of a bit-by-bit logical OR on the arguments.                     |
| LOG            | S,D,C,Z | natural logarithm of the specified value.                               |
| LOG10          |         | base-10 logarithm of the specified value.                               |
| MAX            |         | maximum value of the supplied arguments.                                |
| MIN            |         | minimum value of the supplied arguments.                                |
| MOD            | I       | remainder of the division.                                              |
| NINT           |         | nearest integer to the real argument.                                   |
| NOT            |         | result of a bit-by-bit logical complement on the argument.              |
| POW            |         | value of the first argument raised to the power of the second argument. |
| REAL           | I,S,D   | conversion of the argument to real.                                     |
| SIGN           |         | absolute value of A times the sign of B.                                |
| SIN            | S,D,C,Z | value of the sine of the argument.                                      |
| SINH           |         | hyperbolic sine of the argument.                                        |
| SQRT           | S,D,C,Z | square root of the argument.                                            |
| TAN            |         | tangent of the specified value.                                         |
| TANH           |         | hyperbolic tangent of the specified value.                              |

## 7.16.2. Supported C Intrinsics Summary Table

This section contains two alphabetical summaries – one for double functions and a second for float functions. These lists contain only those C intrinsics that the accelerator supports.

| This intrinsic | Returns this value                                                 |  |
|----------------|--------------------------------------------------------------------|--|
| acos           | arccosine of the specified value.                                  |  |
| asin           | arcsine of the specified value.                                    |  |
| atan           | arctangent of the specified value.                                 |  |
| atan2          | arctangent of $y/x$ , where y is the first argument, x the second. |  |
| cos            | cosine of the specified value.                                     |  |
| cosh           | hyperbolic cosine of the specified value.                          |  |
| ехр            | exponential value of the argument.                                 |  |
| fabs           | absolute value of the argument.                                    |  |
| fmax           | maximum value of the two supplied arguments                        |  |
| fmin           | minimum value of the two supplied arguments                        |  |
| log            | natural logarithm of the specified value.                          |  |

| Table 22 | Supported C Intrinsic Double Functions |
|----------|----------------------------------------|
|----------|----------------------------------------|

| This intrinsic | Returns this value                                                      |  |
|----------------|-------------------------------------------------------------------------|--|
| log10          | base-10 logarithm of the specified value.                               |  |
| pow            | value of the first argument raised to the power of the second argument. |  |
| sin            | value of the sine of the argument.                                      |  |
| sinh           | hyperbolic sine of the argument.                                        |  |
| sqrt           | square root of the argument.                                            |  |
| tan            | tangent of the specified value.                                         |  |
| tanh           | hyperbolic tangent of the specified value.                              |  |

## Table 23Supported C Intrinsic Float Functions

| This intrinsic | Returns this value                                                      |  |
|----------------|-------------------------------------------------------------------------|--|
| acosf          | arccosine of the specified value.                                       |  |
| asinf          | arcsine of the specified value.                                         |  |
| atanf          | arctangent of the specified value.                                      |  |
| atan2f         | arctangent of $y/x$ , where y is the first argument, x the second.      |  |
| cosf           | cosine of the specified value.                                          |  |
| coshf          | hyperbolic cosine of the specified value.                               |  |
| expf           | exponential value of the floating-point argument.                       |  |
| fabsf          | absolute value of the floating-point argument.                          |  |
| logf           | natural logarithm of the specified value.                               |  |
| log10f         | base-10 logarithm of the specified value.                               |  |
| powf           | value of the first argument raised to the power of the second argument. |  |
| sinf           | value of the sine of the argument.                                      |  |
| sinhf          | hyperbolic sine of the argument.                                        |  |
| sqrtf          | square root of the argument.                                            |  |
| tanf           | tangent of the specified value.                                         |  |
| tanhf          | hyperbolic tangent of the specified value.                              |  |

# Chapter 8. PCAST

PGI Compiler Assisted Software Testing (PCAST) is a set of API calls and compiler directives useful in testing program correctness. Numerical results produced by a program can diverge when parts of the program are mapped onto a GPU, when new or additional compiler options are used, or when changes are made to the program itself. PCAST can help you determine where these divergences begin, and pinpoint the changes that cause them. It is useful in other situations as well, including when using new libraries, determining whether parallel execution is safe, or porting programs from one ISA or type of processor to another.

# 8.1. Overview

PCAST Comparisons can be performed in two ways. The first saves the initial run's data into a file through the **pgi\_compare** call or directive. Add the calls or directives to your application where you want intermediate results to be compared. Then, execute the program to save the "golden" results where the values are known to be correct. During subsequent runs of the program, the same pgi\_compare calls or directives will compare the computed intermediate results to the saved "golden" results and report the differences.

The second approach works in conjunction with the PGI OpenACC implementation to compare GPU computation against the same program running on a CPU. In this case, all compute constructs are performed redundantly, both on the CPU and GPU. GPU results are compared against the CPU results, and differences reported. This is essentially like the first case where the CPU-calculated values are treated as the "golden" results. GPU to CPU comparisons can be done implicitly at the end of data regions with the **autocompare** flag or explicitly after kernels with the **acc\_compare** call or directive.

With the autocompare flag, OpenACC regions will run redundantly on the CPU and GPU. On an OpenACC region exit where data is to be downloaded from device to host, PCAST will compare the values calculated on the CPU with those calculated in the GPU. Comparisons done with **autocompare** or **acc\_compare** are handled in memory and do not write results to an intermediate file.

The following table outlines the supported data types that can be used with PCAST. Short, integer, and long types are not supported with **ABS**, **REL**, **ULP**, or **IEEE** options; only a bit-for-bit comparison is supported.

For floating-point types, PCAST can calculate absolute, relative, and unit-last-place differences. Absolute differences measures only the absolute value of the difference (subtraction) between two values, i.e. abs(A-B). Relative differences are calculated as a ratio between the difference of values, *A*-*B*, and the previous value *A*; abs((A-B)/A). Unit-least precision (Unit-last place) is a measure of the smallest distance between two values *A* and *B*. With the **ULP** option set, PCAST will report if the calculated ULP between two numbers is greater than some threshold.

| С/С++ Туре       | Fortran Type              | ABS | REL | ULP | IEEE |
|------------------|---------------------------|-----|-----|-----|------|
| float            | real, real(4)             | Yes | Yes | Yes | Yes  |
| double           | double precision, real(8) | Yes | Yes | Yes | Yes  |
| float _Complex   | complex, complex(4)       | Yes | Yes | Yes | Yes  |
| double _Complex  | complex(8)                | Yes | Yes | Yes | Yes  |
| (un)signed short | integer(2)                | N/A | N/A | N/A | N/A  |
| (un)signed int   | integer, integer(4)       | N/A | N/A | N/A | N/A  |
| (un)signed long  | integer(8)                | N/A | N/A | N/A | N/A  |

Table 24Supported Types for Tolerance Measurements

## 8.2. PCAST with a "Golden" File

The run-time call pgi\_compare highlights differences between successive program runs. It has two modes of operation, depending on the presence of a data file named *pgi\_compare.dat* by default. If the file does not exist, pgi\_compare assumes this is the first "golden" run. It will create the file and fill it with the computed data at each call to pgi\_compare. If the file exists, pgi\_compare assumes it is a test run. It will read the file and compare the computed data with the saved data from the file. The default behavior is to consider the first 50 differences to be a reportable error, no matter how small.

By default, the **pgi\_compare.dat** file is in the same directory as the executable. The behavior of **pgi\_compare**, and other comparison parameters, can be changed at runtime with the PGI\_COMPARE environment variable discussed in the Environment Variables section.

The signature of **pgi\_compare** for C/C++ and Fortran respectively is as follows:

```
void pgi_compare(void*, char*, size_t, char*, char*, char*, int);
subroutine pgi_compare(a, datatype, len, varname, filename, funcname, lineno)
    type(*), dimension(..) :: a
    character(*) :: datatype, varname, filename, funcname
    integer(8),value :: len
    integer(4),value :: lineno
```

The call takes seven arguments, all of which are described below:

- 1. The address of the data to be saved or compared.
- 2. A string containing the data type.
- 3. The number of elements to compare.
- 4. A string treated as the variable name.
- 5. A string treated as the source file name.
- 6. A string treated as the function name.
- 7. An integer treated as a line number.

For example, the **pgi\_compare** runtime call can be invoked like the following:

```
pgi_compare(a, "float", N, "a", "pgi_compare03.c", "main", 1);
```

call pgi\_compare(a, 'real', n, 'a', 'pgi\_compare1.f90', 'program', 9)

The caller should give meaningful names to the last four arguments. They can be anything, since they only serve to annotate the report. It is imperative that the identifiers are not modified between comparisons; comparisons must be called in the same order for each program run. If, for example, you are calling **pgi\_compare** inside a loop, it is reasonable to set the last argument to be the loop index.

There also exists a directive form of the **pgi\_compare**, which is functionally the same as the runtime call. It can be used at any point in the program to compare the current value of data to that recorded in the golden file, same as the runtime call. There are two benefits to using the directive over the API call:

1. The directive syntax is much simpler than the API syntax. Most of what the compare call needs to output data to the user can be gleaned by the compiler at compile-time (The type, variable name, file name, function name, and line number).

```
#pragma pgi compare(a[0:n])
```

as opposed to:

pgi\_compare(a, "float", N, "a", "pgi\_compare03.c", "main", 1);

2. The directive is only enabled when the -Mpcast flag is set, so the source need not be changed when testing is complete. Consider the following usage examples:

```
#pragma pgi compare(a[0:N]) // C/C++
!$pgi compare(a(1:N)) ! Fortran
```

The directive interface is given below in C/C++ style and Fortran. Note that for Fortran, **var-list** is a variable name, a subarray specification, an array element, or a composite variable member.

```
#pragma pgi compare (var-list) // C/C++
!$pgi compare (var-list) ! Fortran
```

Let's look at an exmaple of

```
int main() {
   int size = 1000;
   int i, t;
    float *a1;
float *a2;
    a1 = (float*)malloc(sizeof(float)*size);
    a2 = (float*)malloc(sizeof(float)*size);
    for (i = 0; i < size; i++) {
     a1[i] = 1.0f;
     a2[i] = 2.0f;
    }
    for (t = 0; t < 5; t++) {
    for(i = 0; i < size; i++) {</pre>
     a2[i] += a1[i];
    pgi_compare(a2, "float", size, "main", 23);
    return 0;
}
```

Compile the example using these compiler options:

> pgcc -fast -o a.out example.c

Compiling with redundant or autocompare options are not required to use pgi\_compare. Once again, running the compiled executable using the options below, results in the following output:

```
> PGI_COMPARE=summary,rel=1 ./out.o
datafile pgi_compare.dat created with 5 blocks, 5000 elements, 20000 bytes
> PGI_COMPARE=summary,rel=1 ./out.o
datafile pgi_compare.dat compared with 5 blocks, 5000 elements, 20000 bytes
no errors found
relative tolerance = 0.100000, rel=1
```

Running the program for the first time, the data file "pgi\_compare.dat" is created. Subsequent runs compare calculated data against this file. Use the **PGI\_COMPARE** environment variable to set the name of the file, or force the program to create a new file on the disk with **PGI\_COMPARE=create**.

The same example above can be written with the pgi compare directive. Notice how much more concise the directive is to the update host and **pgi\_compare** calls.

```
int main() {
    int size = 1000;
    int i, t;
    float *a1;
    float *a2;
    a1 = (float*)malloc(sizeof(float)*size);
    a2 = (float*)malloc(sizeof(float)*size);
    for (i = 0; i < size; i++) {</pre>
```

```
a1[i] = 1.0f;
a2[i] = 2.0f;
}
for (t = 0; t < 5; t++) {
for(i = 0; i < size; i++) {
a2[i] += a1[i];
}
#pragma pgi compare(a2[0:size])
}
return 0;
}
```

With the directive, you will want to add "-Mpcast" to the compilation line to enable the directive. Other than that, the output from this program is identical to the runtime example above.

# 8.3. PCAST with OpenACC

PCAST can also be used with the PGI OpenACC implementation to compare GPU computation against the same program running on a CPU. In this case, all compute constructs are performed redundantly on both the CPU and GPU. The CPU results are considered to be the "golden master" copy which GPU results are compared against.

There are two ways to perform comparisons with GPU-calculated results. The first is with the explicit call or directive acc\_compare. To use acc\_compare, you must compile with -ta=tesla:redundant to force the CPU and GPU to compute results redundantly. Then, insert calls to acc\_compare or put an acc compare directive at points where you want to compare the GPU-computed values against those computed by the CPU.

The second approach is to turn on autocompare mode by compiling with – ta=tesla:autocompare. In autocompare mode, PCAST will automatically perform a comparison at each point where data is moved from the device to the host. It does not require the programmer to add any additional directives or runtime calls; it's a convenient way to do all comparisons at the end of a data region. If there are multiple compute kernels within a data region, and you're only interested in one specific kernel, you should use the previously-mentioned acc\_compare to target a specific kernel. Note that autocompare mode implies -ta=tesla:redundant.

During redundant execution, the compiler will generate both CPU and GPU code for each compute construct. At runtime, both the CPU and GPU versions will execute redundantly, with the CPU code reading and modifying values in system memory and the GPU reading and modifying values in device memory. Insert calls to acc\_compare() calls (or the equivalent acc compare directive) at points where you want to compare the GPU-computed values against CPU-computed values. PCAST treats the values generated by the CPU code as the "golden" values. It will compare those results against GPU values. Unlike pgi\_compare, acc\_compare does not write to an intermediary file; the comparisons are done in-memory.

**acc\_compare** only has two arguments: a pointer to the data to be compared, *hostptr*, and the number of elements to compare, *count*. The type can be inferred in the

OpenACC runtime, so it doesn't need to be specified. The C/C++ interface is given below:

```
void acc_compare(void *, size_t);
```

And in Fortran:

```
subroutine acc_compare(a)
subroutine acc_compare(a, len)
type(*), dimension(*) :: a
integer(8), value :: len
```

You can call **acc\_compare** on any variable or array that is present in device memory. You can also call **acc\_compare\_all** (no arguments) to compare all values that are present in device memory against the correponding values in host memory.

```
void acc_compare_all()
```

subroutine acc\_compare\_all()

Directive forms of the **acc\_compare** calls exist. They work the same as the API calls and can be used in lieu of them. Similar to **pgi compare** directives, **acc compare** directives are ignored when redundant or autocompare modes are not enabled on the compilation line.

The **acc compare** directive takes one or more arguments, or the 'all' clause (which corresponds to **acc\_compare\_all()**. The interfaces are given below in C/C++ and Fortran respectively. Argument "var-list" can be a variable name, a sub-array specification, and array element, or a composite variable member.

```
#pragma acc compare [ (var-list) | all ]
```

```
$!acc compare [ (var-list) | all ]
```

For example:

```
#pragma acc compare(a[0:N])
#pragma acc compare all
!$acc compare(a, b)
!$acc compare(a(1:N))
!$acc compare all
```

Consider the following OpenACC program that uses the **acc\_compare()** API call and an **acc compare** directive. This Fortran example uses real\*4 and real\*8 arrays.

```
program main
    use openacc
    implicit none
    parameter N = 1000
    integer :: i
    real :: a(N)
    real*4 :: b(N)
```

```
real(4) :: c(N)
    double precision :: d(N)
    real*8 :: e(N)
real(8) :: f(N)
    d = 1.0d0
    e = 0.1d0
    !$acc data copyout(a, b, c, f) copyin(d, e)
    !$acc parallel loop
    do i = 1,N
    a(i) = 1.0
    b(i) = 2.0
    c(i) = 0.0
    enddo
    !$acc end parallel
    !$acc compare(a(1:N), b(1:N), c(1:N))
    !$acc parallel loop
    do i = 1, N
    f(i) = d(i) * e(i)
    enddo
    !$acc end parallel
    !$acc compare(f)
    !$acc parallel loop
    do i = 1, N
    a(i) = 1.0
    b(i) = 1.0
    c(i) = 1.0
    enddo
    !$acc end parallel
    call acc compare(a, N)
    call acc_compare(b, N)
    call acc_compare(c, N)
    !$acc parallel loop
    do i = 1, N
    f(i) = 1.0D0
    enddo
    !$acc end parallel
    call acc_compare_all()
    !$acc parallel loop
    do i = 1, N
    a(i) = 3.14;
    b(i) = 3.14;
    c(i) = 3.14;
    f(i) = 3.14d0;
    enddo
    !$acc end parallel
    ! In redundant mode, no comparison is performed here. In
    ! autocompare mode, a comparison is made for a, b, c, and f (but
    ! not e and d), since they are copied out of the data region.
    !$acc end data
    call verify(N, a, b, c, f)
end program
subroutine verify(N, a, b, c, f)
```

#### PCAST

```
integer, intent(in) :: N
   real, intent(in) :: a(N)
   real*4, intent(in) :: b(N)
    real(4), intent(in) :: c(N)
    real(8), intent(in) :: f(N)
   integer :: i, errcnt
    errcnt = 0
    do i=1,N
   if(abs(a(i) - 3.14e0) .gt. 1.0e-06) then
errcnt = errcnt + 1
   endif
    end do
    do i=1,N
   if(abs(b(i) - 3.14e0) .gt. 1.0e-06) then
errcnt = errcnt + 1
   endif
   end do
   do i=1,N
   if(abs(c(i) - 3.14e0) .gt. 1.0e-06) then
errcnt = errcnt + 1
   endif
   end do
   do i=1,N
   if(abs(f(i) - 3.14d0) .gt. 1.0d-06) then
errcnt = errcnt + 1
   endif
   end do
   if(errcnt /= 0) then
   write (*, *) "FAILED"
    else
   write (*, *) "PASSED"
   endif
end subroutine verify
```

The program can be compiled with the following command:

```
> pgf90 -fast -ta=tesla:redundant -Minfo=accel example.F90
main:
    16, Generating copyout(a(:),b(:))
 Generating copyin(e(:))
 Generating copyout(f(:),c(:))
 Generating copyin(d(:))
     18, Generating Tesla code
 19, !$acc loop gang, vector(128) ! blockidx%x threadidx%x
     26, Generating acc compare(c(:),b(:),a(:))
     28, Generating Tesla code
 29, !$acc loop gang, vector(128) ! blockidx%x threadidx%x
     34, Generating acc compare(f(:))
     36, Generating Tesla code
 37, !$acc loop gang, vector(128) ! blockidx%x threadidx%x
     48, Generating Tesla code
 49, !$acc loop gang, vector(128) ! blockidx%x threadidx%x
     56, Generating Tesla code
 57, !$acc loop gang, vector(128) ! blockidx%x threadidx%x
```

Here, you can see where the acc compare directives are generated on lines 26 and 34. The program can be run with the following command:

> ./a.out PASSED As you can see, no PCAST output is generated when the comparisons match. We can get more information with the summary option:

```
> PGI_COMPARE=summary ./a.out
    PASSED
compared 13 blocks, 13000 elements, 68000 bytes
no errors found
    absolute tolerance = 0.00000000000000000e+00, abs=0
```

There are 13 blocks compared. Let's count the blocks in the compare calls.

!\$acc compare(a(1:N), b(1:N), c(1:N))

Compares three blocks, one each for a, b, and c.

!\$acc compare(f)

Compares one block for f.

```
call acc_compare(a, N)
call acc_compare(b, N)
call acc_compare(c, N)
```

Each call compares one block for their respective array.

call acc\_compare\_all()

Compares one block for each array present on the device (a, b, c, d, e, and f) for a total of 6 blocks.

If the same example is compiled with autocompare, we'll see four additional comparisons, since the four arrays that are copied out (with the copyout clause) are compared at the end of the data region.

```
> pgf90 -fast -ta=tesla:autocompare example.F90
> PGI_COMPARE=summary ./a.out
PASSED
compared 17 blocks, 17000 elements, 88000 bytes
no errors found
absolute tolerance = 0.000000000000000e+00, abs=0
```

## 8.4. Limitations

There are currently a few limitations with using PCAST that are worth keeping in mind.

Comparisons are not thread-safe. If you are using PCAST with multiple threads, ensure that only one thread is doing the comparisons. This is especially true if you are using PCAST with MPI. If you use pgi\_compare with MPI, you must make sure that only one thread is writing to the comparison file. Or, use a script to set PGI\_COMPARE to encode the file name with the MPI rank.

- Comparisons must be done with like types; you cannot compare one type with another. It is not possible to, for example, check for differing results after changing from double precision to single. Comparisons are limited to those present in table Table 24. Currently there is no support for structured or derived types.
- The -ta=tesla:managed option is incompatible with autocompre and acc\_compare. Both the CPU and GPU need to calculate result separately and to do so they must have their own working memory spaces.
- If you do any data movement on the device, you must account for it on the host. For example, if you are using CUDA-aware MPI or GPU-accelerated libraries that modify device data, then you must also make the host aware of the changes. In these cases it is helpful to use the host\_data clause, which allows you to use device addresses within host code.

# 8.5. Environment Variables

Behavior of PCAST/Autocompare is controlled through the **PGI\_COMPARE** variable. Options can be specified in a comma-separated list: **PGI\_COMPARE=<opt1>**,<**opt2>**,...

If no options are specified, the default is to perform comparisons with *abs*=0. Comparison options are not mutually exclusive. PCAST can compare absolute differences with some *n*=3 and relative differences with a different threshold, e.g. *n*=5; *PGI\_COMPARE=abs=3,rel=5,....* 

You can specify either an absolute or relative location to be used with the datafile option. The parent directory should be owned by the same user executing the comparisons and the datafile should have the appropriate read/write permissions set.

| Option                       | Description                                                                                                    | Minimum<br>supported<br>version |
|------------------------------|----------------------------------------------------------------------------------------------------|---------------------------------|
| abs=n                        | Compare absolute difference; tolerate differences up to 10^(-n), only applicable to floating point types. Default value is 0                                                                                                    | 18.7                            |
| create <sup>1</sup>          | Specifies that this is the run that will produce the reference file                                                                                                    | 18.7                            |
| compare <sup>1</sup>         | Specifies that the current run will be compared with a reference file                                                                                                    | 18.7                            |
| datafile="name" <sup>1</sup> | Name of the file that data will be saved to, or compared against.<br>If empty will use the default, 'pgi_compare.dat'                                                                                                    | 18.7                            |
| disable                      | Calls to pgi_compare, acc_compare, acc_compare_all, and<br>directives (pgi compare, acc compare, and acc compare) all<br>immediately return from the runtime with no effect. Note that<br>this doesn't disable redundant execution; that will require a<br>recompile. | 19.4                            |

### Table 25 PGI\_COMPARE Options

<sup>&</sup>lt;sup>1</sup> Only available for pgi\_compare

| Option             | Description                                                                                                    | Minimum<br>supported<br>version |
|--------------------|----------------------------------------------------------------------------------------------------|---------------------------------|
| ieee               | Compare IEEE NaN checks (only implemented for floats and doubles)                                                                  | 18.7                            |
| outputfile="name"  | Save comparison output to a specific file. Default behavior is to output to stderr                                                 | 18.7                            |
| patch              | Patch errors (outside tolerance) with correct values                                                                               | 18.10                           |
| patchall           | Patch all differences (inside and outside tolerance) with correct values                                                           | 18.10                           |
| rel=n              | Compare relative difference; tolerated differences up to 10^(-<br>n), only applicable to floating point types. Default value is 0. | 18.7                            |
| report=n           | Report up to n (default of 50) passes/fails                                                                                        | 18.7                            |
| reportall          | Report all passes and fails (overrides limit set in report=n)                                                                      | 18.10                           |
| reportpass         | Report passes; respects limit set with report=n                                                                                    | 18.10                           |
| silent             | Suppress output - overrides all other output options, including summary and verbose                                                | 18.10                           |
| stop               | Stop at first differences                                                                                                    | 18.7                            |
| summary            | Print summary of comparisons at end of run                                                                                         | 18.7                            |
| ulp=n              | Compare Unit of Least Precision difference (only for floats and doubles)                                                           | 18.7                            |
| verbose            | Outputs more details of comparison (including patches)                                                                             | 18.10                           |
| verboseautocompare | Outputs verbose reporting of what and where the host is comparing (autocompare only)                                               | 18.10                           |

# Chapter 9. USING DIRECTIVES AND PRAGMAS

It is often useful to be able to alter the effects of certain command line options or default behavior of the compiler. Fortran directives and C/C++ pragmas provide pragmatic information that control the actions of the compiler in a particular portion of a program without affecting the program as a whole. That is, while a command line option affects the entire source file that is being compiled, directives and pragmas apply, or disable, the effects of a command line option to selected subprograms or to selected loops in the source file, for example, to optimize a specific area of code. Use directives and pragmas to tune selected routines or loops.

# 9.1. PGI Proprietary Fortran Directives

PGI Fortran compilers support proprietary directives that may have any of the following forms:

```
!pgi$g directive
!pgi$r directive
!pgi$l directive
!pgi$ directive
```

If the input is in fixed format, the comment character must begin in column 1 and either \* or C is allowed in place of !.

The scope indicator controls the scope of the directive. This indicator occurs after the \$. Some directives ignore the scope indicator.

The valid scopes, shown in the previous forms of the directive, are these:

g

(global) indicates the directive applies to the end of the source file.

r

(routine) indicates the directive applies to the next subprogram.

1

(loop) indicates the directive applies to the next loop, but not to any loop contained within the loop body. Loop-scoped directives are only applied to DO loops.

blank

indicates that the default scope for the directive is applied.

The body of the directive may immediately follow the scope indicator. Alternatively, any number of blanks may precede the name of the directive. Any names in the body of the directive, including the directive name, may not contain embedded blanks. Blanks may surround any special characters, such as a comma or an equal sign.

The directive name, including the directive prefix, may contain upper or lower case letters, and the case is not significant. Case is significant for any variable names that appear in the body of the directive if the command line option -Mupcase is selected. For compatibility with other vendors' directives, the prefix cpgi\$ may be substituted with cdir\$ or cvd\$.

# 9.2. PGI Proprietary C and C++ Pragmas

Pragmas may be supplied in a C/C++ source file to provide information to the compiler. Many pragmas have a corresponding command-line option. Pragmas may also toggle an option, selectively enabling and disabling the option.

The general syntax of a pragma is:

#pragma [ scope ] pragma-body

The optional scope field is an indicator for the scope of the pragma; some pragmas ignore the scope indicator.

The valid scopes are:

global

indicates the pragma applies to the entire source file.

routine

indicates the pragma applies to the next function.

loop

indicates the pragma applies to the next loop (but not to any loop contained within the loop body). Loop-scoped pragmas are only applied to for and while loops.

If a scope indicator is not present, the default scope, if any, is applied. Whitespace must appear after the pragma keyword and between the scope indicator and the body of the pragma. Whitespace may also surround any special characters, such as a comma or an equal sign. Case is significant for the names of the pragmas and any variable names that appear in the body of the pragma.

# 9.3. PGI Proprietary Optimization Directive and Pragma Summary

The following table summarizes the supported Fortran directives and C/C++ pragmas. The following terms are useful in understanding the table.

Functionality is a brief summary of the way to use the directive or pragma. For a complete description, refer to the 'Directives and Pragmas Reference' section of the PGI Compiler Reference Manual, www.pgroup.com/resources/docs/19.5/pdf/pgi19ref-x86.pdf.

- Many of the directives and pragmas can be preceded by NO. The default entry indicates the default for the directive or pragma. N/A appears if a default does not apply.
- The scope entry indicates the allowed scope indicators for each directive or pragma, with L for loop, R for routine, and G for global. The default scope is surrounded by parentheses and N/A appears if the directive or pragma is not available in the given language.

#### The "\*" in the scope indicates this:

#### For routine-scoped directive

The scope includes the code following the directive or pragma until the end of the routine.

#### For globally-scoped directive

The scope includes the code following the directive or pragma until the end of the file rather than for the entire file.

The name of a directive or pragma may also be prefixed with -M.

For example, you can use the directive -Mbounds, which is equivalent to the directive bounds and you can use -Mopt, which is equivalent to opt. For pragmas, you can use the directive -Mnoassoc, which is equivalent to the pragma noassoc, and -Mvintr, which is equivalent to vintr.

#### Table 26 Proprietary Optimization-Related Fortran Directive and C/C++ Pragma Summary

| Directive or pragma    | Functionality                                                                                                    | Default  | Fortran<br>Scope | C/C++<br>Scope |
|------------------------|----------------------------------------------------------------------------------------------------|----------|------------------|----------------|
| altcode<br>(noaltcode) | Do/don't generate alternate code for vectorized and parallelized loops.                                                                                                    | altcode  | (L)RG            | (L)RG          |
| assoc (noassoc)        | Do/don't perform associative transformations.                                                                                                    | assoc    | (L)RG            | (L)RG          |
| bounds (nobounds)      | Do/don't perform array bounds checking.                                                                                                    | nobounds | (R)G*            | (R)G           |
| cncall (nocncall)      | Loops are considered for parallelization,<br>even if they contain calls to user-defined<br>subroutines or functions, or if their loop<br>counts do not exceed usual thresholds. | nocncall | (L)RG            | (L)RG          |
| concur (noconcur)      | Do/don't enable auto-concurrentization of loops.                                                                                                    | concur   | (L)RG            | (L)RG          |
| depchk<br>(nodepchk)   | Do/don't ignore potential data dependencies.                                                                                                    | depchk   | (L)RG            | (L)RG          |
| eqvchk (noeqvchk)      | Do/don't check EQUIVALENCE for data dependencies.                                                                                                    | eqvchk   | (L)RG            | N/A            |
| fcon (nofcon)          | Do/don't assume unsuffixed real constants are single precision.                                                                                                    | nofcon   | N/A              | (R)G           |
| invarif (noinvarif)    | Do/don't remove invariant if constructs from loops.                                                                                                    | invarif  | (L)RG            | (L)RG          |

| Directive or<br>pragma | Functionality                                                     | Default     | Fortran<br>Scope | C/C++<br>Scope |
|------------------------|-------------------------------------------------------------------|-------------|------------------|----------------|
| ivdep                  | Ignore potential data dependencies.                               | ivdep       | (L)RG            | N/A            |
| lstval (nolstval)      | Do/don't compute last values.                                     | lstval      | (L)RG            | (L)RG          |
| prefetch               | Control how prefetch instructions are emitted                     |             |                  |                |
| opt                    | Select optimization level.                                        | N/A         | (R)G             | (R)G           |
| safe (nosafe)          | Do/don't treat pointer arguments as safe.                         | safe        | N/A              | (R)G           |
| safe_lastval           | Parallelize when loop contains a scalar used outside of loop.     | not enabled | (L)              | (L)            |
| safeptr (nosafeptr)    | Do/don't ignore potential data dependencies to pointers.          | nosafeptr   | N/A              | L(R)G          |
| single (nosingle)      | Do/don't convert float parameters to double.                      | nosingle    | N/A              | (R)G*          |
| tp                     | Generate PGI Unified Binary code optimized for specified targets. | N/A         | (R)G             | (R)G           |
| unroll (nounroll)      | Do/don't unroll loops.                                            | nounroll    | (L)RG            | (L)RG          |
| vector (novector)      | Do/don't perform vectorizations.                                  | vector      | (L)RG*           | (L)RG          |
| vintr (novintr)        | Do/don't recognize vector intrinsics.                             | vintr       | (L)RG            | (L)RG          |

# 9.4. Scope of Fortran Directives and Command-Line Options

During compilation the effect of a directive may be to either turn an option on, or turn an option off. Directives apply to the section of code following the directive, corresponding to the specified scope, which may include the following loop, the following routine, or the rest of the program. This section presents several examples that show the effect of directives as well as their scope. Consider the following Fortran code:

```
integer maxtime, time
parameter (n = 1000, maxtime = 10)
double precision a(n,n), b(n,n), c(n,n)
    do time = 1, maxtime
        do i = 1, n
            do j = 1, n
                c(i,j) = a(i,j) + b(i,j)
               enddo
        enddo
    enddo
end
```

When compiled with -Mvect, both interior loops are interchanged with the outer loop.

\$ pgfortran -Mvect dirvect1.f

Directives alter this behavior either globally or on a routine or loop by loop basis. To assure that vectorization is not applied, use the novector directive with global scope.

!pgi\$g novector

```
integer maxtime, time
parameter (n = 1000, maxtime = 10)
double precision a(n,n), b(n,n), c(n,n)
do time = 1, maxtime
do i = 1, n
do j = 1, n
c(i,j) = a(i,j) + b(i,j)
enddo
enddo
enddo
end
```

In this version, the compiler disables vectorization for the entire source file. Another use of the directive scoping mechanism turns an option on or off locally, either for a specific procedure or for a specific loop:

```
integer maxtime, time
parameter (n = 1000, maxtime = 10)
double precision a(n,n), b(n,n), c(n,n)
!pgi$l novector
    do time = 1, maxtime
        do i = 1, n
            do j = 1, n
                 c(i,j) = a(i,j) + b(i,j)
            enddo
        enddo
    enddo
enddo
```

Loop level scoping does not apply to nested loops. That is, the directive only applies to the following loop. In this example, the directive turns off vector transformations for the top-level loop. If the outer loop were a timing loop, this would be a practical use for a loop-scoped directive.

# 9.5. Scope of C/C++ Pragmas and Command-Line Options

During compilation a pragma either turns an option on or turns an option off. Pragmas apply to the section of code corresponding to the specified scope – either the entire file, the following loop, or the following or current routine. This section presents several examples showing the effect of pragmas and the use of the pragma scope indicators.

```
In all cases, pragmas override a corresponding command-line option.
```

For pragmas that have only routine and global scope, there are two rules for determining the scope of the pragma. We cover these special scope rules at the end of this section.

Consider the following program:

```
main() {
  float a[100][100], b[100][100], c[100][100];
  int time, maxtime, n, i, j;
  maxtime=10;
  n=100;
  for (time=0; time<maxtime;time++)
    for (j=0; j<n;j++)
      for (i=0; i<n;i++)</pre>
```

c[i][j] = a[i][j] + b[i][j];

When this is compiled using the -Mvect command-line option, both interior loops are interchanged with the outer loop. Pragmas alter this behavior either globally or on a routine or loop by loop basis. To ensure that vectorization is not applied, use the novector pragma with global scope.

```
main() {
#pragma global novector
   float a[100][100], b[100][100], c[100][100];
   int time, maxtime, n, i, j;
   maxtime=10;
   n=100;
   for (time=0; time<maxtime;time++)
      for (j=0; j<n;j++)
      for (i=0; i<n;i++)
            c[i][j] = a[i][j] + b[i][j];
}</pre>
```

In this version, the compiler does not perform vectorization for the entire source file. Another use of the pragma scoping mechanism turns an option on or off locally either for a specific procedure or for a specific loop. The following example shows the use of a loop-scoped pragma.

Loop level scoping does not apply to nested loops. That is, the pragma only applies to the following loop. In this example, the pragma turns off vector transformations for the top-level loop. If the outer loop were a timing loop, this would be a practical use for a loop-scoped pragma. The following example shows routine pragma scope:

```
#include "math.h"
func1() {
#pragma routine novector
float a[100][100], b[100][100];
float c[100][100], d[100][100];
int i,j;
for (i=0;i<100;i++)
  for (j=0;j<100;j++)</pre>
    a[i][j] = a[i][j] + b[i][j] * c[i][j];
     c[i][j] = c[i][j] + b[i][j] * d[i][j];
func2() {
float a[200][200], b[200][200];
float c[200][200], d[200][200];
int i,j;
for (i=0;i<200;i++)
  for (j=0;j<200;j++)
    a[i][j] = a[i][j] + b[i][j] * c[i][j];
    c[i][j] = c[i][j] + b[i][j] * d[i][j];
```

When this source is compiled using the -Mvect command-line option, func2 is vectorized but func1 is not vectorized. In the following example, the global novector pragma turns off vectorization for the entire file.

```
#include "math.h"
func1() {
#pragma global novector
float a[100][100], b[100][100];
 float c[100][100], d[100][100];
int i,j;
 for (i=0;i<100;i++)
  for (j=0;j<100;j++)</pre>
     a[i][j] = a[i][j] + b[i][j] * c[i][j];
     c[i][j] = c[i][j] + b[i][j] * d[i][j];
func2() {
float a[200][200], b[200][200];
float c[200][200], d[200][200];
 int i,j;
for (i=0;i<200;i++)</pre>
  for (j=0;j<200;j++)</pre>
    a[i][j] = a[i][j] + b[i][j] * c[i][j];
     c[i][j] = c[i][j] + b[i][j] * d[i][j];
```

#### **Special Scope Rules**

Special rules apply for a pragma with loop, routine, and global scope. When the pragma is placed within a routine, it applies to the routine from its point in the routine to the end of the routine. The same rule applies for one of these pragmas with global scope.

However, there are several pragmas for which only routine and global scope applies and which affect code immediately following the pragma:

- bounds and fcon The bounds and fcon pragmas behave in a similar manner to pragmas with loop scope. That is, they apply to the code following the pragma.
- opt and safe When the opt or safe pragmas are placed within a routine, they apply to the entire routine as if they had been placed at the beginning of the routine.

## 9.6. Prefetch Directives and Pragmas

Today's processors are so fast that it is difficult to bring data into them quickly enough to keep them busy. Prefetch instructions can increase the speed of an application substantially by bringing data into cache so that it is available when the processor needs it.

When vectorization is enabled using the -Mvect or -Mprefetch compiler options, or an aggregate option such as -fast that incorporates -Mvect, the PGI compilers selectively emit instructions to explicitly prefetch data into the data cache prior to first use. You can control how these prefetch instructions are emitted by using prefetch directives and pragmas.

For a list of processors that support prefetch instructions refer to the PGI Release Notes.

## 9.6.1. Prefetch Directive Syntax in Fortran

The syntax of a prefetch directive is as follows:

!\$mem prefetch <var1>[,<var2>[,...]]

where <varn> is any valid variable, member, or array element reference.

## 9.6.2. Prefetch Directive Format Requirements

The sentinel for prefetch directives is !\$mem, which is distinct from the !pgi\$ sentinel used for optimization directives. Any prefetch directives that use the !pgi\$ sentinel are ignored by the PGI compilers.

- The "c" must be in column 1 for fixed format.
- Either \* or ! is allowed in place of c for fixed format.
- The scope indicators g, r and l used with the !pgi\$ sentinel are not supported.
- The directive name, including the directive prefix, may contain upper or lower case letters and is case insensitive (case is not significant).
- ▶ If the command line option -Mupcase is used, any variable names that appear in the body of the directive are case sensitive.

## 9.6.3. Sample Usage of Prefetch Directive

#### Prefetch Directive Use

This example uses prefetch directives to prefetch data in a matrix multiplication inner loop where a row of one source matrix has been gathered into a contiguous vector.

```
real*8 a(m,n), b(n,p), c(m,p), arow(n)
...
do j = 1, p
!$mem prefetch arow(1),b(1,j)
!$mem prefetch arow(5),b(5,j)
!$mem prefetch arow(9),b(9,j)
do k = 1, n, 4
!$mem prefetch arow(k+12),b(k+12,j)
c(i,j) = c(i,j) + arow(k+1) * b(k+1,j)
c(i,j) = c(i,j) + arow(k+1) * b(k+1,j)
c(i,j) = c(i,j) + arow(k+2) * b(k+2,j)
c(i,j) = c(i,j) + arow(k+3) * b(k+3,j)
enddo
enddo
```

This pattern of prefetch directives the compiler emits prefetch instructions whereby elements of arow and b are fetched into the data cache starting four iterations prior to first use. By varying the prefetch distance in this way, it is sometimes possible to reduce the effects of main memory latency and improve performance.

## 9.6.4. Prefetch Pragma Syntax in C/C++

```
The syntax of a prefetch pragma is as follows:
#pragma mem prefetch <var1>[,<var2>[,...]]
```

where <varn> is any valid variable, member, or array element reference.

## 9.6.5. Sample Usage of Prefetch Pragma

#### Prefetch Pragma in C

This example uses the prefetch pragma to prefetch data from the source vector x for eight iterations beyond the current iteration.

```
for (i=0; i<n; i++) {
    #pragma mem prefetch x[i+8]
    y[i] = y[i] + a*x[i];
}</pre>
```

# 9.7. !\$PRAGMA C

When programs are compiled using one of the PGI Fortran compilers on Linux, Win64, and macOS systems, an underscore is appended to Fortran global names, including names of functions, subroutines, and common blocks. This mechanism distinguishes Fortran name space from C/C++ name space.

You can use !\$PRAGMA C in the Fortran program to call a C/C++ function from Fortran. The statement would look similar to this:

```
!$PRAGMA C(name[,name]...)
```

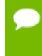

This statement directs the compiler to recognize the routine 'name' as a C function, thus preventing the Fortran compiler from appending an underscore to the routine name.

# 9.8. IGNORE\_TKR Directive

This directive indicates to the compiler to ignore the type, kind, and/or rank (/TKR/) of the specified dummy arguments in an interface of a procedure. The compiler also ignores the type, kind, and/or rank of the actual arguments when checking all the specifics in a generic call for ambiguities.

## 9.8.1. IGNORE\_TKR Directive Syntax

The syntax for the IGNORE\_TKR directive is this:

```
!DIR$ IGNORE_TKR [ [(<letter>) <dummy_arg>] ... ]
```

#### <letter>

is one or any combination of the following:

T - type

K - kind R - rank

For example, KR indicates to ignore both kind and rank rules and TKR indicates to ignore the type, kind, and rank arguments.

#### <dummy\_arg>

if specified, indicates the dummy argument for which TKR rules should be ignored. If not specified, TKR rules are ignored for all dummy arguments in the procedure that contains the directive.

### 9.8.2. IGNORE\_TKR Directive Format Requirements

The following rules apply to this directive:

- IGNORE\_TKR must not specify dummy arguments that are allocatable, Fortran 90 pointers, or assumed-shape arrays.
- IGNORE\_TKR may appear in the body of an interface block or in the body of a module procedure, and may specify dummy argument names only.
- IGNORE\_TKR may appear before or after the declarations of the dummy arguments it specifies.
- If dummy argument names are specified, IGNORE\_TKR applies only to those particular dummy arguments.
- If no dummy argument names are specified, IGNORE\_TKR applies to all dummy arguments except those that are allocatable objects, Fortran 90 pointers, or assumedshape arrays.

## 9.8.3. Sample Usage of IGNORE\_TKR Directive

Consider this subroutine fragment:

```
subroutine example(A,B,C,D)
!DIR$ IGNORE_TKR A, (R) B, (TK) C, (K) D
```

Table 27 indicates which rules are ignored for which dummy arguments in the preceding sample subroutine fragment:

#### Table 27 IGNORE\_TKR Example

| Dummy Argument | Ignored Rules       |
|----------------|---------------------|
| А              | Type, Kind and Rank |
| В              | Only rank           |
| С              | Type and Kind       |
| D              | Only Kind           |

Notice that no letters were specified for A, so all type, kind, and rank rules are ignored.

# 9.9. !DEC\$ Directives

PGI Fortran compilers for Microsoft Windows support several de-facto standard Fortran directives that help with inter-language calling and importing and exporting routines to and from DLLs.

# 9.9.1. !DEC\$ Directive Syntax

These directives all take the form: IDECS\_directive

# 9.9.2. Format Requirements

You must follow the following format requirements for the directive to be recognized in your program:

- The directive must begin in column 1 when the file is fixed format or compiled with -Mfixed.
- The directive prefix **!DEC\$** requires a space between the prefix and the directive keyword, such as **ATTRIBUTES**.
- The ! must begin the prefix when compiling Fortran 90/95 free-form format.
- The characters **c** or **\*** can be used in place of **!** in either form of the prefix when compiling F77-style fixed-form format.
- The directives are completely case insensitive.

## 9.9.3. Summary Table

The following table summarizes the supported !DEC\$ directives. For a complete description of each directive, refer to the '!DEC\$ Directives' section of the 'Directives and Pragmas Reference' section in the PGI Compiler Reference Manual, www.pgroup.com/ resources/docs/19.5/pdf/pgi19ref-x86.pdf.

#### Table 28 !DEC\$ Directives Summary Table

| Directive  | Functionality                                                                                                    |
|------------|----------------------------------------------------------------------------------------------------|
| ALIAS      | Specifies an alternative name with which to resolve a routine.                                                                                                    |
| ATTRIBUTES | Lets you specify properties for data objects and procedures.                                                                                                    |
| DECORATE   | Specifies that the name specified in the ALIAS directive should have the prefix<br>and postfix decorations performed on it that are associated with the calling<br>conventions that are in effect. This directive has no effect if ALIAS is not<br>specified. |
| DISTRIBUTE | Tells the compiler at what point within a loop to split into two loops.                                                                                                    |

# Chapter 10. CREATING AND USING LIBRARIES

A library is a collection of functions or subprograms that are grouped for reference and ease of linking. This section discusses issues related to PGI-supplied compiler libraries. Specifically, it addresses the use of C/C++ builtin functions in place of the corresponding libc routines, creation of dynamically linked libraries, known as shared objects or shared libraries, and math libraries.

This section does not duplicate material related to using libraries for inlining, described in Creating an Inline Library or information related to runtime library routines available to OpenMP programmers, described in Runtime Library Routines.

PGI provides libraries that export C interfaces by using Fortran modules. On Windows, PGI also provides additions to the supported library functionality for runtime functions included in DFLIB.

This section has examples that include the following options related to creating and using libraries.

| -Bdynamic | -def <file></file> | -implib <file></file> | -Mmakeimplib |
|-----------|--------------------|-----------------------|--------------|
| -Bstatic  | -dynamiclib        | -1                    | -0           |
| -c        | -fpic              | -Mmakedll             | -shared      |

## 10.1. Using builtin Math Functions in C/C++

The name of the math header file is math.h. Include the math header file in all of your source files that use a math library routine as in the following example, which calculates the inverse cosine of 3.5.

```
#include <math.h>
#include<stdio.h>
#define PI 3.1415926535
void main()
{
    double x, y;
    x = PI/3.0;
    y = acos(0.5);
    printf(`%f %f\n',x,y);
}
```

Including math.h causes PGI C and C++ to use builtin functions, which are much more efficient than library calls. In particular, if you include math.h, the following intrinsics calls are processed using builtins:

| abs   | acosf  | asinf | atan | atan2 | atan2f |
|-------|--------|-------|------|-------|--------|
| atanf | COS    | cosf  | ехр  | expf  | fabs   |
| fabsf | fmax   | fmaxf | fmin | fminf | log    |
| log10 | log10f | logf  | pow  | powf  | sin    |
| sinf  | sqrt   | sqrtf | tan  | tanf  |        |

# 10.2. Using System Library Routines

Release 19.5 of the PGI runtime libraries makes use of Linux system libraries to implement, for example, OpenMP and Fortran I/O. The PGI runtime libraries make use of several additional system library routines.

On 64-bit Linux systems, the system library routines that PGI supports include these:

| aio_error   | aio_write         | pthread_mutex_init   | sleep |
|-------------|-------------------|----------------------|-------|
| aio_read    | calloc            | pthread_mutex_lock   |       |
| aio_return  | getrlimit         | pthread_mutex_unlock |       |
| aio_suspend | pthread_attr_init | setrlimit            |       |

# 10.3. Creating and Using Shared Object Files on Linux

All of the PGI Fortran, C, and C++ compilers support creation of shared object files. Unlike statically-linked object and library files, shared object files link and resolve references with an executable at runtime via a dynamic linker supplied with your operating system. The PGI compilers must generate position independent code to support creation of shared objects by the linker. However, this is not the default. You must create object files with position independent code and shared object files that will include them.

## 10.3.1. Procedure to create a use a shared object file

The following steps describe how to create and use a shared object file.

1. Create an object file with position independent code.

To do this, compile your code with the appropriate PGI compiler using the -fpic option, or one of the equivalent options, such as -fPIC, -Kpic, and -KPIC, which are supported for compatibility with other systems. For example, use the following command to create an object file with position independent code using pgfortran:

% pgfortran -c -fpic tobeshared.f

2. Produce a shared object file.

To do this, use the appropriate PGI compiler to invoke the linker supplied with your system. It is customary to name such files using a .so filename extension. On Linux, you do this by passing the -shared option to the linker:

% pgfortran -shared -o tobeshared.so tobeshared.o

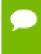

Compilation and generation of the shared object can be performed in one step using both the -fpic option and the appropriate option for generation of a shared object file.

3. Use a shared object file.

To do this, use the appropriate PGI compiler to compile and link the program which will reference functions or subroutines in the shared object file, and list the shared object on the link line, as shown here:

```
% pgfortran -o myprog myprog.f tobeshared.so
```

4. Make the executable available.

You now have an executable myprog which does not include any code from functions or subroutines in tobeshared.so, but which can be executed and dynamically linked to that code. By default, when the program is linked to produce myprog, no assumptions are made on the location of tobeshared.so. Therefore, for myprog to execute correctly, you must initialize the environment variable LD\_LIBRARY\_PATH to include the directory containing tobeshared.so. If LD\_LIBRARY\_PATH is already initialized, it is important not to overwrite its contents. If you have placed tobeshared.so in directory /home/myusername/bin, you can initialize LD\_LIBRARY\_PATH to include that directory and preserve its existing contents, as shown in the following:

% setenv LD\_LIBRARY\_PATH "\$LD\_LIBRARY\_PATH":/home/myusername/bin

If you know that tobeshared.so always resides in a specific directory, you can create the executable myprog in a form that assumes this directory by using the -R link-time option. For example, you can link as follows:

% pgfortran -o myprog myprof.f tobeshared.so -R/home/myusername/bin

As with the -L option, there is no space between -R and the directory name. If the -R option is used, it is not necessary to initialize LD\_LIBRARY\_PATH.

In the previous example, the dynamic linker always looks in /home/myusername/ bin to resolve references to tobeshared.so. By default, if the LD\_LIBRARY\_PATH environment variable is not set, the linker only searches /usr/lib and /lib for shared objects.

### 10.3.2. ldd Command

The ldd command is a useful tool when working with shared object files and executables that reference them. When applied to an executable, as shown in the following example, ldd lists all shared object files referenced in the executable along with the pathname of the directory from which they will be extracted.

% ldd myprog

If the pathname is not hard-coded using the-R option, and if LD\_LIBRARY\_PATH is not initialized, the pathname is listed as "not found". For more information on ldd, its options and usage, see the online man page for ldd.

# 10.4. Creating and Using Dynamic Libraries on Apple macOS

PGI compilers for macOS do not support static linking on user executables. Apple only ships dynamic versions of its system libraries - not static versions. You can create static libraries; however, you cannot create 100% static executables.

## 10.5. PGI Runtime Libraries on Windows

Both statically- and dynamically-linked library (DLL) versions are available with the PGI runtime libraries on Windows. The static libraries are used by default.

- You can use the dynamically-linked version of the runtime by specifying -Bdynamic at both compile and link time.
- You can explicitly specify static linking, the default, by using -Bstatic at compile and link time.

For details on why you might choose one type of linking over another type, refer to Creating and Using Dynamic-Link Libraries on Windows.

# 10.6. Creating and Using Static Libraries on Windows

The Microsoft Library Manager (LIB.EXE) is the tool that is typically used to create and manage a static library of object files on Windows. LIB is provided with the PGI compilers as part of the Microsoft Open Tools. Refer to http://www.msdn2.com for a complete LIB reference – search for LIB.EXE. For a list of available options, invoke LIB with the /? switch.

For compatibility with legacy makefiles, PGI provides a wrapper for LIB and LINK called ar. This version of ar is compatible with Windows and object-file formats.

PGI also provides ranlib as a placeholder for legacy makefile support.

#### 10.6.1. ar command

The ar command is a legacy archive wrapper that interprets legacy ar command line options and translates these to LINK/LIB options. You can use it to create libraries of object files.

#### Syntax

The syntax for the ar command is this:

```
ar [options] [archive] [object file].
```

Where:

- The first argument must be a command line switch, and the leading dash on the first option is optional.
- The single character options, such as -d and -v, may be combined into one option, such as -dv.

Thus, ar dv, ar -dv, and ar -d -v all mean the same thing.

- The first non-switch argument must be the library name.
- Exactly one of -d, -r, -t, or -x must appear on the command line.

#### Options

The options available for the ar command are these:

-C

This switch is for compatibility; it is ignored.

-d

Deletes the named object files from the library.

-r

Replaces in or adds the named object files to the library.

-t

Writes a table of contents of the library to standard out.

-v

Writes a verbose file-by-file description of the making of the new library to standard out.

-x

Extracts the named files by copying them into the current directory.

### 10.6.2. ranlib command

The ranlib command is a wrapper that allows use of legacy scripts and makefiles that use the ranlib command. The command actually does nothing; it merely exists for compatibility.

#### Syntax

The syntax for the ranlib command is this: ranlib [options] [archive]

#### Options

The options available for the ar command are these:

-help

Short help information is printed out.

-V

Version information is printed out.

# 10.7. Creating and Using Dynamic-Link Libraries on Windows

There are several differences between static- and dynamic-link libraries on Windows. Libraries of either type are used when resolving external references for linking an executable, but the process differs for each type of library. When linking with a static library, the code needed from the library is incorporated into the executable. When linking with a DLL, external references are resolved using the DLL's import library, not the DLL itself. The code in the DLL associated with the external references does not become a part of the executable. The DLL is loaded when the executable that needs it is run. For the DLL to be loaded in this manner, the DLL must be in your path.

Static libraries and DLLs also handle global data differently. Global data in static libraries is automatically accessible to other objects linked into an executable. Global data in a DLL can only be accessed from outside the DLL if the DLL exports the data and the image that uses the data imports it.

To access global data, the C compilers support the Microsoft storage class extensions:

\_\_\_declspec(dllimport) and \_\_\_declspec(dllexport). These extensions may appear as storage class modifiers and enable functions and data to be imported and exported:

```
extern int __declspec(dllimport) intfunc();
float declspec(dllexport) fdata;
```

The PGI Fortran compilers support the DEC\$ ATTRIBUTES extensions DLLIMPORT and DLLEXPORT:

cDEC\$ ATTRIBUTES DLLEXPORT :: object [,object] ... cDEC\$ ATTRIBUTES DLLIMPORT :: object [,object] ...

Here *c* is one of C, c, !, or \*. object is the name of the subprogram or common block that is exported or imported. Further, common block names are enclosed within slashes (/), as shown here:

CDEC\$ ATTRIBUTES DLLIMPORT :: intfunc !DEC\$ ATTRIBUTES DLLEXPORT :: /fdata/

For more information on these extensions, refer to !DEC\$ Directives.

The examples in this section further illustrate the use of these extensions.

To create a DLL from the command line, use the -Mmakedll option.

The following switches apply to making and using DLLs with the PGI compilers:

#### -Bdynamic

Compile for and link to the DLL version of the PGI runtime libraries. This flag is required when linking with any DLL built by the PGI compilers. This flag corresponds to the /MD flag used by Microsoft's cl compilers.

When you use the PGI compiler flag -Bdynamic to create an executable that links to the DLL form of the runtime, the executable built is smaller than one built without -Bdynamic. The PGI runtime DLLs, however, must be available on the system where the executable is run. You must use the -Bdynamic flag when linking an executable against a DLL built by the PGI compilers.

#### -Bstatic

Compile for and link to the static version of the PGI runtime libraries. This flag corresponds to the /MT flag used by Microsoft's cl compilers.

On Windows, you must use-Bstatic for both compiling and linking.

#### -Mmakedll

Generate a dynamic-link library or DLL. Implies -Bdynamic.

#### -Mmakeimplib

Generate an import library without generating a DLL. Use this flag when you want to generate an import library for a DLL but are not yet ready to build the DLL itself. This situation might arise, for example, when building DLLs with mutual imports, as shown in Build DLLs Containing Mutual Imports: Fortran.

#### -o <file>

Passed to the linker. Name the DLL or import library <file>.

-def <file>

When used with -Mmakedll, this flag is passed to the linker and a .def file named <file> is generated for the DLL. The .def file contains the symbols exported by the DLL. Generating a .def file is not required when building a DLL but can be a useful debugging tool if the DLL does not contain the symbols that you expect it to contain.

When used with -Mmakeimplib, this flag is passed to lib which requires a .def file to create an import library. The .def file can be empty if the list of symbols to export are passed to lib on the command line or explicitly marked as DLLEXPORT in the source code.

#### -implib <file>

Passed to the colinker. Generate an import library named <file> for the DLL. A DLL's import library is the interface used when linking an executable that depends on routines in a DLL.

To use the PGI compilers to create an executable that links to the DLL form of the runtime, use the compiler flag -Bdynamic. The executable built will be smaller than one built without -Bdynamic; the PGI runtime DLLs, however, must be available on the system where the executable is run. The -Bdynamic flag must be used when an executable is linked against a DLL built by the PGI compilers.

The following examples outline how to use -Bdynamic, -Mmakedll and -Mmakeimplib to build and use DLLs with the PGI compilers.

#### 10.7.1. Build a DLL: Fortran

This example builds a DLL from a single source file, <code>object1.f</code>, which exports data and a subroutine using <code>DLLEXPORT</code>. The source file, <code>prog1.f</code>, uses <code>DLLIMPORT</code> to import the data and subroutine from the DLL.

object1.f

```
subroutine sub1(i)
!DEC$ ATTRIBUTES DLLEXPORT :: sub1
integer i
common /acommon/ adata
integer adata
!DEC$ ATTRIBUTES DLLEXPORT :: /acommon/
print *, "sub1 adata", adata
print *, "sub1 i ", i
adata = i
end
```

progl.f

```
program prog1
common /acommon/ adata
integer adata
external sub1
!DEC$ ATTRIBUTES DLLIMPORT:: sub1, /acommon/
adata = 11
call sub1(12)
print *, "main adata", adata
end
```

1. Create the DLL obj1.dll and its import library obj1.lib using the following series of commands:

```
% pgfortran -Bdynamic -c objectl.f
% pgfortran -Mmakedll objectl.obj -o objl.dll
```

2. Compile the main program:

```
% pgfortran -Bdynamic -o prog1 prog1.f -defaultlib:obj1
```

The -Bdynamic and -Mmakedll switches cause the compiler to link against the PGI runtime DLLs instead of the PGI runtime static libraries. The -Bdynamic switch is required when linking against any PGI-compiled DLL, such as obj1.dll. The -defaultlib: switch specifies that obj1.lib, the DLL's import library, should be used to resolve imports.

**3.** Ensure that obj1.dll is in your path, then run the executable prog1 to determine if the DLL was successfully created and linked:

```
% prog1
sub1 adata 11
sub1 i 12
main adata 12
```

Should you wish to change obj1.dll without changing the subroutine or function interfaces, no rebuilding of prog1 is necessary. Just recreate obj1.dll and the new obj1.dll is loaded at runtime.

## 10.7.2. Build a DLL: C

In this example, we build a DLL out of a single source file, <code>object2.c</code>, which exports data and a subroutine using \_\_declspec(dllexport). The main source file, prog2.c, uses \_\_declspec(dllimport) to import the data and subroutine from the DLL.

```
object2.c
int __declspec(dllexport) data;
void __declspec(dllexport)
```

```
func2(int i)
{
    printf("func2: data == %d\n", data);
    printf("func2: i == %d\n", i);
    data = i;
}
prog2.c
int __declspec(dllimport) data;
void __declspec(dllimport) func2(int);
int
main()
{
    data = 11;
    func2(12);
    printf("main: data == %d\n", data);
    return 0;
    }
}
```

- 1. Step 1: Create the DLL obj2.dll and its import library obj2.lib using the following series of commands:
  - % pgcc -Bdynamic -c object2.c
    % pgcc -Mmakedll object2.obj -o obj2.dll
- 2. Step 2: Compile the main program:

% pgcc -Bdynamic -o prog2 prog2.c -defaultlib:obj2

The -Bdynamic switch causes the compiler to link against the PGI runtime DLLs instead of the PGI runtime static libraries. The -Bdynamic switch is required when linking against any PGI-compiled DLL such as obj2.dll. The -defaultlib: switch specifies that obj2.lib, the DLL's import library, should be used to resolve the imported data and subroutine in prog2.c.

**3.** Step 3: Ensure that obj2.dll is in your path, then run the executable prog2 to determine if the DLL was successfully created and linked:

```
% prog2
func2: data == 11
func2: i == 12
main: data == 12
```

Should you wish to change obj2.dll without changing the subroutine or function interfaces, no rebuilding of prog2 is necessary. Just recreate obj2.dll and the new obj2.dll is loaded at runtime.

### 10.7.3. Build DLLs Containing Circular Mutual Imports: C

In this example we build two DLLs, obj3.dll and obj4.dll, each of which imports a routine that is exported by the other. To link the first DLL, the import library for the second DLL must be available. Usually an import library is created when a DLL is linked. In this case, however, the second DLL cannot be linked without the import library for the first DLL. When such circular imports exist, an import library for one of the DLLs must be created in a separate step without creating the DLL. The PGI drivers call the Microsoft lib tool to create import libraries in this situation. Once the DLLs are built, we can use them to build the main program.

```
/* object3.c */
void declspec(dllimport) func 4b(void);
```

```
void declspec(dllexport)
func \overline{3a} (void)
 {
  printf("func 3a, calling a routine in obj4.dll\n");
  func_4b();
 }
void declspec(dllexport)
func_3b(void)
 {
  printf("func 3b\n");
}
/* object4.c */
void __declspec(dllimport) func 3b(void);
void declspec(dllexport)
 func 4a (void)
 {
  printf("func_4a, calling a routine in obj3.dll\n");
  func 3b();
 }
void
       declspec(dllexport)
 func 4b (void)
 {
  printf("func 4b\n");
}
/* prog3.c */
void __declspec(dllimport) func_3a(void);
void __declspec(dllimport) func_4a(void);
int
main()
 {
  func 3a();
  func 4a();
  return 0;
}
```

1. Step 1: Use -Mmakeimplib with the PGI compilers to build an import library for the first DLL without building the DLL itself.

```
% pgcc -Bdynamic -c object3.c
% pgcc -Mmakeimplib -o obj3.lib object3.obj
```

Tip The -def=<deffile> option can also be used with -Mmakeimplib.
Use a .def file when you need to export additional symbols from the DLL. A
.def file is not needed in this example because all symbols are exported using
\_\_declspec(dllexport).

2. Step 2: Use the import library, obj3.lib, created in Step 1, to link the second DLL.

```
% pgcc -Bdynamic -c object4.c
```

```
% pgcc -Mmakedll -o obj4.dll object4.obj -defaultlib:obj3
```

3. Step 3: Use the import library, obj4.lib, created in Step 2, to link the first DLL.

% pgcc -Mmakedll -o obj3.dll object3.obj -defaultlib:obj4

**4.** Step 4: Compile the main program and link against the import libraries for the two DLLs

```
% pgcc -Bdynamic prog3.c -o prog3 -defaultlib:obj3 -defaultlib:obj4
```

5. Step 5: Execute prog3.exe to ensure that the DLLs were create properly.

```
% prog3
func_3a, calling a routine in obj4.dll
func_4b
func_4a, calling a routine in obj3.dll
```

```
func_3b
```

### 10.7.4. Build DLLs Containing Mutual Imports: Fortran

In this example we build two DLLs when each DLL is dependent on the other, and use them to build the main program.

In the following source files, <code>object2.f95</code> makes calls to routines defined in <code>object3.f95</code>, and vice versa. This situation of mutual imports requires two steps to build each DLL.

To link the first DLL, the import library for the second DLL must be available. Usually an import library is created when a DLL is linked. In this case, however, the second DLL cannot be linked without the import library for the first DLL. When such circular imports exist, an import library for one of the DLLs must be created in a separate step without creating the DLL. The PGI drivers call the Microsoft lib tool to create import libraries in this situation.

Once the DLLs are built, we can use them to build the main program.

```
object2.f95
subroutine func 2a
external func 3\overline{b}
!DEC$ ATTRIBUTES DLLEXPORT :: func 2a
!DEC$ ATTRIBUTES DLLIMPORT :: func 3b
   print*,"func_2a, calling a routine in obj3.dll"
call func_3b() end subroutine
subroutine func 2b
!DEC$ ATTRIBUTES DLLEXPORT :: func_2b
 print*,"func 2b"
end subroutine
object3.f95
subroutine func 3a
  external func_2b
  !DEC$ ATTRIBUTES DLLEXPORT :: func 3a
  !DEC$ ATTRIBUTES DLLIMPORT :: func_2b
  print*,"func_3a, calling a routine in obj2.dll"
 call func 2b() end subroutine
subroutine func 3b
 !DEC$ ATTRIBUTES DLLEXPORT :: func 3b
   print*,"func 3b"
end subroutine
prog2.f95
program prog2
    external func 2a
    external func 3a
 !DEC$ ATTRIBUTES DLLIMPORT :: func 2a
 !DEC$ ATTRIBUTES DLLIMPORT :: func 3a
    call func_2a()
    call func_3a()
end program
```

1. Use -Mmakeimplib with the PGI compilers to build an import library for the first DLL without building the DLL itself.

```
% pgfortran -Bdynamic -c object2.f95
% pgfortran -Mmakeimplib -o obj2.lib object2.obj
```

Tip The -def=<deffile> option can also be used with -Mmakeimplib. Use a .def file when you need to export additional symbols from the DLL. A .def file is not needed in this example because all symbols are exported using DLLEXPORT.

2. Use the import library, obj2.lib, created in Step 1, to link the second DLL.

```
% pgfortran -Bdynamic -c object3.f95
```

```
% pgfortran -Mmakedll -o obj3.dll object3.obj -defaultlib:obj2
```

3. Use the import library, obj3.lib, created in Step 2, to link the first DLL.

```
% pgfortran -Mmakedll -o obj2.dll object2.obj -defaultlib:obj3
```

- 4. Compile the main program and link against the import libraries for the two DLLs.
  % pgfortran -Bdynamic prog2.f95 -o prog2 -defaultlib:obj2 -defaultlib:obj3
- **5.** Execute prog2 to ensure that the DLLs were create properly.

```
% prog2
func_2a, calling a routine in obj3.dll
func_3b
func_3a, calling a routine in obj2.dll
func_2b
```

#### 10.7.5. Import a Fortran module from a DLL

In this example we import a Fortran module from a DLL. We use the source file defmod.f90 to create a DLL containing a Fortran module. We then use the source file use\_mod.f90 to build a program that imports and uses the Fortran module from defmod.f90.

#### defmod.f90

```
module testm
type a type
integer :: an_int
end type a type
type(a type) :: a, b
!DEC$ ATTRIBUTES DLLEXPORT :: a,b
contains
subroutine print a
!DEC$ ATTRIBUTES DLLEXPORT :: print a
write(*,*) a%an int
end subroutine
subroutine print b
!DEC$ ATTRIBUTES DLLEXPORT :: print b
write(*,*) b%an_int
end subroutine
end module
```

#### usemod.f90

use testm a%an\_int = 1 b%an\_int = 2 call print\_a call print\_b end 1. Create the DLL.

```
% pgf90 -Mmakedll -o defmod.dll defmod.f90
Creating library defmod.lib and object defmod.exp
```

**2.** Create the exe and link against the import library for the imported DLL.

```
% pgf90 -Bdynamic -o usemod usemod.f90 -defaultlib:defmod.lib
```

3. Run the exe to ensure that the module was imported from the DLL properly.

```
% usemod
1
2
```

# 10.8. Using LIB3F

The PGI Fortran compilers include complete support for the de facto standard LIB3F library routines on both Linux and Windows operating systems. See the PGI Fortran Language Reference manual for a complete list of available routines in the PGI implementation of LIB3F.

## 10.9. LAPACK, BLAS and FFTs

All PGI products now include a BLAS and LAPACK library based on the customized OpenBLAS project source and built with PGI compilers. The LAPACK library is called liblapack.a or on Windows, liblapack.lib. The BLAS library is called libblas.a or on Windows, libblas.lib. These libraries are installed to \$PGI/<target>/19.5/lib, where <target> is replaced with the appropriate target name (linux86-64, osx86-64, or win64).

To use these libraries, simply link them in using the -1 option when linking your main program:

```
% pgfortran myprog.f -llapack -lblas
```

# 10.10. Linking with ScaLAPACK

The ScaLAPACK libraries are automatically installed with each MPI library version which accompanies a PGI installation. You can link with the ScaLAPACK libraries by specifying -Mscalapack on any of the *PGI* compiler command lines. For example: % mpif90 myprog.f -Mscalapack

A pre-built version of the BLAS library is automatically added when the -Mscalapack switch is specified. If you wish to use a different BLAS library, and still use the -Mscalapack switch, then you can list the set of libraries explicitly on your link line. Alternately, you can copy your BLAS library into \$PGI/linux86-64/19.5/lib/libblas.a.

# 10.11. The C++ Standard Template Library

On Linux and macOS, the GNU-compatible pgc++ compiler uses the GNU g++ header files and Standard Template Library (STL) directly. The versions used are dependent on the version of the GNU compilers installed on your system, or specified when makelocalrc was run during installation of the PGI compilers.

# Chapter 11. USING ENVIRONMENT VARIABLES

Environment variables allow you to set and pass information that can alter the default behavior of the PGI compilers and the executables which they generate. This section includes explanations of the environment variables specific to PGI compilers. Other environment variables are referenced and documented in other sections of this User's Guide, the accompanying PGI Compiler Reference Manual, www.pgroup.com/resources/docs/19.5/pdf/pgi19ref-x86.pdf, the PGI Debugger User's Guide, www.pgroup.com/resources/docs/19.5/pdf/pgi19dbug.pdf and the Profiler User's Guide, www.pgroup.com/resources/docs/19.5/pdf/pgi19profug.pdf.

- You use OpenMP environment variables to control the behavior of OpenMP programs. For consistency related to the OpenMP environment, the details of the OpenMP-related environment variables are included in OpenMP section: Environment Variables.
- You can use environment variables to control the behavior of the PGI debugger or PGI profiler. For a description of environment variables that affect these tools, refer to the PGI Debugger User's Guide, www.pgroup.com/resources/docs/19.5/pdf/ pgi19dbug.pdf and Profiler User's Guide, www.pgroup.com/resources/docs/19.5/ pdf/pgi19profug.pdf, respectively.

# 11.1. Setting Environment Variables

Before we look at the environment variables that you might use with the PGI compilers and tools, let's take a look at how to set environment variables. To illustrate how to set these variables in various environments, let's look at how a user might initialize the shell environment prior to using the PGI compilers and tools.

## 11.1.1. Setting Environment Variables on Linux

Let's assume that you want access to the PGI products when you log in. Let's further assume that you installed the PGI compilers in /opt/pgi and that the license file is in /opt/pgi/license.dat. For access at startup, you can add the following lines to your startup file.

#### In csh, use these commands:

```
% setenv PGI /opt/pgi
% setenv MANPATH "$MANPATH":$PGI/linux86-64/19.5/man
% setenv LM_LICENSE_FILE $PGI/license.dat
% set path = ($PGI/linux86-64/19.5/bin $path)
```

#### In bash, sh, zsh, or ksh, use these commands:

```
$ PGI=/opt/pgi; export PGI
```

\$ MANPATH=\$MANPATH:\$PGI/linux86-64/19.5/man; export MANPATH

\$ LM\_LICENSE\_FILE=\$PGI/license.dat; export LM\_LICENSE\_FILE

\$ PATH=\$PGI/linux86-64/19.5/bin:\$PATH; export PATH

### 11.1.2. Setting Environment Variables on Windows

In Windows, when you access PGI 19.5 (for example, using *Start* | *ALL Programs* | *PGI* | *Command Shells* 19.5), you have options that PGI provides for setting your environment variables – either the DOS command environment or the Cygwin Bash environment.

When you open either of these shells available to you, the default environment variables are already set and available to you.

You may want to use other environment variables, such as the OpenMP ones. This section explains how to do that.

Suppose that your home directory is C: \tmp. The following examples show how you might set the temporary directory to your home directory, and then verify that it is set.

#### Command prompt:

Once you have launched a command shell, enter the following:

```
DOS> set TMPDIR=C:\tmp
DOS> echo %TMPDIR%
C:\tmp
DOS>
```

#### Cygwin Bash prompt:

From the PGI 19.5 menu item, select PGI option and at the Cygwin Bash prompt, enter the following:

```
PGI$ export TMPDIR=C:\tmp
PGI$ echo $TMPDIR
C:\tmp
PGI$
```

### 11.1.3. Setting Environment Variables on Apple macOS

Let's assume that you want access to the PGI products when you log in. Let's further assume that you installed the PGI compilers in /opt/pgi and that the license file is in /opt/pgi/license.dat. For access at startup, you can add the following lines to your startup file.

#### For x86-64 osx86-64 in a csh:

```
% set path = (/opt/pgi/osx86-64/19.5/bin $path)
```

#### For x86-64 osx86-64 in a bash, sh, zsh, or ksh:

\$ PATH=/opt/pgi/osx86-64/19.5/bin:\$PATH; export PATH

## 11.2. PGI-Related Environment Variables

For easy reference, the following table provides a quick listing of some OpenMP and all PGI compiler-related environment variables. This section provides more detailed descriptions of the environment variables specific to PGI compilers and the executables they generate. For information specific to OpenMP environment variables, refer to Table 16 and to the complete descriptions in 'OpenMP Environment Variables' in the PGI Compiler Reference Manual, www.pgroup.com/resources/docs/19.5/pdf/pgi19ref-x86.pdf.

| Environment Variable | Description                                                                                                    |
|----------------------|----------------------------------------------------------------------------------------------------|
| FLEXLM_BATCH         | (Windows only) When set to 1, prevents interactive pop-ups from appearing by sending all licensing errors and warnings to standard out rather than to a pop-up window.                                           |
| FORTRANOPT           | Allows the user to specify that the PGI Fortran compilers user VAX I/<br>O or other custom I/O conventions.                                                                                                    |
| GMON_OUT_PREFIX      | Specifies the name of the output file for programs that are compiled and linked with the -pg option.                                                                                                    |
| LD_LIBRARY_PATH      | Specifies a colon-separated set of directories where libraries should first be searched, prior to searching the standard set of directories.                                                                     |
| LM_LICENSE_FILE      | Specifies the full path of the license file that is required for running the PGI software. On Windows, LM_LICENSE_FILE does not need to be set.                                                                  |
| MANPATH              | Sets the directories that are searched for manual pages associated<br>with the command that the user types. On macOS, MANPATH does<br>not need to be set.                                                        |
| MPSTKZ               | Increases the size of the stacks used by threads executing in parallel regions. The value should be an integer <n> concatenated with <math>M</math> or <math>m</math> to specify stack sizes of n megabytes.</n> |
| MP_BIND              | Specifies whether to bind processes or threads executing in a parallel region to a physical processor.                                                                                                    |
| MP_BLIST             | When MP_BIND is yes, this variable specifically defines the thread-CPU relationship, overriding the default values.                                                                                              |
| MP_SPIN              | Specifies the number of times to check a semaphore before calling sched_yield() (on Linux or macOS) or _sleep() (on Windows).                                                                                    |
| MP_WARN              | Allows you to eliminate certain default warning messages.                                                                                                    |
| NCPUS                | Sets the number of processes or threads used in parallel regions.                                                                                                    |
| NCPUS_MAX            | Limits the maximum number of processors or threads that can be used in a parallel region.                                                                                                    |

#### Table 29 PGI-Related Environment Variable Summary

| Environment Variable  | Description                                                                                                    |  |
|-----------------------|----------------------------------------------------------------------------------------------------|--|
| NO_STOP_MESSAGE       | If used, the execution of a plain STOP statement does not produce the message FORTRAN STOP.                                                                                                    |  |
| OMP_DYNAMIC           | Currently has no effect. Enables (TRUE) or disables (FALSE) the dynamic adjustment of the number of threads. The default is FALSE.                                                                                        |  |
| OMP_MAX_ACTIVE_LEVELS | Specifies the maximum number of nested parallel regions.                                                                                                    |  |
| OMP_NESTED            | Currently has no effect. Enables (TRUE) or disables (FALSE) nested parallelism. The default is FALSE.                                                                                                    |  |
| OMP_NUM_THREADS       | Specifies the number of threads to use during execution of parallel regions. Default is 1.                                                                                                    |  |
| OMP_SCHEDULE          | Specifies the type of iteration scheduling and, optionally, the chunk size to use for <i>omp for</i> and <i>omp parallel for</i> loops that include the runtime schedule clause. The default is STATIC with chunk size=1. |  |
| OMP_STACKSIZE         | Overrides the default stack size for a newly created thread.                                                                                                    |  |
| OMP_WAIT_POLICY       | Sets the behavior of idle threads, defining whether they spin or sleep when idle. The values are ACTIVE and PASSIVE. The default is ACTIVE.                                                                               |  |
| PATH                  | Determines which locations are searched for commands the user may type.                                                                                                    |  |
| PGI                   | Specifies, at compile-time, the root directory where the PGI compilers and tools are installed.                                                                                                    |  |
| PGI_CONTINUE          | If set, when a program compiled with-Mchkfpstk is executed, the stack is automatically cleaned up and execution then continues.                                                                                           |  |
| PGI_OBJSUFFIX         | (Windows only) Allows you to control the suffix on generated object files.                                                                                                    |  |
| PGI_STACK_USAGE       | (Windows only) Allows you to explicitly set stack properties for your program.                                                                                                    |  |
| PGI_TERM              | (Linux only) Controls the stack traceback and just-in-time debugging functionality.                                                                                                    |  |
| PGI_TERM_DEBUG        | (Linux only) Overrides the default behavior when <code>PGI_TERM</code> is set to debug.                                                                                                    |  |
| PGROUPD_LICENSE_FILE  | Specifies the location of the PGI license. This variable is set in the registry on Windows machines, and is specific to PGI products. On Windows, PGROUPD_LICENSE_FILE does not need to be set.                           |  |
| PWD                   | Allows you to display the current directory.                                                                                                    |  |
| STATIC_RANDOM_SEED    | Forces the seed returned by RANDOM_SEED to be constant.                                                                                                    |  |
| ТМР                   | Sets the directory to use for temporary files created during execution of the PGI compilers and tools; interchangeable with TMPDIR.                                                                                       |  |
| TMPDIR                | Sets the directory to use for temporary files created during execution of the PGI compilers and tools.                                                                                                    |  |

# 11.3. PGI Environment Variables

You use the environment variables listed in Table 29 to alter the default behavior of the PGI compilers and the executables which they generate. This section provides more detailed descriptions about the variables in this table that are not OpenMP environment variables.

## 11.3.1. FLEXLM\_BATCH

By default, on Windows the license server creates interactive pop-up messages to issue warning and errors. You can use the environment variable FLEXLM\_BATCH to prevent interactive pop-up windows. To do this, set the environment variable FLEXLM\_BATCH to 1.

The following csh example prevents interactive pop-up messages for licensing warnings and errors:

```
% set FLEXLM_BATCH = 1;
```

## 11.3.2. FORTRANOPT

FORTRANOPT allows the user to adjust the behavior of the PGI Fortran compilers.

- If FORTRANOPT exists and contains the value vaxio, the record length in the open statement is in units of 4-byte words, and the \$ edit descriptor only has an effect for lines beginning with a space or a plus sign (+).
- If FORTRANOPT exists and contains the value format\_relaxed, an I/O item corresponding to a numerical edit descriptor (such as F, E, I, and so on) is not required to be a type implied by the descriptor.
- If FORTRANOPT exists and contains the value no\_minus\_zero, an I/O item corresponding to a numerical edit descriptor (such as F, E, I, and so on) equal to negative zero will be output as if it were positive zero.
- In a non-Windows environment, if FORTRANOPT exists and contains the value crif, a sequential formatted or list-directed record is allowed to be terminated with the character sequence \r\n (carriage return, newline). This approach is useful when reading records from a file produced on a Window's system.

The following example causes the PGI Fortran compilers to use VAX I/O conventions: % setenv FORTRANOPT vaxio

## 11.3.3. GMON\_OUT\_PREFIX

GMON\_OUT\_PREFIX specifies the name of the output file for programs that are compiled and linked with the -pg option. The default name is gmon.out.

If GMON\_OUT\_PREFIX is set, the name of the output file has GMON\_OUT\_PREFIX as a prefix. Further, the suffix is the pid of the running process. The prefix and suffix are separated by a dot. For example, if the output file is mygmon, then the full filename may look something similar to this: mygmon.0012348567.

The following example causes the PGI Fortran compilers to use pgout as the output file for programs compiled and linked with the -pg option.

% setenv GMON\_OUT\_PREFIX pgout

#### 11.3.4. LD\_LIBRARY\_PATH

The LD\_LIBRARY\_PATH variable is a colon-separated set of directories specifying where libraries should first be searched, prior to searching the standard set of directories. This variable is useful when debugging a new library or using a nonstandard library for special purposes.

The following csh example adds the current directory to your LD\_LIBRARY\_PATH variable.

```
% setenv LD_LIBRARY_PATH "$LD_LIBRARY_PATH":"./"
```

## 11.3.5. LM\_LICENSE\_FILE

The LM\_LICENSE\_FILE variable specifies the full path of the license file that is required for running the PGI software.

For example, once the license file is in place, you can execute the following csh commands to make the products you have purchased accessible and to initialize your environment for use of FLEXIm. These commands assume that you use the default installation directory: /opt/pgi

```
% setenv PGI /opt/pgi
% setenv LM LICENSE FILE":/opt/pgi/license.dat
```

To set the environment variable LM\_LICENSE\_FILE to the full path of the license key file, do this:

- 1. Open the System Properties dialog: Start | Control Panel | System.
- 2. Select the *Advanced* tab.
- 3. Click the *Environment Variables* button.
  - If LM\_LICENSE\_FILE is not already an environment variable, create a new system variable for it. Set its value to the full path, including the name of the license key file, license.dat.
  - If LM\_LICENSE\_FILE already exists as an environment variable, append the path to the license file to the variable's current value using a semi-colon to separate entries.

#### 11.3.6. MANPATH

The MANPATH variable sets the directories that are searched for manual pages associated with the commands that the user types. When using PGI products, it is important that you set your PATH to include the location of the PGI products and then set the MANPATH variable to include the man pages associated with the products. MANPATH is not required for macOS.

The following csh example targets the linux86-64 version of the compilers and tool s and allows the user access to the manual pages associated with them.

% set path = (/opt/pgi/linux86-64/19.5/bin \$path

```
% setenv MANPATH "$MANPATH":/opt/pgi/linux86-64/19.5/man
```

## 11.3.7. MPSTKZ

MPSTKZ increases the size of the stacks used by threads executing in parallel regions. You typically use this variable with programs that utilize large amounts of thread-local storage in the form of private variables or local variables in functions or subroutines called within parallel regions. The value should be an integer <n> concatenated with M or m to specify stack sizes of n megabytes.

For example, the following setting specifies a stack size of 8 megabytes.

% setenv MPSTKZ 8M

### 11.3.8. MP\_BIND

You can set MP\_BIND to yes or y to bind processes or threads executing in a parallel region to physical processor. Set it to no or n to disable such binding. The default is to not bind processes to processors. This variable is an execution-time environment variable interpreted by the PGI runtime support libraries. It does not affect the behavior of the PGI compilers in any way.

**The** MP\_BIND environment variable is not supported on all platforms.

% setenv MP\_BIND y

## 11.3.9. MP\_BLIST

MP\_BLIST allows you to specifically define the thread-CPU relationship.

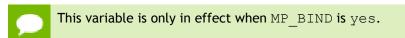

While the MP\_BIND variable binds processors or threads to a physical processor, MP\_BLIST allows you to specifically define which thread is associated with which processor. The list defines the processor-thread relationship order, beginning with thread 0. This list overrides the default binding.

For example, the following setting for MP\_BLIST maps CPUs 3, 2, 1 and 0 to threads 0, 1, 2 and 3 respectively.

% setenv MP\_BLIST=3,2,1,0

### 11.3.10. MP\_SPIN

When a thread executing in a parallel region enters a barrier, it spins on a semaphore. You can use MP\_SPIN to specify the number of times it checks the semaphore before calling sched\_yield() (on Linux or macOS) or \_sleep() (on Windows). These calls cause the thread to be re-scheduled, allowing other processes to run. The default value is 1000000.

% setenv MP SPIN 200

## 11.3.11. MP\_WARN

MP WARN allows you to eliminate certain default warning messages.

By default, a warning is printed to standard error if you execute an OpenMP or autoparallelized program with NCPUS or OMP\_NUM\_THREADS set to a value larger than the number of physical processors in the system.

For example, if you produce a parallelized executable a .out and execute as follows on a system with only one processor, you get a warning message.

```
% setenv OMP_NUM_THREADS 2
% a.out
Warning: OMP_NUM_THREADS or NCPUS (2) greater than available cpus (1)
FORTRAN STOP
```

Setting MP\_WARN to NO eliminates these warning messages.

## 11.3.12. NCPUS

You can use the NCPUS environment variable to set the number of processes or threads used in parallel regions. The default is to use only one process or thread, which is known as serial mode.

OMP\_NUM\_THREADS has the same functionality as NCPUS. For historical reasons, PGI supports the environment variable NCPUS. If both OMP\_NUM\_THREADS and NCPUS are set, the value of OMP\_NUM\_THREADS takes precedence.

Setting NCPUS to a value larger than the number of physical processors or cores in your system can cause parallel programs to run very slowly.

## 11.3.13. NCPUS\_MAX

You can use the NCPUS\_MAX environment variable to limit the maximum number of processes or threads used in a parallel program. Attempts to dynamically set the number of processes or threads to a higher value, for example using set\_omp\_num\_threads(), will cause the number of processes or threads to be set at the value of NCPUS\_MAX rather than the value specified in the function call.

## 11.3.14. NO\_STOP\_MESSAGE

If the NO\_STOP\_MESSAGE variable exists, the execution of a plain STOP statement does not produce the message FORTRAN STOP. The default behavior of the PGI Fortran compilers is to issue this message.

#### 11.3.15. PATH

The PATH variable sets the directories that are searched for commands that the user types. When using PGI products, it is important that you set your PATH to include the location of the PGI products.

You can also use this variable to specify that you want to use only the linux86 version of the compilers and tools, or to target linux86 as the default.

The following csh example targets x64 linux86-64 version of the compilers and tools. % set path = (/opt/pgi/linux86-64/19.5/bin \$path)

#### 11.3.16. PGI

The PGI environment variable specifies the root directory where the PGI compilers and tools are installed. This variable is recognized at compile-time. If it is not set, the default value depends on your system as well as which compilers are installed:

- On Linux, the default value of this variable is /opt/pgi.
- On Windows, the default value is C:\Program Files\PGI, where C represents the system drive.
- On macOS, the default value of this variable is /opt/pgi.

In most cases, if the PGI environment variable is not set, the PGI compilers and tools dynamically determine the location of this root directory based on the instance of the compiler or tool that was invoked. However, there are still some dependencies on the PGI environment variable, and you can use it as a convenience when initializing your environment for use of the PGI compilers and tools.

For example, assuming you use csh and want the 64-bit linux86-64 versions of the PGI compilers and tools to be the default, you would use this syntax:

```
% setenv PGI /opt/pgi
% setenv MANPATH "$MANPATH":$PGI/linux86-64/19.5/man
```

```
% setenv LM LICENSE FILE $PGI/license.dat
```

#### % set path = (\$PGI/linux86-64/19.5/bin \$path)

### 11.3.17. PGI CONTINUE

You set the PGI CONTINUE variable to specify the actions to take before continuing with execution. For example, if the PGI CONTINUE environment variable is set and then a program that is compiled with -Mchkfpstk is executed, the stack is automatically cleaned up and execution then continues. If PGI CONTINUE is set to verbose, the stack is automatically cleaned up, a warning message is printed, and then execution continues.

There is a performance penalty associated with the stack cleanup.

## 11.3.18. PGI OBJSUFFIX

You can set the PGI OBJSUFFIX environment variable to generate object files that have a specific suffix. For example, if you set PGI OBJSUFFIX to .o, the object files have a suffix of .o rather than .obj.

## 11.3.19. PGI\_STACK\_USAGE

(Windows only) The PGI STACK USAGE variable allows you to explicitly set stack properties for your program. When the user compiles a program with the -Mchkstk option and sets the PGI\_STACK\_USAGE environment variable to any value, the program displays the stack space allocated and used after the program exits. You might see something similar to the following message:

thread 0 stack: max 8180KB, used 48KB

This message indicates that the program used 48KB of a 8180KB allocated stack. For more information on the -Mchkstk option, refer to '-Mchkstk' in the PGI Compiler Reference Manual, www.pgroup.com/resources/docs/19.5/pdf/pgi19ref-x86.pdf.

### 11.3.20. PGI\_TERM

The PGI\_TERM environment variable controls the stack traceback and just-in-time debugging functionality. The runtime libraries use the value of PGI\_TERM to determine what action to take when a program abnormally terminates.

The value of PGI\_TERM is a comma-separated list of options. The commands for setting the environment variable follow.

In csh:

```
% setenv PGI_TERM option[, option...]
```

- In bash, sh, zsh, or ksh: \$ PGI\_TERM=option[, option...] \$ export PGI\_TERM
- In the Windows Command Prompt: C:\> set PGI TERM=option[, option...]

Table 30 lists the supported values for option. Following the table is a complete description of each option that indicates specifically how you might apply the option.

By default, all of these options are disabled.

#### Table 30 Supported PGI\_TERM Values

| [no]debug  | Enables/disables just-in-time debugging (debugging invoked on error)                                |
|------------|----------------------------------------------------------------------------------------------------|
| [no]trace  | Enables/disables stack traceback on error                                                           |
| [no]signal | Enables/disables establishment of signal handlers for common signals that cause program termination |
| [no]abort  | Enables/disables calling the system termination routine abort()                                     |

#### [no]debug

This enables/disables just-in-time debugging. The default is nodebug.

When PGI\_TERM is set to debug, the following command is invoked on error, unless you use PGI\_TERM\_DEBUG to override this default.

pgdbg -text -attach <pid>

<pid> is the process ID of the process being debugged.

The PGI\_TERM\_DEBUG environment variable may be set to override the default setting. For more information, refer to PGI\_TERM\_DEBUG.

#### [no]trace

This enables/disables stack traceback on error.

#### [no]signal

This enables/disables establishing signal handlers for the most common signals that cause program termination. The default is nosignal. Setting trace and debug automatically enables signal. Specifically setting nosignal allows you to override this behavior.

#### [no]abort

This enables/disables calling the system termination routine abort(). The default is noabort. When noabort is in effect the process terminates by calling \_exit(127).

On Linux, when abort is in effect, the abort routine creates a core file and exits with code 127.

On Windows, when abort is in effect, the abort routine exits with the status of the exception received. For example, if the program receives an access violation, abort() exits with status 0xC0000005.

A few runtime errors just print an error message and call exit (127), regardless of the status of PGI\_TERM. These are mainly errors such as specifying an invalid environment variable value where a traceback would not be useful.

If it appears that abort() does not generate core files on a Linux system, be sure to unlimit the coredumpsize. You can do this in these ways:

• Using csh:

```
% limit coredumpsize unlimited
% setenv PGI_TERM abort
```

• Using bash, sh, zsh, or ksh:

```
$ ulimit -c unlimited
$ export PGI_TERM=abort
```

To debug a core file with pgdbg, start pgdbg with the -core option. For example, to view a core file named "core" for a program named "a.out":

\$ pgdbg -core core a.out

For more information on why to use this variable, refer to Stack Traceback and JIT Debugging.

## 11.3.21. PGI\_TERM\_DEBUG

The PGI\_TERM\_DEBUG variable may be set to override the default behavior when PGI\_TERM is set to debug.

The value of PGI\_TERM\_DEBUG should be set to the command line used to invoke the program. For example:

gdb --quiet --pid %d

The first occurrence of %d in the PGI\_TERM\_DEBUG string is replaced by the process id. The program named in the PGI\_TERM\_DEBUG string must be found on the current PATH or specified with a full path name.

## 11.3.22. PGROUPD\_LICENSE\_FILE

You can use the PGROUPD\_LICENSE\_FILE to specifies the location of the PGI license. This variable is set in the registry on Windows machines, and is specific to PGI products.

The system environment variable <code>PGROUPD\_LICENSE\_FILE</code> is not required by PGI products on Windows but you can use it to override the default location that is searched for the <code>license.dat</code> file.

To use the system environment variable PGROUPD\_LICENSE\_FILE, set it to the full path of the license keys file. To do this, follow these steps:

- 1. Open the System Properties dialog from Control Panel | System.
- 2. Select the 'Advanced' tab.
- 3. Click the 'Environment Variables' button.
  - If PGROUPD\_LICENSE\_FILE is not already an environment variable, create a new system variable for it. Set its value to the full path, including the name of the file, for the license keys file.
  - If PGROUPD\_LICENSE\_FILE already exists as an environment variable, append the path to the license file to the variable's current value using a semi-colon to separate entries.

#### 11.3.23. PWD

The PWD variable allows you to display the current directory.

### 11.3.24. STATIC\_RANDOM\_SEED

You can use STATIC\_RANDOM\_SEED to force the seed returned by the Fortran 90/95 RANDOM\_SEED intrinsic to be constant. The first call to RANDOM\_SEED without arguments resets the random seed to a default value, then advances the seed by a variable amount based on time. Subsequent calls to RANDOM\_SEED without arguments reset the random seed to the same initial value as the first call. Unless the time is exactly the same, each time a program is run a different random number sequence is generated. Setting the environment variable STATIC\_RANDOM\_SEED to YES forces the seed returned by RANDOM\_SEED to be constant, thereby generating the same sequence of random numbers at each execution of the program.

### 11.3.25. TMP

You can use TMP to specify the directory to use for placement of any temporary files created during execution of the PGI compilers and tools. This variable is interchangeable with TMPDIR.

### 11.3.26. TMPDIR

You can use TMPDIR to specify the directory to use for placement of any temporary files created during execution of the PGI compilers and tools.

# 11.4. Using Environment Modules on Linux

On Linux, if you use the Environment Modules package, that is, the module load command, PGI includes a script to set up the appropriate module files.

Assuming your installation base directory is /opt/pgi, and your MODULEPATH environment variable is /usr/local/Modules/modulefiles, execute this command:

```
% /opt/pgi/linux86-64/19.5/etc/modulefiles/pgi.module.install \
    -all -install /usr/local/Modules/modulefiles
```

This command creates module files for all installed versions of the PGI compilers. You must have write permission to the modulefiles directory to enable the module commands:

```
% module load pgi64/19.5
% module load pgi/19.5
```

where "pgi/19.5" also uses the 64-bit compilers.

To see what versions are available, use this command:

% module avail pgi

The module load command sets or modifies the environment variables as indicated in the following table.

| This Environment Variable | Is set or modified by the module load command |
|---------------------------|-----------------------------------------------|
| сс                        | Full path to pgcc                             |
| СРР                       | Full path to pgprepro                         |
| СХХ                       | Path to pgc++                                 |
| FC                        | Full path to pgfortran                        |
| F77                       | Full path to pgf77                            |
| F90                       | Full path to pgf90                            |
| LD_LIBRARY_PATH           | Prepends the PGI library directory            |
| MANPATH                   | Prepends the PGI man page directory           |

| This Environment Variable | Is set or modified by the module load command     |
|---------------------------|---------------------------------------------------|
| PATH                      | Prepends the PGI compiler and tools bin directory |
| PGI                       | The base installation directory                   |

PGI does not provide support for the Environment Modules package. For more information about the package, go to: http://modules.sourceforge.net.

# 11.5. Stack Traceback and JIT Debugging

When a programming error results in a runtime error message or an application exception, a program will usually exit, perhaps with an error message. The PGI runtime library includes a mechanism to override this default action and instead print a stack traceback, start a debugger, or, on Linux, create a core file for post-mortem debugging.

The stack traceback and just-in-time debugging functionality is controlled by an environment variable, PGI\_TERM, described in PGI\_TERM. The runtime libraries use the value of PGI\_TERM to determine what action to take when a program abnormally terminates.

When the PGI runtime library detects an error or catches a signal, it calls the routine pgi\_stop\_here() prior to generating a stack traceback or starting the debugger. The pgi\_stop\_here() routine is a convenient spot to set a breakpoint when debugging a program.

# Chapter 12. DISTRIBUTING FILES – DEPLOYMENT

Once you have successfully built, debugged and tuned your application, you may want to distribute it to users who need to run it on a variety of systems. This section addresses how to effectively distribute applications built using PGI compilers and tools. The application must be installed in such a way that it executes accurately on a system other than the one on which it was built, and which may be configured differently.

# 12.1. Deploying Applications on Linux

To successfully deploy your application on Linux, some of the issues to consider include:

- Runtime Libraries
- ▶ 64-bit Linux Systems
- Redistribution of Files
- Licensing

## 12.1.1. Runtime Library Considerations

On Linux systems, the system runtime libraries can be linked to an application either statically or dynamically. For example, for the C runtime library, libc, you can use either the static version libc.a or the shared object version libc.so. If the application is intended to run on Linux systems other than the one on which it was built, it is generally safer to use the shared object version of the library. This approach ensures that the application uses a version of the library that is compatible with the system on which the application is running. Further, it works best when the application is linked on a system that has an equivalent or earlier version of the system software than the system on which the application will be run.

# Building on a newer system and running the application on an older system may not produce the desired output.

To use the shared object version of a library, the application must also link to shared object versions of the PGI runtime libraries. To execute an application built in such a way on a system on which PGI compilers are *not* installed, those shared objects must

be available. To build using the shared object versions of the runtime libraries, use the -Bdynamic option, as shown here:

\$ pgf90 -Bdynamic myprog.f90

#### 12.1.2. 64-bit Linux Considerations

On 64-bit Linux systems, 64-bit applications that use the <code>-mcmodel=medium</code> option sometimes cannot be successfully linked statically. Therefore, users with executables built with the <code>-mcmodel=medium</code> option may need to use shared libraries, linking dynamically. Also, runtime libraries built using the <code>-fpic</code> option use 32-bit offsets, so they sometimes need to reside near other runtime <code>libs</code> in a shared area of Linux program memory.

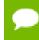

If your application is linked dynamically using shared objects, then the shared object versions of the PGI runtime are required.

## 12.1.3. Linux Redistributable Files

The method for installing the shared object versions of the runtime libraries required for applications built with PGI compilers and tools is manual distribution.

When the PGI compilers are installed, there are directories that have a name that begins with REDIST; these directories contain the redistributed shared object libraries. These may be redistributed by licensed PGI customers under the terms of the End-User License Agreement.

### 12.1.4. Restrictions on Linux Portability

You cannot expect to be able to run an executable on any given Linux machine. Portability depends on the system you build on as well as how much your program uses system routines that may have changed from Linux release to Linux release. For example, an area of significant change between some versions of Linux is in libpthread.so and libnuma.so. PGI compilers use these dynamically linked libraries for the options -Mconcur (auto-parallel), -mp (OpenMP), and -acc -ta=multicore (OpenACC). Statically linking these libraries may not be possible, or may result in failure at execution.

Typically, portability is supported for forward execution, meaning running a program on the same or a later version of Linux. But not for backward compatibility, that is, running on a prior release. For example, a user who compiles and links a program under RHEL 7.2 should not expect the program to run without incident on a RHEL 5.2 system, an earlier Linux version. It *may* run, but it is less likely. Developers might consider building applications on earlier Linux versions for wider usage. Dynamic linking of Linux and gcc system routines on the platform executing the program can also reduce problems.

## 12.1.5. Licensing for Redistributable Files

The files in the REDIST directories may be redistributed under the terms of the End-User License Agreement for the product in which they were included.

# 12.2. Deploying Applications on Windows

Windows programs may be linked statically or dynamically.

- A statically linked program is completely self-contained, created by linking to static versions of the PGI and Microsoft runtime libraries.
- A dynamically linked program depends on separate dynamically-linked libraries (DLLs) that must be installed on a system for the application to run on that system.

Although it may be simpler to install a statically linked executable, there are advantages to using the DLL versions of the runtime, including:

- Executable binary file size is smaller.
- Multiple processes can use DLLs at once, saving system resources.
- New versions of the runtime can be installed and used by the application without rebuilding the application.

Dynamically-linked Windows programs built with PGI compilers depend on dynamic runtime library files (DLLs). These DLLs must be distributed with such programs to enable them to execute on systems where the PGI compilers are not installed. These redistributable libraries include both PGI runtime libraries and Microsoft runtime libraries.

### 12.2.1. PGI Redistributables

PGI redistributable directories contain all of the PGI Linux runtime library shared object files or Windows dynamically-linked libraries that can be re-distributed by PGI 19.5 licensees under the terms of the PGI End-User License Agreement (EULA).

## 12.2.2. Microsoft Redistributables

The PGI products on Windows include Microsoft Open Tools. The Microsoft Open Tools directory contains a subdirectory named redist. PGI licensees may redistribute the files contained in this directory in accordance with the terms of the End-User License Agreement.

Microsoft supplies installation packages, vcredist\_x86.exe and vcredist\_x64.exe, containing these runtime files. These files are available in the redist directory.

# 12.3. Code Generation and Processor Architecture

The PGI compilers can generate much more efficient code if they know the specific x86-64 processor architecture on which the program will run. When preparing to deploy your application, you should determine whether you want the application to run on the widest possible set of x86-64 processors, or if you want to restrict the application to run on a specific processor or set of processors. The restricted approach allows you to optimize performance for that set of processors.

Different processors have differences, some subtle, in hardware features, such as instruction sets and cache size. The compilers make architecture-specific decisions such as instruction selection, instruction scheduling, and vectorization, all of which can have a profound effect on the performance of applications.

Processor-specific code generation is controlled by the -tp option, described in the section '-tp <target> [,target...]' of the PGI Compiler Reference Manual, www.pgroup.com/resources/docs/19.5/pdf/pgi19ref-x86.pdf. When an application is compiled without any -tp options, the compiler generates code for the type of processor on which the compiler is run.

### 12.3.1. Generating Generic x86-64 Code

To generate generic x86-64 code, use one of the following forms of the-tp option on your command line:

-tp px ! generate code for any x86-64 cpu type

-tp px-64 ! generate code for any x86-64 cpu type

Both of these examples are good choices for portable execution.

### 12.3.2. Generating Code for a Specific Processor

You can use the -tp option to request that the compiler generate code optimized for a specific processor. The PGI Release Notes contains a list of supported processors or you can look at the -tp entry in the compiler output generated by using the -help option, described in '-help' in the PGI Compiler Reference Manual.

# 12.4. Generating One Executable for Multiple Types of Processors

PGI unified binaries provide a low-overhead method for a single program to run well on a number of hardware platforms.

The PGI compilers can produce PGI Unified Binary programs that contain code streams fully optimized and supported for both AMD and Intel processors using the -tp target option.

The compilers generate and combine multiple binary code streams into one executable, where each stream is optimized for a specific platform. At runtime, this one executable senses the environment and dynamically selects the appropriate code stream.

Executable size is automatically controlled via unified binary culling. Only those functions and subroutines where the target affects the generated code have unique binary images, resulting in a code-size savings of 10–90% compared to generating full copies of code for each target.

Programs can use PGI Unified Binary technology even if all of the object files and libraries are not compiled as unified binaries. Like any other object file, you can use PGI Unified Binary object files to create programs or libraries. No special start up code is needed; support is linked in from the PGI libraries.

The -Mpfi option disables generation of PGI Unified Binary object files. Instead, the default target auto-detect rules for the host are used to select the target processor.

### 12.4.1. PGI Unified Binary Command-line Switches

The target processor switch, -tp, accepts a comma-separated list of processor targets and generates code optimized for each listed target.

The following example generates optimized code for three targets:

-tp zen, sandybridge, skylake

#### 12.4.2. PGI Unified Binary Directives and Pragmas

PGI Unified binary directives and pragmas may be applied to functions, subroutines, or whole files. The directives and pragmas cause the compiler to generate PGI Unified Binary code optimized for one or more targets. No special command line options are needed for these pragmas and directives to take effect.

The syntax of the Fortran directive is:

pgi\$[g|r| ] pgi tp [target]...

where the scope is g (global), r (routine) or blank. The default is r, routine.

For example, the following syntax indicates that the whole file, represented by g, should be optimized for both zen and skylake.

pgi\$g pgi tp zen skylake

The syntax of the C/C++ pragma is:

#pragma [global|routine|] tp [target]...

where the scope is global, routine, or blank. The default is routine.

For example, the following syntax indicates that the next function should be optimized for zen, sandybridge, and skylake.

#pragma routine tp zen sandybridge skylake

# Chapter 13. INTER-LANGUAGE CALLING

This section describes inter-language calling conventions for C, C++, and Fortran programs using the PGI compilers. Fortran 2003 ISO\_C\_Binding provides a mechanism to support the interoperability with C. This includes the ISO\_C\_Binding intrinsic module, binding labels, and the BIND attribute. In the absence of this mechanism, the following sections describe how to call a Fortran function or subroutine from a C or C++ program and how to call a C or C++ function from a Fortran program. For information on calling assembly language programs, refer to the 'Runtime Environment' section of the PGI Compiler Reference Manual, www.pgroup.com/resources/docs/19.5/pdf/pgi19ref-x86.pdf.

This section provides examples that use the following options related to inter-language calling. For more information on these options, refer to the 'Command-Line Options Reference' section of the PGI Compiler Reference Manual, www.pgroup.com/resources/ docs/19.5/pdf/pgi19ref-x86.pdf.

| -Mupcase |
|----------|
|          |

## 13.1. Overview of Calling Conventions

This section includes information on the following topics:

- ▶ Functions and subroutines in Fortran, C, and C++
- Naming and case conversion conventions
- Compatible data types
- Argument passing and special return values
- Arrays and indexes

The sections Inter-language Calling Considerations through Example – C++ Calling Fortran describe how to perform inter-language calling using the Linux, macOS, or Win64 convention.

## 13.2. Inter-language Calling Considerations

In general, when argument data types and function return values agree, you can call a C or C++ function from Fortran as well as call a Fortran function from C or C++. When data types for arguments do not agree, you may need to develop custom mechanisms to handle them. For example, the Fortran COMPLEX type has a matching type in C99 but does not have a matching type in C89; however, it is still possible to provide interlanguage calls but there are no general calling conventions for such cases.

- If a C++ function contains objects with constructors and destructors, calling such a function from either C or Fortran is not possible unless the initialization in the main program is performed from a C++ program in which constructors and destructors are properly initialized.
   In general, you can call a C or Fortran function from C++ without problems
  - as long as you use the extern "C" keyword to declare the function in the C++ program. This declaration prevents name mangling for the C function name. If you want to call a C++ function from C or Fortran, you also have to use the extern "C" keyword to declare the C++ function. This keeps the C++ compiler from mangling the name of the function.
  - You can use the \_\_cplusplus macro to allow a program or header file to work for both C and C++. For example, the following defines in the header file stdio.h allow this file to work for both C and C++.

```
#ifndef _STDIO_H
#define _STDIO_H
#ifdef _cplusplus
extern "C" {
    #endif /* __cplusplus */
    .
    .
    /* Functions and data types defined... */
    .
    #ifdef __cplusplus
}
#endif /* __cplusplus */
#endif
C++ member functions cannot be declared extern,
```

 C++ member functions cannot be declared extern, since their names will always be mangled. Therefore, C++ member functions cannot be called from C or Fortran.

## 13.3. Functions and Subroutines

Fortran, C, and C++ define functions and subroutines differently.

For a Fortran program calling a C or C++ function, observe the following return value convention:

- When a C or C++ function returns a value, call it from Fortran as a function.
- When a C or C++ function does not return a value, call it as a subroutine.

For a C/C++ program calling a Fortran function, the call should return a similar type. Table 31, Fortran and C/C++ Data Type Compatibility, lists compatible types. If the call is to a Fortran subroutine, a Fortran CHARACTER function, or a Fortran COMPLEX function, call it from C/C++ as a function that returns void. The exception to this convention is when a Fortran subroutine has alternate returns; call such a subroutine from C/C++ as a function returning int whose value is the value of the integer expression specified in the alternate RETURN statement.

# 13.4. Upper and Lower Case Conventions, Underscores

By default on Linux, Win64, and macOS systems, all Fortran symbol names are converted to lower case. C and C++ are case sensitive, so upper-case function names stay upper-case. When you use inter-language calling, you can either name your C/C+ + functions with lower-case names, or invoke the Fortran compiler command with the option -Mupcase, in which case it will not convert symbol names to lower-case.

When programs are compiled using one of the PGI Fortran compilers on Linux, Win64, and macOS systems, an underscore is appended to Fortran global names (names of functions, subroutines and common blocks). This mechanism distinguishes Fortran name space from C/C++ name space. Use these naming conventions:

- If you call a C/C++ function from Fortran, you should rename the C/C++ function by appending an underscore or use C\$PRAGMA C in the Fortran program. For more information on C\$PRAGMA C, refer to !\$PRAGMA C.
- ► If you call a Fortran function from C/C++, you should append an underscore to the Fortran function name in the calling program.

## 13.5. Compatible Data Types

Table 31 shows compatible data types between Fortran and C/C++. Table 32, Fortran and C/C++ Representation of the COMPLEX Type shows how the Fortran COMPLEX type may be represented in C/C++.

 $\mathbf{P}$ 

**Tip** If you can make your function/subroutine parameters as well as your return values match types, you should be able to use inter-language calling.

| Fortran Type (lower case) | С/С++ Туре | Size (bytes) |
|---------------------------|------------|--------------|
| character x               | char x     | 1            |
| character*n x             | char x[n]  | n            |
| real x                    | float x    | 4            |
| real*4 x                  | float x    | 4            |
| real*8 x                  | double x   | 8            |
| double precision          | double x   | 8            |

| Table 31 Fo | ortran and ( | C/C++ | Data | Туре | Compatibility |
|-------------|--------------|-------|------|------|---------------|
|-------------|--------------|-------|------|------|---------------|

| Fortran Type (lower case) | С/С++ Туре    | Size (bytes) |
|---------------------------|---------------|--------------|
| integer x                 | int x         | 4            |
| integer*1 x               | signed char x | 1            |
| integer*2 x               | short x       | 2            |
| integer*4 x               | int x         | 4            |
| integer*8 x               | long long x   | 8            |
| logical x                 | int x         | 4            |
| logical*1 x               | char x        | 1            |
| logical*2 x               | short x       | 2            |
| logical*4                 | int x         | 4            |
| logical*8                 | long x        | 8            |

#### Table 32 Fortran and C/C++ Representation of the COMPLEX Type

| Fortran Type (lower case) | С/С++ Туре                                     | Size (bytes) |
|---------------------------|------------------------------------------------|--------------|
| complex x                 | struct {float r,i;} x;<br>float complex x;     | 8<br>8       |
| complex*8 x               | struct {float r,i;} x;<br>float complex x;     | 8<br>8       |
| double complex x          | struct {double dr,di;} x;<br>double complex x; | 16<br>16     |
| complex *16 x             | struct {double dr,di;} x;<br>double complex x; | 16<br>16     |

For C/C++, the complex type implies C99 or later.

### 13.5.1. Fortran Named Common Blocks

A named Fortran common block can be represented in C/C++ by a structure whose members correspond to the members of the common block. The name of the structure in C/C++ must have the added underscore. For example, here is a Fortran common block:

```
INTEGER I
COMPLEX C
DOUBLE COMPLEX CD
DOUBLE PRECISION D
COMMON /COM/ i, c, cd, d
```

This Fortran Common Block is represented in C with the following equivalent:

```
extern struct {
    int i;
    struct {float real, imag;} c;
    struct {double real, imag;} cd;
```

```
double d;
} com_;
```

This same Fortran Common Block is represented in C++ with the following equivalent:

```
extern "C" struct {
    int i;
    struct {float real, imag;} c;
    struct {double real, imag;} cd;
    double d;
} com_;
```

Tip For global or external data sharing, extern "C" is not required.

## 13.6. Argument Passing and Return Values

In Fortran, arguments are passed by reference, that is, the address of the argument is passed, rather than the argument itself. In C/C++, arguments are passed by value, except for strings and arrays, which are passed by reference. Due to the flexibility provided in C/C++, you can work around these differences. Solving the parameter passing differences generally involves intelligent use of the & and \* operators in argument passing when C/C++ calls Fortran and in argument declarations when Fortran calls C/C++.

For strings declared in Fortran as type CHARACTER, an argument representing the length of the string is also passed to a calling function.

On the following systems, the compiler places the length argument(s) at the end of the parameter list, following the other formal arguments:

- On Linux and macOS systems
- On Win64 systems, except when using the option -Miface=cref

The length argument is passed by value, not by reference.

#### 13.6.1. Passing by Value (%VAL)

When passing parameters from a Fortran subprogram to a C/C++ function, it is possible to pass by value using the %VAL function. If you enclose a Fortran parameter with %VAL(), the parameter is passed by value. For example, the following call passes the integer i and the logical bvar by value.

```
integer*1 i
logical*1 bvar
call cvalue (%VAL(i), %VAL(bvar))
```

### 13.6.2. Character Return Values

Functions and Subroutines describes the general rules for return values for C/C++ and Fortran inter-language calling. There is a special return value to consider. When a Fortran function returns a character, two arguments need to be added at the beginning of the C/C++ calling function's argument list:

• The address of the return character or characters

• The length of the return character

The following example illustrates the extra parameters, tmp and 10, supplied by the caller:

#### **Character Return Parameters**

```
! Fortran function returns a character
CHARACTER*(*) FUNCTION CHF(C1,I)
CHARACTER*(*) C1
INTEGER I
END
/* C declaration of Fortran function */
extern void chf_();
char tmp[10];
char c1[9];
int i;
chf_(tmp, 10, c1, &i, 9);
```

If the Fortran function is declared to return a character value of constant length, for example CHARACTER\*4 FUNCTION CHF(), the second extra parameter representing the length must still be supplied, but is not used.

The value of the character function is not automatically NULL-terminated.

#### 13.6.3. Complex Return Values

When a Fortran function returns a complex value, an argument needs to be added at the beginning of the C/C++ calling function's argument list; this argument is the address of the complex return value. COMPLEX Return Values illustrates the extra parameter, cplx, supplied by the caller.

#### **COMPLEX Return Values**

```
COMPLEX FUNCTION CF(C, I)
    INTEGER I
    ...
END
extern void cf_();
typedef struct {float real, imag;} cplx;
cplx cl;
int i;
cf (&cl, &i);
```

## 13.7. Array Indices

C/C++ arrays and Fortran arrays use different default initial array index values. By default, arrays in C/C++ start at 0 and arrqays in Fortran start at 1. If you adjust your array comparisons so that a Fortran second element is compared to a C/C++ first element, and adjust similarly for other elements, you should not have problems working with this difference. If this is not satisfactory, you can declare your Fortran arrays to start at zero.

Another difference between Fortran and C/C++ arrays is the storage method used. Fortran uses column-major order and C/C++ uses row-major order. For one-dimensional arrays, this poses no problems. For two-dimensional arrays, where there are an equal number of rows and columns, row and column indexes can simply be reversed. For arrays other than single dimensional arrays, and square two-dimensional arrays, interlanguage function mixing is not recommended.

## 13.8. Examples

This section contains examples that illustrate inter-language calling.

#### 13.8.1. Example - Fortran Calling C

There are other solutions to calling C from Fortran than the one presented in this section. For example, you can use the iso\_c\_binding intrinsic module which PGI does support. For more information on this module and for examples of how to use it, search the web using the keyword iso\_c\_binding.

C function f2c\_func\_ shows a C function that is called by the Fortran main program shown in Fortran Main Program f2c\_main.f. Notice that each argument is defined as a pointer, since Fortran passes by reference. Also notice that the C function name uses all lower-case and a trailing "\_".

#### Fortran Main Program f2c\_main.f

```
logical*1 bool1
character letter1
integer*4 numint1, numint2
real numfloat1
double precision numdoub1
integer*2 numshor1
external f2c_func
call f2c_func(bool1, letter1, numint1, numint2, numfloat1, numdoub1, numshor1)
write( *, "(L2, A2, I5, I5, F6.1, F6.1, I5)")
+ bool1, letter1, numint1, numint2, numfloat1, numdoub1, numshor1
end
```

#### C function f2c\_func\_

```
#define TRUE 0xff
#define FALSE 0
void f2c_func_( bool1, letter1, numint1, numint2, numfloat1,\
    numdoub1, numshor1, len_letter1)
    char *bool1, *letter1;
    int *numint1, *numint2;
    float *numfloat1;
    double *numdoub1;
    short *numshor1;
    int len_letter1;
    {
        *bool1 = TRUE; *letter1 = 'v';
        *numint1 = 11; *numint2 = -44;
        *numfloat1 = 39.6;
        *numdoub1 = 39.2;
    }
}
```

```
*numshor1 = 981;
}
```

Compile and execute the program f2c\_main.f with the call to f2c\_func\_using the following command lines:

\$ pgcc -c f2c\_func.c
\$ pgfortran f2c func.o f2c main.f

Executing the a.out file should produce the following output:

T v 11 -44 39.6 39.2 981

#### 13.8.2. Example - C Calling Fortran

The example C Main Program c2f\_main.c shows a C main program that calls the Fortran subroutine shown in Fortran Subroutine c2f\_sub.f.

- Each call uses the & operator to pass by reference.
- ▶ The call to the Fortran subroutine uses all lower-case and a trailing "\_".

#### C Main Program c2f\_main.c

```
void main () {
  char bool1, letter1;
  int numint1, numint2;
  float numfloat1;
  double numdoub1;
  short numshor1;
  extern void c2f_func_();
  c2f_sub_(&bool1,&letter1,&numint1,&numint2,&numfloat1,&numdoub1,&numshor1, 1);
  printf(" %s %c %d %d %3.1f %.0f %d\n",
  bool1?"TRUE":"FALSE", letter1, numint1, numint2,
  numfloat1, numdoub1, numshor1);
}
```

#### Fortran Subroutine c2f\_sub.f

```
subroutine c2f func ( bool1, letter1, numint1, numint2,
+ numfloat1, numdoub1, numshor1)
  logical*1 bool1
  character letter1
  integer numint1, numint2
  double precision numdoub1
  real numfloat1
  integer*2 numshor1
  bool1 = .true.
  letter1 = "v"
   numint1 = 11
   numint2 = -44
   numdoub1 = 902
   numfloat1 = 39.6
   numshor1 = 299
   return
end
```

To compile this Fortran subroutine and C program, use the following commands:

\$ pgcc -c c2f main.c
\$ pgfortran -Mnomain c2f\_main.o c2\_sub.f

Executing the resulting a.out file should produce the following output:

```
TRUE v 11 -44 39.6 902 299
```

### 13.8.3. Example - C++ Calling C

C++ Main Program cp2c\_main.C Calling a C Function shows a C++ main program that calls the C function shown in Simple C Function c2cp\_func.c.

#### C++ Main Program cp2c\_main.C Calling a C Function

```
extern "C" void cp2c_func(int n, int m, int *p);
#include <iostream>
main()
{
    int a,b,c;
    a=8;
    b=2;
    c=0;
    cout << "main: a = "<<a<<" b = "<<b<<"ptr c = "<<hex<<&c<< endl;
    cp2c_func(a,b,&c);
    cout << "main: res = "<<c<endl;
    }
}
```

#### Simple C Function c2cp\_func.c

```
void cp2c_func(num1, num2, res)
int num1, num2, *res;
{
    printf("func: a = %d b = %d ptr c = %x\n",num1,num2,res);
    *res=num1/num2;
    printf("func: res = %d\n",*res);
}
```

To compile this C function and C++ main program, use the following commands:

\$ pgcc -c cp2c\_func.c
\$ pgc++ cp2c main.C cp2c func.o

Executing the resulting a.out file should produce the following output:

```
main: a = 8 b = 2 ptr c = 0xbfffb94
func: a = 8 b = 2 ptr c = bffffb94
func: res = 4
main: res = 4
```

### 13.8.4. Example - C Calling C ++

The example in C Main Program c2cp\_main.c Calling a C++ Function shows a C main program that calls the C++ function shown in Simple C++ Function c2cp\_func.C with Extern C.

#### C Main Program c2cp\_main.c Calling a C++ Function

```
extern void c2cp_func(int a, int b, int *c);
#include <stdio.h>
main() {
    int a,b,c;
    a=8; b=2;
    printf("main: a = %d b = %d ptr c = %x\n",a,b,&c);
    c2cp_func(a,b,&c);
    printf("main: res = %d\n",c);
    }
```

#### Simple C++ Function c2cp\_func.C with Extern C

```
#include <iostream>
extern "C" void c2cp_func(int num1,int num2,int *res)
```

```
{
    cout << "func: a = "<<numl<<" b = "<<num2<<"ptr c ="<<res<<endl;
    res=num1/num2;
    cout << "func: res = "<<res<<endl;
}</pre>
```

To compile this C function and C++ main program, use the following commands:

\$ pgcc -c c2cp\_main.c
\$ pgc++ c2cp\_main.o c2cp\_func.C

Executing the resulting a.out file should produce the following output:

```
main: a = 8 b = 2 ptr c = 0xbffffb94
func: a = 8 b = 2 ptr c = bffffb94
func: res = 4
main: res = 4
```

You cannot use the extern "C" form of declaration for an object's member functions.

#### 13.8.5. Example - Fortran Calling C++

The Fortran main program shown in Fortran Main Program f2cp\_main.f calling a C++ function calls the C++ function shown in C++ function f2cp\_func.C.

Notice:

- Each argument is defined as a pointer in the C++ function, since Fortran passes by reference.
- ▶ The C++ function name uses all lower-case and a trailing "\_":

Fortran Main Program f2cp\_main.f calling a C++ function

```
logical*1 bool1
character letter1
integer*4 numint1, numint2
real numfloat1
double precision numdoub1
integer*2 numshor1
external f2cpfunc
call f2cp_func (bool1, letter1, numint1,
+ numint2, numfloat1, numdoub1, numshor1)
write( *, "(L2, A2, I5, I5, F6.1, F6.1, I5)")
+ bool1, letter1, numint1, numint2, numfloat1,
+ numdoub1, numshor1
end
```

#### C++ function f2cp\_func.C

```
#define TRUE 0xff
#define FALSE 0
extern "C"
{
extern void f2cp_func_ (
    char *bool1, *letter1,
    int *numint1, *numint2,
    float *numfloat1,
    double *numdoub1,
    short *numshort1,
    int len_letter1)
{
    *bool1 = TRUE; *letter1 = 'v';
    *numint1 = 11; *numint2 = -44;
}
```

```
*numfloat1 = 39.6; *numdoub1 = 39.2; *numshort1 = 981;
}
```

Assuming the Fortran program is in a file fmain.f, and the C++ function is in a file cpfunc.C, create an executable, using the following command lines:

\$ pgc++ -c f2cp\_func.C \$ pgfortran f2cp\_func.o f2cp\_main.f -pgc++libs

Executing the a.out file should produce the following output:

T v 11 -44 39.6 39.2 981

#### 13.8.6. Example - C++ Calling Fortran

Fortran Subroutine cp2f\_func.f shows a Fortran subroutine called by the C++ main program shown in C++ main program cp2f\_main.C. Notice that each call uses the **&** operator to pass by reference. Also notice that the call to the Fortran subroutine uses all lower-case and a trailing "\_":

#### C++ main program cp2f\_main.C

```
#include <iostream>
extern "C" { extern void cp2f func (char *, char *, int *, int *,
float *,double *,short *); }
main ()
 char bool1, letter1;
 int numint1, numint2;
 float numfloat1;
double numdoub1;
 short numshor1;
 cp2f func(&bool1,&letter1,&numint1,&numint2,&numfloat1, &numdoub1,&numshor1);
 cout << " bool1 = ";
bool1?cout << "TRUE ":cout << "FALSE "; cout <<endl;</pre>
 cout << " letter1 = " << letter1 <<endl;</pre>
 cout << " numint1 = " << numint1 <<endl;</pre>
 cout << " numint2 = " << numint2 <<endl;</pre>
 cout << " numfloat1 = " << numfloat1 <<endl;</pre>
cout << " numdoub1 = " << numdoub1 <<endl;</pre>
 cout << " numshor1 = " << numshor1 <<endl;</pre>
```

#### Fortran Subroutine cp2f\_func.f

```
subroutine cp2f_func ( bool1, letter1, numint1,
+ numint2, numfloat1, numdoub1, numshor1)
logical*1 bool1
character letter1
integer numint1, numint2
double precision numdoub1
real numfloat1
integer*2 numshor1
bool1 = .true. ; letter1 = "v"
numint1 = 11 ; numint2 = -44
numdoub1 = 902 ; numfloat1 = 39.6 ; numshor1 = 299
return
end
```

To compile this Fortran subroutine and C++ program, use the following command lines:

```
$ pgfortran -c cp2f_func.f
$ pgc++ cp2f_func.o cp2f_main.C -pgf90libs
```

Executing this C++ main should produce the following output: bool1 = TRUE letter1 = v numint1 = 11 numint2 = -44 numfloat1 = 39.6 numdoub1 = 902 numshor1 = 299

••

You must explicitly link in the PGFORTRAN runtime support libraries when linking pgfortran-compiled program units into C or C++ main programs. When linking pgf77-compiled program units into C or C++ main programs, you need only link in -lpgftnrtl.

## Chapter 14. PROGRAMMING CONSIDERATIONS FOR 64-BIT ENVIRONMENTS

PGI provides 64-bit compilers for the 64-bit Linux, Windows, and macOS operating systems running on the x64 architecture. You can use these compilers to create programs that use 64-bit memory addresses. However, there are limitations to how this capability can be applied. With the exception of Linux86-64, the object file formats on all of the operating systems limit the total cumulative size of code plus static data to 2GB. This limit includes the code and statically declared data in the program and in system and user object libraries. Linux86-64 implements a mechanism that overcomes this limitations, as described in Large Static Data in Linux. This section describes the specifics of how to use the PGI compilers to make use of 64-bit memory addressing.

The 64-bit PGI compilers are 64-bit applications which cannot run on anything but 64bit CPUs running 64-bit Operating Systems.

This section describes how to use the following options related to 64-bit programming.

| -fPIC | -mcmodel=medium     | -Mlarge_arrays |
|-------|---------------------|----------------|
| -i8   | -Mlargeaddressaware | -tp            |

## 14.1. Data Types in the 64-Bit Environment

The size of some data types can be different in a 64-bit environment. This section describes the major differences. For detailed information, refer to the 'Fortran, C, and C++ Data Types' section of the PGI Compiler Reference Manual, www.pgroup.com/resources/docs/19.5/pdf/pgi19ref-x86.pdf.

#### 14.1.1. C/C++ Data Types

On 64-bit windows, the size of an int is 4 bytes, a long is 4 bytes, and a pointer is 8 bytes.

On the 64-bit Linux and macOS operating systems, the size of an int is 4 bytes, a long is 8 bytes, and a pointer is 8 bytes.

### 14.1.2. Fortran Data Types

In Fortran, the default size of the INTEGER type is 4 bytes. The -i8 compiler option may be used to make the default size of all INTEGER data in the program 8 bytes.

When using the -Mlarge\_arrays option, described in 64-Bit Array Indexing, any 4-byte INTEGER variables that are used to index arrays are silently promoted by the compiler to 8 bytes. This promotion can lead to unexpected consequences, so 8-byte INTEGER variables are recommended for array indexing when using the option - Mlarge\_arrays.

## 14.2. Large Static Data in Linux

Linux86-64 operating systems support two different memory models. The default model used by PGI compilers is the small memory model, which can be specified using - mcmodel=small. This is the 32-bit model, which limits the size of code plus statically allocated data, including system and user libraries, to 2GB. The medium memory model, specified by -mcmodel=medium, allows combined code and static data areas (.text and .bss sections) larger than 2GB. The -mcmodel=medium option must be used on both the compile command and the link command in order to take effect.

The Win64 and 64-bit macOS operating systems do not have any support for large static data declarations.

There are two drawbacks to using -mcmodel=medium. First, there is increased addressing overhead to support the large data range. This can affect performance, though the compilers seek to minimize the added overhead through careful instruction generation. Second, -mcmodel=medium cannot be used for objects in shared libraries, because there is no OS support for 64-bit dynamic linkage.

## 14.3. Large Dynamically Allocated Data

Dynamically allocated data objects in programs compiled by the 64-bit PGI compilers can be larger than 2GB. No special compiler options are required to enable this functionality. The size of the allocation is only limited by the system. However, to correctly access dynamically allocated arrays with more than 2G elements you should use the -Mlarge\_arrays option, described in the following section.

## 14.4. 64-Bit Array Indexing

The 64-bit PGI compilers provide an option, -Mlarge\_arrays, that enables 64bit indexing of arrays. This means that, as necessary, 64-bit INTEGER constants and variables are used to index arrays.

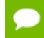

In the presence of -Mlarge\_arrays, the compiler may silently promote 32-bit integers to 64 bits, which can have unexpected side effects.

On Linux86-64, the -Mlarge\_arrays option also enables single static data objects larger than 2 GB. This option is the default in the presence of -mcmodel=medium.

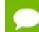

On Win64, static data may not be larger than 2GB.

## 14.5. Compiler Options for 64-bit Programming

The usual switches that apply to 64-bit programmers seeking to increase the data range of their applications are in the following table.

| Option              | Purpose                                                                                                    | Considerations                                                                                                    |
|---------------------|----------------------------------------------------------------------------------------------------|----------------------------------------------------------------------------------------------------|
| -mcmodel=medium     | Enlarge object size;<br>Allow for declared<br>data the size of larger<br>than 2GB                                        | Linux86-64 only. Slower execution. Cannot be used<br>with -fPIC. Objects cannot be put into shared libraries.                                                                                                    |
| -Mlargeaddressaware | [Win64 only]<br>Generates code that<br>allows for addresses<br>greater than 2GB,<br>using RIP-relative<br>addressing.    | Use -Mlargeaddressaware=no for a direct addressing<br>mechanism that restricts the total addressable<br>memory. This is not applicable if the object file is<br>placed in a DLL. Further, if an object file is compiled<br>with this option, it must also be used when linking. |
| -Mlarge_arrays      | Perform all array-<br>location-to-address<br>calculations using 64-<br>bit integer arithmetic.                           | Slightly slower execution. Is implicit with<br>-mcmodel=medium. Can be used with option<br>-mcmodel=small. Win64 does not support<br>-Mlarge_arrays for static objects larger than 2GB.                                                                                         |
| -fPIC               | Position independent<br>code. Necessary for<br>shared libraries.                                                         | Dynamic linking restricted to a 32-bit offset. External<br>symbol references should refer to other shared lib<br>routines, rather than the program calling them.                                                                                                    |
| -i8                 | All INTEGER functions,<br>data, and constants<br>not explicitly<br>declared INTEGER*4<br>are assumed to be<br>INTEGER*8. | Users should take care to explicitly declare INTEGER functions as INTEGER*4.                                                                                                    |

#### Table 33 64-bit Compiler Options

The following table summarizes the limits of these programming models under the specified conditions. The compiler options you use vary by processor.

Table 34Effects of Options on Memory and Array Sizes

|                                                | Addr. Math Max Size Gbyte |    | tes |    |    |
|------------------------------------------------|---------------------------|----|-----|----|----|
| Condition                                      | Α                         | I  | AS  | DS | TS |
| 64-bit addr limited by option -mcmodel=small   | 64                        | 32 | 2   | 2  | 2  |
| -fpic incompatible with -mcmodel=medium        | 64                        | 32 | 2   | 2  | 2  |
| Enable full support for 64-bit data addressing | 64                        | 64 | >2  | >2 | >2 |

| А  | Address Type - size in bits of data used for address calculations, 64-bits.                                                                                              |
|----|----------------------------------------------------------------------------------------------------|
| I  | Index Arithmetic -bit-size of data used to index into arrays and other aggregate data structures.<br>If 32-bit, total range of any single data object is limited to 2GB. |
| AS | Maximum Array Size- the maximum size in gigabytes of any single data object.                                                                                             |
| DS | - max size in gigabytes combined of all data objects in .bss                                                                                                    |
| TS | Maximum Total Size- max size in gigabytes, in aggregate, of all executable code and data objects in a running program.                                                   |

## 14.6. Practical Limitations of Large Array Programming

The 64-bit addressing capability of the Linux86-64 and Win64 environments can cause unexpected issues when data sizes are enlarged significantly. The following table describes the most common occurrences of practical limitations of large array programming.

| Table 35 | 64-Bit | Limitations |
|----------|--------|-------------|
|----------|--------|-------------|

| array initialization | Initializing a large array with a data statement may result in very large assembly<br>and object files, where a line of assembler source is required for each element in<br>the initialized array. Compilation and linking can be very time consuming as well.<br>To avoid this issue, consider initializing large arrays in a loop at runtime rather<br>than in a data statement. |  |
|----------------------|----------------------------------------------------------------------------------------------------|--|
| stack space          | Stack space can be a problem for data that is stack-based. In Win64, stack space can be increased by using this link-time switch, where N is the desired stack size:- $Wl$ ,-stack:N                                                                                                    |  |
|                      | In linux86-64, stack size is increased in the environment.<br>Setting stacksize to unlimited often is not large enough.                                                                                                    |  |
|                      | limit stacksize new_size ! in csh                                                                                                    |  |
|                      | ulimit -s new_size ! in bash                                                                                                    |  |

| page swapping                                                 | If your executable is much larger than the physical size of memory, page swapping<br>can cause it to run dramatically slower; it may even fail. This is not a compiler<br>problem. Try smaller data sets to determine whether or not a problem is due to<br>page thrashing.                                                             |  |
|---------------------------------------------------------------|----------------------------------------------------------------------------------------------------|--|
| configured space                                              | Be sure your linux86-64 system is configured with swap space sufficiently large to support the data sets used in your application(s). If your memory+swap space is not sufficiently large, your application will likely encounter a segmentation fault at runtime.                                                                      |  |
| support for large<br>address offsets in<br>object file format | Arrays that are not dynamically allocated are limited by how the compiler<br>can express the 'distance' between them when generating code. A field in<br>the object file stores this 'distance' value, which is limited to 32-bits on<br>Win64 and linux86-64 with -mcmodel=small. It is 64-bits on linux86-64 with<br>-mcmodel=medium. |  |
|                                                               | Without the 64-bit offset support in the object file format, large arrays cannot be declared statically or locally stack-based.                                                                                                    |  |

## 14.7. Medium Memory Model and Large Array in C

Consider the following example, where the aggregate size of the arrays exceeds 2GB.

```
Medium Memory Model and Large Array in C
```

```
% cat bigadd.c
#include <stdio.h>
#define SIZE 60000000 /* > 2GB/4 */
static float a[SIZE], b[SIZE];
int.
main()
 long long i, n, m;
  float c[SIZE]; /* goes on stack */
  n = SIZE;
 m = 0;
  for (i = 0; i < n; i += 10000) {
    a[i] = i + 1;
   b[i] = 2.0 * (i + 1);
c[i] = a[i] + b[i];
    m = i;
  }
  printf("a[0]=%g b[0]=%g c[0]=%g\n", a[0], b[0], c[0]);
  printf("m=%lld a[%lld]=%g b[%lld]=%gc[%lld]=%g\n",m,m,a[m],m,b[m],m,c[m]);
  return 0;
```

```
% pgcc -mcmodel=medium -o bigadd bigadd.c
```

When SIZE is greater than 2G/4, and the arrays are of type float with 4 bytes per element, the size of each array is greater than 2GB. With pgcc, using the -mcmodel=medium switch, a static data object can now be > 2GB in size. If you execute with these settings in your environment, you may see the following:

```
% bigadd
  Segmentation fault
```

Execution fails because the stack size is not large enough. You can most likely correct this error by using the limit stacksize command to reset the stack size in your environment:

% limit stacksize 3000M

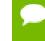

The command limit stacksize unlimited probably does not provide as large a stack as we are using in the this example.

```
% bigadd
a[0]=1 b[0]=2 c[0]=3
n=599990000 a[599990000]=5.9999e+08 b[599990000]=1.19998e+09
c[599990000]=1.79997e+09
```

# 14.8. Medium Memory Model and Large Array in Fortran

The following example works with the PGFORTRAN, PGF95, and PGF77 compilers included in Release 2019. These compilers use 64-bit addresses and index arithmetic when the -mcmodel=medium option is used.

Consider the following example:

#### Medium Memory Model and Large Array in Fortran

```
% cat mat.f
program mat
integer i, j, k, size, l, m, n
parameter (size=16000) ! >2GB
parameter (m=size, n=size)
 real*8 a(m,n), b(m,n), c(m,n), d
do i = 1, m
  do j = 1, n
     a(i,j)=10000.0D0*dble(i)+dble(j)
     b(i,j)=20000.0D0*dble(i)+dble(j)
   enddo
 enddo
 !$omp parallel
 !$omp do
do i = 1, m
  do j = 1, n
    c(i,j) = a(i,j) + b(i,j)
  enddo
 enddo
 !$omp do
 do i=1,m
   do j = 1, n
    d = 30000.0D0*dble(i)+dble(j)+dble(j)
    if (d .ne. c(i,j)) then
      print *,"err i=",i,"j=",j
      print *,"c(i,j)=",c(i,j)
print *,"d=",d
      stop
     endif
  enddo
 enddo
 !$omp end parallel
print *, "M =", M, ", N =", N
```

print \*, "c(M,N) = ", c(m,n) end

When compiled with the PGFORTRAN compiler using -mcmodel=medium:

```
% pgfortran -Mfree -mp -o mat mat.f -i8 -mcmodel=medium
% setenv OMP_NUM_THREADS 2
% mat
M = 16000 , N = 16000
c(M,N) = 480032000.0000000
```

# 14.9. Large Array and Small Memory Model in Fortran

The following example uses large, dynamically-allocated arrays. The code is divided into a main and subroutine so you could put the subroutine into a shared library. Dynamic allocation of large arrays saves space in the size of executable and saves time initializing data.

#### Large Array and Small Memory Model in Fortran

```
% cat mat_allo.f90
```

```
program mat_allo
 integer i, j
 integer size, m, n
 parameter (size=16000)
 parameter (m=size, n=size)
  double precision, allocatable::a(:,:),b(:,:),c(:,:)
  allocate(a(m,n), b(m,n), c(m,n))
  do i = 100, m, 1
    do j = 100, n, 1
      a(i,j) = 10000.0D0 * dble(i) + dble(j)
      b(i,j) = 20000.0D0 * dble(i) + dble(j)
    enddo
  enddo
 call mat_add(a,b,c,m,n)
print *, "M =",m,",N =",n
print *, "c(M,N) = ", c(m,n)
end
subroutine mat_add(a,b,c,m,n)
 integer m, n, i, j
 double precision a(m,n),b(m,n),c(m,n)
  do i = 1, m
   do j = 1, n
     c(i,j) = a(i,j) + b(i,j)
    enddo
  enddo
 return
end
% pgfortran -o mat allo mat allo.f90 -i8 -Mlarge arrays -mp -fast
```

## Chapter 15. C/C++ INLINE ASSEMBLY AND INTRINSICS

## 15.1. Inline Assembly

Inline Assembly lets you specify machine instructions inside a "C" function. The format for an inline assembly instruction is this:

{ asm | \_\_asm\_\_ } ("string");

The asm statement begins with the *asm* or *\_\_asm\_\_* keyword. The *\_\_*asm\_\_ keyword is typically used in header files that may be included in ISO "C" programs.

*string* is one or more machine specific instructions separated with a semi-colon (;) or newline  $(\n)$  character. These instructions are inserted directly into the compiler's assembly-language output for the enclosing function.

Some simple asm statements are:

```
asm ("cli");
asm ("sti");
```

These asm statements disable and enable system interrupts respectively.

In the following example, the eax register is set to zero.

asm( "pushl %eax\n\t" "movl \$0, %eax\n\t" "popl %eax");

Notice that eax is pushed on the stack so that it is it not clobbered. When the statement is done with eax, it is restored with the popl instruction.

Typically a program uses macros that enclose asm statements. The following two examples use the interrupt constructs created previously in this section:

```
#define disableInt __asm__ ("cli");
#define enableInt __asm__ ("sti");
```

## 15.2. Extended Inline Assembly

Inline Assembly explains how to use inline assembly to specify machine specific instructions inside a "C" function. This approach works well for simple machine operations such as disabling and enabling system interrupts. However, inline assembly has three distinct limitations:

- 1. The programmer must choose the registers required by the inline assembly.
- 2. To prevent register clobbering, the inline assembly must include push and pop code for registers that get modified by the inline assembly.
- 3. There is no easy way to access stack variables in an inline assembly statement.

*Extended Inline Assembly* was created to address these limitations. The format for extended inline assembly, also known as *extended asm*, is as follows:

{ asm | \_\_asm\_\_ } [ volatile | \_\_volatile\_\_ ]
("string" [: [output operands]] [: [input operands]] [: [clobberlist]]);

- Extended asm statements begin with the *asm* or <u>\_asm\_</u> keyword. Typically the <u>\_asm\_</u> keyword is used in header files that may be included by ISO "C" programs.
- An optional *volatile* or \_\_*volatile*\_\_ keyword may appear after the *asm* keyword. This keyword instructs the compiler not to delete, move significantly, or combine with any other asm statement. Like \_\_asm\_\_, the \_\_volatile\_\_ keyword is typically used with header files that may be included by ISO "C" programs.
- "string" is one or more machine specific instructions separated with a semi-colon
   (;) or newline (\n) character. The string can also contain operands specified in the [output operands], [input operands], and [clobber list]. The instructions are inserted directly into the compiler's assembly-language output for the enclosing function.
- The [*output operands*], [*input operands*], and [*clobber list*] items each describe the effect of the instruction for the compiler. For example:

```
asm( "movl %1, %%eax\n" "movl %%eax, %0":"=r" (x) : "r" (y) : "%eax" );
```

```
where "=r" (x) is an output operand.
```

```
"r" (y) is an input operand.
```

"%eax" is the clobber list consisting of one register, "%eax".

The notation for the output and input operands is a constraint string surrounded by quotes, followed by an expression, and surrounded by parentheses. The constraint string describes how the input and output operands are used in the asm "string". For example, "r" tells the compiler that the operand is a register. The "=" tells the compiler that the operand is a register. The "stored in an output operand's expression at the end of the asm statement.

Each operand is referenced in the asm "string" by a percent "%" and its number. The first operand is number 0, the second is number 1, the third is number 2, and so on. In the preceding example, "%0" references the output operand, and "%1" references the input operand. The asm "string" also contains "%%eax", which references machine register "%eax". Hard coded registers like "%eax" should be specified in the clobber list to prevent conflicts with other instructions in the compiler's assembly-language output.

[output operands], [input operands], and [clobber list] items are described in more detail in the following sections.

#### 15.2.1. Output Operands

The *[output operands]* are an optional list of output constraint and expression pairs that specify the result(s) of the asm statement. An output constraint is a string that specifies how a result is delivered to the expression. For example, "=r" (x) says the output operand is a write-only register that stores its value in the "C" variable x at the end of the asm statement. An example follows:

```
int x;
void example()
{
  asm( "movl $0, %0" : "=r" (x) );
}
```

The previous example assigns 0 to the "C" variable x. For the function in this example, the compiler produces the following assembly. If you want to produce an assembly listing, compile the example with the pgcc – S compiler option:

```
example:
..Dcfb0:
pushq %rbp
..Dcfi0:
movq %rsp, %rbp
..Dcfi1:
..EN1:
## lineno: 8
movl $0, %eax
movl $0, %eax
movl %eax, x(%rip)
## lineno: 0
popq %rbp
ret
```

In the generated assembly shown, notice that the compiler generated two statements for the asm statement at line number 5. The compiler generated "*movl* \$0, %*eax*" from the asm "*string*". Also notice that %*eax* appears in place of "%0" because the compiler assigned the %*eax* register to variable *x*. Since item 0 is an output operand, the result must be stored in its expression (x).

In addition to write-only output operands, there are read/write output operands designated with a "+" instead of a "=". For example, "+r" (x) tells the compiler to initialize the output operand with variable x at the beginning of the asm statement.

To illustrate this point, the following example increments variable x by 1:

```
int x=1;
void example2()
{
   asm( "addl $1, %0" : "+r" (x) );
}
```

To perform the increment, the output operand must be initialized with variable x. The *read/write* constraint modifier ("+") instructs the compiler to initialize the output operand with its expression. The compiler generates the following assembly code for the example2() function:

example2: ..Dcfb0: pushq %rbp

```
..Dcfi0:
movq %rsp, %rbp
..Dcfi1:
..EN1:
## lineno: 5
movl x(%rip), %eax
addl $1, %eax
movl %eax, x(%rip)
## lineno: 0
popq %rbp
ret
```

From the example2() code, two extraneous moves are generated in the assembly: one movl for initializing the output register and a second movl to write it to variable x. To eliminate these moves, use a memory constraint type instead of a register constraint type, as shown in the following example:

```
int x=1;
void example2()
{
  asm( "addl $1, %0" : "+m" (x) );
}
```

The compiler generates a memory reference in place of a memory constraint. This eliminates the two extraneous moves. Because the assembly uses a memory reference to variable x, it does not have to move x into a register prior to the asm statement; nor does it need to store the result after the asm statement. Additional constraint types are found in Additional Constraints.

```
example2:
..Dcfb0:
pushq %rbp
..Dcfi0:
movq %rsp, %rbp
..Dcfi1:
..EN1:
## lineno: 5
addl $1, x(%rip)
## lineno: 0
popq %rbp
ret
```

The examples thus far have used only one output operand. Because extended asm accepts a list of output operands, asm statements can have more than one result, as shown in the following example:

```
void example4()
{
    int x=1; int y=2;
    asm( "addl $1, %1\n" "addl %1, %0": "+r" (x), "+m" (y) );
}
```

This example increments variable y by 1 then adds it to variable x. Multiple output operands are separated with a comma. The first output operand is item 0 ("%0") and the second is item 1 ("%1") in the asm *"string"*. The resulting values for x and y are 4 and 3 respectively.

#### 15.2.2. Input Operands

The *[input operands]* are an optional list of input constraint and expression pairs that specify what "C" values are needed by the asm statement. The input constraints specify how the data is delivered to the asm statement. For example, "r" (x) says that the input

operand is a register that has a copy of the value stored in "C" variable x. Another example is "m" (x) which says that the input item is the *memory* location associated with variable x. Other constraint types are discussed in Additional Constraints. An example follows:

```
void example5()
{
    int x=1;
    int y=2;
    int z=3;
    asm( "addl %2, %1\n" "addl %2, %0" : "+r" (x), "+m" (y) : "r" (z) );
}
```

The previous example adds variable *z*, item 2, to variable x and variable y. The resulting values for x and y are 4 and 5 respectively.

Another type of input constraint worth mentioning here is the *matching constraint*. A matching constraint is used to specify an operand that fills both an input as well as an output role. An example follows:

```
int x=1;
void example6()
{
  asm( "addl $1, %1"
  :"=r" (x)
  :"0" (x) );
}
```

The previous example is equivalent to the *example2()* function shown in Output Operands. The constraint/expression pair, "0" (x), tells the compiler to initialize output item 0 with variable x at the beginning of the *asm* statement. The resulting value for x is 2. Also note that "%1" in the asm "*string*" means the same thing as "%0" in this case. That is because there is only one operand with both an input and an output role.

Matching constraints are very similar to the *read/write* output operands mentioned in Output Operands. However, there is one key difference between *read/write* output operands and *matching constraints*. The *matching constraint* can have an *input expression* that differs from its *output expression*.

The following example uses different values for the input and output roles:

```
int x;
int y=2;
void example7()
{
  asm( "addl $1, %1"
  :"=r" (x)
  : "0" (y) );
}
```

The compiler generates the following assembly for example7():

```
example7:
..Dcfb0:
pushq %rbp
..Dcfi0:
movq %rsp, %rbp
..Dcfi1:
..EN1:
## lineno: 8
movl y(%rip), %eax
addl $1, %eax
movl %eax, x(%rip)
## lineno: 0
```

```
popq %rbp
ret
```

Variable *x* gets initialized with the value stored in *y*, which is 2. After adding 1, the resulting value for variable *x* is 3.

Because *matching constraints* perform an input role for an output operand, it does not make sense for the output operand to have the read/write ("+") modifier. In fact, the compiler disallows *matching constraints* with read/write output operands. The output operand must have a write only ("=") modifier.

#### 15.2.3. Clobber List

The [clobber list] is an optional list of strings that hold machine registers used in the asm "string". Essentially, these strings tell the compiler which registers may be clobbered by the asm statement. By placing registers in this list, the programmer does not have to explicitly save and restore them as required in traditional inline assembly (described in Inline Assembly). The compiler takes care of any required saving and restoring of the registers in this list.

Each machine register in the [clobber list] is a string separated by a comma. The leading '%' is optional in the register name. For example, "%eax" is equivalent to "eax". When specifying the register inside the asm "string", you must include two leading '%' characters in front of the name (for example., "%%eax"). Otherwise, the compiler will behave as if a bad input/output operand was specified and generate an error message. An example follows:

```
void example8()
{
int x;
int y=2;
asm( "movl %1, %%eax\n"
   "movl %1, %%edx\n"
   "addl %%edx, %%eax\n"
   "addl %%eax, %0"
   : "=r" (x)
   : "0" (y)
   : "eax", "edx" );
}
```

This code uses two hard-coded registers, eax and edx. It performs the equivalent of  $3^*y$  and assigns it to x, producing a result of 6.

In addition to machine registers, the clobber list may contain the following special flags: "cc"

The asm statement may alter the control code register.

```
"memory"
```

The asm statement may modify memory in an unpredictable fashion.

When the "memory" flag is present, the compiler does not keep memory values cached in registers across the asm statement and does not optimize stores or loads to that memory. For example:

asm("call MyFunc":::"memory");

This asm statement contains a "memory" flag because it contains a call. The callee may otherwise clobber registers in use by the caller without the "memory" flag.

The following function uses extended asm and the "cc" flag to compute a power of 2 that is less than or equal to the input parameter n.

```
#pragma noinline
int asmDivideConquer(int n)
int ax = 0;
int bx = 1;
asm (
 "LogLoop:n"
 "cmp %2, %1n"
 "jnle Donen"
 "inc %0n"
 "add %1,%1n"
 "jmp LogLoopn"
 "Done:n"
"dec %0n"
 :"+r" (ax), "+r" (bx) : "r" (n) : "cc");
return ax;
}
```

The 'cc' flag is used because the asm statement contains some control flow that may alter the control code register. The #pragma noinline statement prevents the compiler from inlining the asmDivideConquer() function. If the compiler inlines asmDivideConquer(), then it may illegally duplicate the labels LogLoop and Done in the generated assembly.

#### 15.2.4. Additional Constraints

Operand constraints can be divided into four main categories:

- Simple Constraints
- Machine Constraints
- Multiple Alternative Constraints
- Constraint Modifiers

#### 15.2.5. Simple Constraints

The simplest kind of constraint is a string of letters or characters, known as *Simple Constraints*, such as the "r" and "m" constraints introduced in Output Operands. Table 36 describes these constraints.

#### Table 36 Simple Constraints

| Constraint | Description                                                                    |  |  |  |
|------------|--------------------------------------------------------------------------------|--|--|--|
| whitespace | Whitespace characters are ignored.                                             |  |  |  |
| E          | An immediate floating point operand.                                           |  |  |  |
| F          | Same as "E".                                                                   |  |  |  |
| g          | Any general purpose register, memory, or immediate integer operand is allowed. |  |  |  |
| i          | An immediate integer operand.                                                  |  |  |  |
| m          | A memory operand. Any address supported by the machine is allowed.             |  |  |  |
| n          | Same as "i".                                                                   |  |  |  |
| 0          | Same as "m".                                                                   |  |  |  |

| Constraint | Description                                                                                                    |  |  |  |
|------------|----------------------------------------------------------------------------------------------------|--|--|--|
| p          | An operand that is a valid memory address. The expression associated with the constraint is expected to evaluate to an address (for example, "p" ( $\&x$ ) ). |  |  |  |
| r          | A general purpose register operand.                                                                                                    |  |  |  |
| Х          | Same as "g".                                                                                                    |  |  |  |
| 0,1,2,9    | Matching Constraint. See Output Operands for a description.                                                                                                   |  |  |  |

The following example uses the general or "g" constraint, which allows the compiler to pick an appropriate constraint type for the operand; the compiler chooses from a general purpose register, memory, or immediate operand. This code lets the compiler choose the constraint type for "y".

```
void example9()
{
    int x, y=2;
    asm( "movl %1, %0\n" : "=r"
    (x) : "g" (y) );
}
```

This technique can result in more efficient code. For example, when compiling example9() the compiler replaces the load and store of y with a constant 2. The compiler can then generate an immediate 2 for the y operand in the example. The assembly generated by pgcc for our example is as follows:

```
example9:
..Dcfb0:
pushq %rbp
..Dcfi0:
movq %rsp, %rbp
..Dcfi1:
..EN1:
## lineno: 3
movl $2, %eax
## lineno: 6
popq %rbp
ret
```

In this example, notice the use of \$2 for the "y" operand.

Of course, if y is always 2, then the immediate value may be used instead of the variable with the "i" constraint, as shown here:

```
void example10()
{
  int x;
  asm( "movl %1, %0\n"
   : "=r" (x)
   : "i" (2) );
}
```

Compiling example10() with pgcc produces assembly similar to that produced for example9().

#### 15.2.6. Machine Constraints

Another category of constraints is *Machine Constraints*. The x86\_64 architectures has several classes of registers. To choose a particular class of register, you can use the x86\_64 machine constraints described in Table 37.

| Constraint | Description                                                                                                    |  |  |  |
|------------|----------------------------------------------------------------------------------------------------|--|--|--|
| a          | a register (e.g., %al, %ax, %eax, %rax)                                                                                         |  |  |  |
| A          | Specifies a or d registers. The d register holds the most significant bits and the a register holds the least significant bits. |  |  |  |
| b          | b register (e.g, %bl, %bx, %ebx, %rbx)                                                                                          |  |  |  |
| с          | c register (e.g., %cl, %cx, %ecx, %rcx)                                                                                         |  |  |  |
| С          | Not supported.                                                                                                    |  |  |  |
| d          | d register (e.g., %dl, %dx, %edx, %rdx)                                                                                         |  |  |  |
| D          | di register (e.g., %dil, %di, %edi, %rdi)                                                                                       |  |  |  |
| e          | Constant in range of 0xffffffff to 0x7fffffff                                                                                   |  |  |  |
| f          | Not supported.                                                                                                    |  |  |  |
| G          | Floating point constant in range of 0.0 to 1.0.                                                                                 |  |  |  |
| I          | Constant in range of 0 to 31 (e.g., for 32-bit shifts).                                                                         |  |  |  |
| J          | Constant in range of 0 to 63 (e.g., for 64-bit shifts)                                                                          |  |  |  |
| К          | Constant in range of 0to 127.                                                                                                   |  |  |  |
| L          | Constant in range of 0 to 65535.                                                                                                |  |  |  |
| м          | Constant in range of 0 to 3 constant (e.g., shifts for lea instruction).                                                        |  |  |  |
| N          | Constant in range of 0 to 255 (e.g., for out instruction).                                                                      |  |  |  |
| q          | Same as "r" simple constraint.                                                                                                  |  |  |  |
| Q          | Same as "r" simple constraint.                                                                                                  |  |  |  |
| R          | Same as "r" simple constraint.                                                                                                  |  |  |  |
| S          | si register (e.g., %sil, %si, %edi, %rsi)                                                                                       |  |  |  |
| t          | Not supported.                                                                                                    |  |  |  |
| u          | Not supported.                                                                                                    |  |  |  |
| x          | XMM SSE register                                                                                                    |  |  |  |
| у          | Not supported.                                                                                                    |  |  |  |
| Z          | Constant in range of 0 to 0x7fffffff.                                                                                           |  |  |  |

Table 37 x86\_64 Machine Constraints

The following example uses the "x" or XMM register constraint to subtract c from b and store the result in a.

```
double example11()
{
    double a;
    double b = 400.99;
    double c = 300.98;
    asm ( "subpd %2, %0;"
    :"=x" (a)
    : "0" (b), "x" (c)
    );
    return a;
}
```

The generated assembly for this example is this:

```
example11:
..Dcfb0:
pushq %rbp
..Dcfi0:
movq %rsp, %rbp
..Dcfil:
..EN1:
## lineno: 4
movsd .C00128(%rip), %xmm1
movsd .C00130(%rip), %xmm2
movapd %xmm1, %xmm0
subpd %xmm2, %xmm0;
## lineno: 10
## lineno: 11
popq %rbp
ret
```

If a specified register is not available, the pgcc and pgc++ compilers issue an error message.

#### 15.2.7. Multiple Alternative Constraints

Sometimes a single instruction can take a variety of operand types. For example, the x86-64 permits register-to-memory and memory-to-register operations. To allow this flexibility in inline assembly, use *multiple alternative constraints*. An *alternative* is a series of constraints for each operand.

To specify multiple alternatives, separate each alternative with a comma.

| Table 38 Multiple Alternative Constraints | Table 38 | Multiple Alternative Constraints |
|-------------------------------------------|----------|----------------------------------|
|-------------------------------------------|----------|----------------------------------|

| Constraint | Description                                          |  |  |  |
|------------|------------------------------------------------------|--|--|--|
| ,          | Separates each alternative for a particular operand. |  |  |  |
| ?          | Ignored                                              |  |  |  |
| !          | Ignored                                              |  |  |  |

The following example uses multiple alternatives for an add operation.

```
void example13()
{
  int x=1;
  int y=1;
  asm( "addl %1, %0\n"
   : "+ab,cd" (x)
   : "db,cam" (y) );
}
```

The preceding *example13()* has two alternatives for each operand: "ab,cd" for the output operand and "db,cam" for the input operand. Each operand must have the same number of alternatives; however, each alternative can have any number of constraints (for example, the output operand in *example13()* has two constraints for its second alternative and the input operand has three for its second alternative).

The compiler first tries to satisfy the left-most alternative of the first operand (for example, the output operand in *example13()*). When satisfying the operand, the compiler starts with the left-most constraint. If the compiler cannot satisfy an alternative with

this constraint (for example, if the desired register is not available), it tries to use any subsequent constraints. If the compiler runs out of constraints, it moves on to the next alternative. If the compiler runs out of alternatives, it issues an error similar to the one mentioned in *example12()*. If an alternative is found, the compiler uses the same alternative for subsequent operands. For example, if the compiler chooses the "c" register for the output operand in example13(), then it will use either the "a" or "m" constraint for the input operand.

#### 15.2.8. Constraint Modifiers

Characters that affect the compiler's interpretation of a constraint are known as *Constraint Modifiers*. Two constraint modifiers, the "=" and the "+", were introduced in Output Operands. The following table summarizes each constraint modifier.

| Constraint<br>Modifier | Description                                                                                                    |
|------------------------|----------------------------------------------------------------------------------------------------|
| =                      | This operand is write-only. It is valid for output operands only. If specified, the "=" must appear as the first character of the constraint string.                                                                                                    |
| +                      | This operand is both read and written by the instruction. It is valid for output operands only. The output operand is initialized with its expression before the first instruction in the asm statement. If specified, the "+" must appear as the first character of the constraint string.                                                                                                    |
| £                      | A constraint or an alternative constraint, as defined in Multiple Alternative Constraints, containing an "&" indicates that the output operand is an <i>early clobber operand</i> . This type operand is an output operand that may be modified before the asm statement finishes using all of the input operands. The compiler will not place this operand in a register that may be used as an input operand or part of any memory address. |
| %                      | lgnored.                                                                                                    |
| #                      | Characters following a "#" up to the first comma (if present) are to be ignored in the constraint.                                                                                                    |
| *                      | The character that follows the "*" is to be ignored in the constraint.                                                                                                    |

#### Table 39 Constraint Modifier Characters

The "=" and "+" modifiers apply to the operand, regardless of the number of alternatives in the constraint string. For example, the "+" in the output operand of example13() appears once and applies to both alternatives in the constraint string. The "&", "#", and "\*" modifiers apply only to the alternative in which they appear.

Normally, the compiler assumes that input operands are used before assigning results to the output operands. This assumption lets the compiler reuse registers as needed inside the asm statement. However, if the asm statement does not follow this convention, the compiler may indiscriminately clobber a result register with an input operand. To prevent this behavior, apply the early clobber "&" modifier. An example follows:

```
void example15()
{
  int w=1;
  int z;
  asm( "movl $1, %0\n"
  "addl %2, %0\n"
```

```
"movl %2, %1"
: "=a" (w), "=r" (z) : "r" (w) );
```

The previous code example presents an interesting ambiguity because "w" appears both as an output and as an input operand. So, the value of "z" can be either 1 or 2, depending on whether the compiler uses the same register for operand 0 and operand 2. The use of constraint "r" for operand 2 allows the compiler to pick any general purpose register, so it may (or may not) pick register "a" for operand 2. This ambiguity can be eliminated by changing the constraint for operand 2 from "r" to "a" so the value of "z" will be 2, or by adding an early clobber "&" modifier so that "z" will be 1. The following example shows the same function with an early clobber "&" modifier:

```
void example16()
{
int w=1;
int z;
asm( "movl $1, %0\n"
  "addl %2, %0\n"
  "movl %2, %1"
  : "=&a" (w), "=r" (z) : "r" (w) );
}
```

Adding the early clobber "&" forces the compiler not to use the "a" register for anything other than operand 0. Operand 2 will therefore get its own register with its own copy of "w". The result for "z" in *example16()* is 1.

## 15.3. Operand Aliases

Extended asm specifies operands in assembly strings with a percent '%' followed by the operand number. For example, "%0" references operand 0 or the output item "=&a" (w) in function *example16()* in the previous example. Extended asm also supports operand aliasing, which allows use of a symbolic name instead of a number for specifying operands, as illustrated in this example:

```
void example17()
{
int w=1, z=0;
asm( "movl $1, %[output1]\n"
  "addl %[input], %[output1]\n"
  "movl %[input], %[output2]"
  : [output1] "=&a" (w), [output2] "=r"
  (z)
  : [input] "r" (w));
}
```

In *example18()*, "%0" and "%[output1]" both represent the output operand.

## 15.4. Assembly String Modifiers

Special character sequences in the assembly string affect the way the assembly is generated by the compiler. For example, the "%" is an escape sequence for specifying an operand, "%%" produces a percent for hard coded registers, and "\n" specifies a new line. Table 40 summarizes these modifiers, known as *Assembly String Modifiers*.

| Modifier Description |                                                                                                    |  |  |  |  |
|----------------------|----------------------------------------------------------------------------------------------------|--|--|--|--|
| ١                    | Same as \ in printf format strings.                                                                                                    |  |  |  |  |
| %*                   | Adds a '*' in the assembly string.                                                                                                    |  |  |  |  |
| %%                   | Adds a '%' in the assembly string.                                                                                                    |  |  |  |  |
| %A                   | Adds a '*' in front of an operand in the assembly string. (For example, %A0 adds a '*' in front of operand 0 in the assembly output.)                                                                                      |  |  |  |  |
| %В                   | Produces the byte op code suffix for this operand. (For example, %b0 produces 'b' on x86-64.)                                                                                                    |  |  |  |  |
| %L                   | Produces the word op code suffix for this operand. (For example, %L0 produces 'l' on x86-64.)                                                                                                    |  |  |  |  |
| %P                   | If producing Position Independent Code (PIC), the compiler adds the PIC suffix for this operand. (For example, %P0 produces @PLT on x86-64.)                                                                               |  |  |  |  |
| %Q                   | Produces a quad word op code suffix for this operand if it is supported by the target.<br>Otherwise, it produces a word op code suffix. (For example, %Q0 produces 'q' on x86-64.)                                         |  |  |  |  |
| %S                   | Produces 's' suffix for this operand. (For example, %S0 produces 's' on x86-64.)                                                                                                    |  |  |  |  |
| %Т                   | Produces 't' suffix for this operand. (For example, %S0 produces 't' on x86-64.)                                                                                                    |  |  |  |  |
| %W                   | Produces the half word op code suffix for this operand. (For example, %W0 produces 'w' on x86-64.)                                                                                                    |  |  |  |  |
| %a                   | Adds open and close parentheses ( ) around the operand.                                                                                                    |  |  |  |  |
| %b                   | Produces the byte register name for an operand. (For example, if operand 0 is in register 'a', then %b0 will produce '%al'.)                                                                                               |  |  |  |  |
| %c                   | Cuts the '\$' character from an immediate operand.                                                                                                    |  |  |  |  |
| %k                   | Produces the word register name for an operand. (For example, if operand 0 is in register 'a', then %k0 will produce '%eax'.)                                                                                              |  |  |  |  |
| %q                   | Produces the quad word register name for an operand if the target supports quad word.<br>Otherwise, it produces a word register name. (For example, if operand 0 is in register<br>'a', then %q0 produces %rax on x86-64.) |  |  |  |  |
| %w                   | Produces the half word register name for an operand. (For example, if operand 0 is in register 'a', then %w0 will produce '%ax'.)                                                                                          |  |  |  |  |
| %z                   | Produces an op code suffix based on the size of an operand. (For example, 'b' for byte,<br>'w' for half word, 'l' for word, and 'q' for quad word.)                                                                        |  |  |  |  |
| %+ %C %D %F          | %0 %X %f %h %l %n %s %y are not supported.                                                                                                    |  |  |  |  |

 Table 40
 Assembly String Modifier Characters

These modifiers begin with either a backslash "\" or a percent "%".

The modifiers that begin with a backslash "\" (e.g., "\n") have the same effect as they do in a printf format string. The modifiers that are preceded with a "%" are used to modify a particular operand.

These modifiers begin with either a backslash "\" or a percent "%" For example, "%b0" means, "produce the byte or 8 bit version of operand 0". If operand 0 is a register, it will produce a byte register such as %al, %bl, %cl, and so on.

## 15.5. Extended Asm Macros

As with traditional inline assembly, described in Inline Assembly, extended asm can be used in a macro. For example, you can use the following macro to access the runtime stack pointer.

```
#define GET_SP(x) \
asm("mov %%sp, %0": "=m" (##x):: "%sp" );
void example20()
{
    void * stack_pointer;
    GET_SP(stack_pointer);
}
```

The GET\_SP macro assigns the value of the stack pointer to whatever is inserted in its argument (for example, stack\_pointer). Another "C" extension known as *statement expressions* is used to write the GET\_SP macro another way:

```
#define GET_SP2 ({ \
void *my_stack_ptr; \
asm("mov %%sp, %0": "=m" (my_stack_ptr) :: "%sp" ); \
my_stack_ptr; \
})
void example21()
{
void * stack_pointer = GET_SP2;
}
```

The statement expression allows a body of code to evaluate to a single value. This value is specified as the last instruction in the statement expression. In this case, the value is the result of the asm statement, my\_stack\_ptr. By writing an asm macro with a statement expression, the asm result may be assigned directly to another variable (for example, void \* stack\_pointer = GET\_SP2) or included in a larger expression, such as: void \* stack\_pointer = GET\_SP2 - sizeof(long).

Which style of macro to use depends on the application. If the asm statement needs to be a part of an expression, then a macro with a statement expression is a good approach. Otherwise, a traditional macro, like  $GET_SP(x)$ , will probably suffice.

## 15.6. Intrinsics

Inline intrinsic functions map to actual x86-64 machine instructions. Intrinsics are inserted inline to avoid the overhead of a function call. The compiler has special knowledge of intrinsics, so with use of intrinsics, better code may be generated as compared to extended inline assembly code.

The PGI version 7.0 or higher compiler intrinsics library implements MMX, SSE, SS2, SSE3, SSE4a, ABM, and AVX instructions. The intrinsic functions are available to C and C++ programs on Linux and C programs on Windows. Unlike most functions which are in libraries, intrinsics are implemented internally by the compiler. A program can call the intrinsic functions from C/C++ source code after including the corresponding header file.

The intrinsics are divided into header files as follows:

| Instructions | Header File | Instructions | Header File |
|--------------|-------------|--------------|-------------|
| ABM          | intrin.h    | SSE2         | emmintrin.h |
| AVX          | immintrin.h | SSE3         | pmmintrin.h |
| MMX          | mmintrin.h  | SSSE3        | tmmintrin.h |
| SSE          | xmmintrin.h | SSE4a        | ammintrin.h |

The following is a simple example program that calls XMM intrinsics.

```
#include <xmmintrin.h>
int main() {
    __m128 __A, __B, result;
    __A = _mm_set_ps(23.3, 43.7, 234.234, 98.746);
    __B = _mm_set_ps(15.4, 34.3, 4.1, 8.6);
    result = _mm_add_ps(__A, __B);
    return 0;
  }
```

# Chapter 16. CONTACT INFORMATION

You can contact NVIDIA's PGI compilers and tools team at:

9030 NE Walker Road, Suite 100 Hillsboro, OR 97006

Or electronically using any of the following means:

Fax: +1-503-682-2637 Sales: sales@pgroup.com WWW: https://www.pgroup.com or pgicompilers.com

The PGI User Forum, pgicompilers.com/userforum is monitored by members of the PGI engineering and support teams as well as other PGI customers. The forums contain answers to many commonly asked questions. Log in to the PGI website, pgicompilers.com/login to access the forums.

Many questions and problems can be resolved by following instructions and the information available in the PGI frequently asked questions (FAQ), pgicompilers.com/ faq.

Submit support requests using the PGI Technical Support Request form, pgicompilers.com/support-request.

#### Notice

ALL NVIDIA DESIGN SPECIFICATIONS, REFERENCE BOARDS, FILES, DRAWINGS, DIAGNOSTICS, LISTS, AND OTHER DOCUMENTS (TOGETHER AND SEPARATELY, "MATERIALS") ARE BEING PROVIDED "AS IS." NVIDIA MAKES NO WARRANTIES, EXPRESSED, IMPLIED, STATUTORY, OR OTHERWISE WITH RESPECT TO THE MATERIALS, AND EXPRESSLY DISCLAIMS ALL IMPLIED WARRANTIES OF NONINFRINGEMENT, MERCHANTABILITY, AND FITNESS FOR A PARTICULAR PURPOSE.

Information furnished is believed to be accurate and reliable. However, NVIDIA Corporation assumes no responsibility for the consequences of use of such information or for any infringement of patents or other rights of third parties that may result from its use. No license is granted by implication of otherwise under any patent rights of NVIDIA Corporation. Specifications mentioned in this publication are subject to change without notice. This publication supersedes and replaces all other information previously supplied. NVIDIA Corporation products are not authorized as critical components in life support devices or systems without express written approval of NVIDIA Corporation.

#### Trademarks

NVIDIA, the NVIDIA logo, Cluster Development Kit, PGC++, PGCC, PGDBG, PGF77, PGF90, PGF95, PGFORTRAN, PGHPF, PGI, PGI Accelerator, PGI CDK, PGI Server, PGI Unified Binary, PGI Visual Fortran, PGI Workstation, PGPROF, PGROUP, PVF, and The Portland Group are trademarks and/or registered trademarks of NVIDIA Corporation in the U.S. and other countries. Other company and product names may be trademarks of the respective companies with which they are associated.

#### Copyright

© 2013-2019 NVIDIA Corporation. All rights reserved.

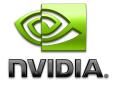